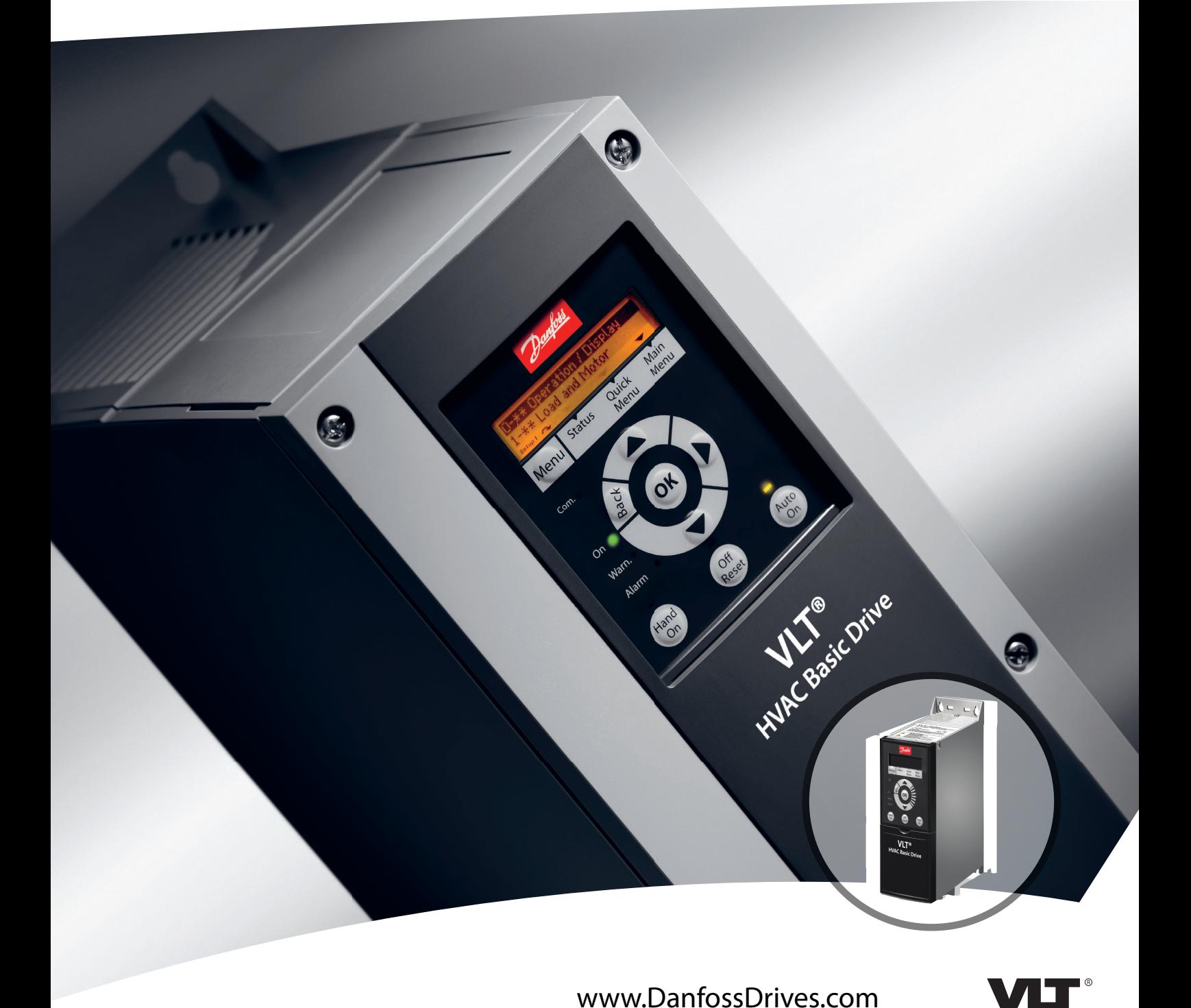

# **Краткое руководство VLT**® **HVAC Basic Drive**

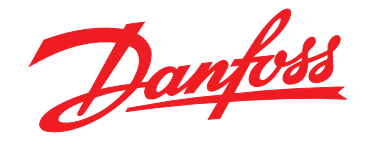

Danfoss

**Оглавление Краткое руководство**

#### **Оглавление**

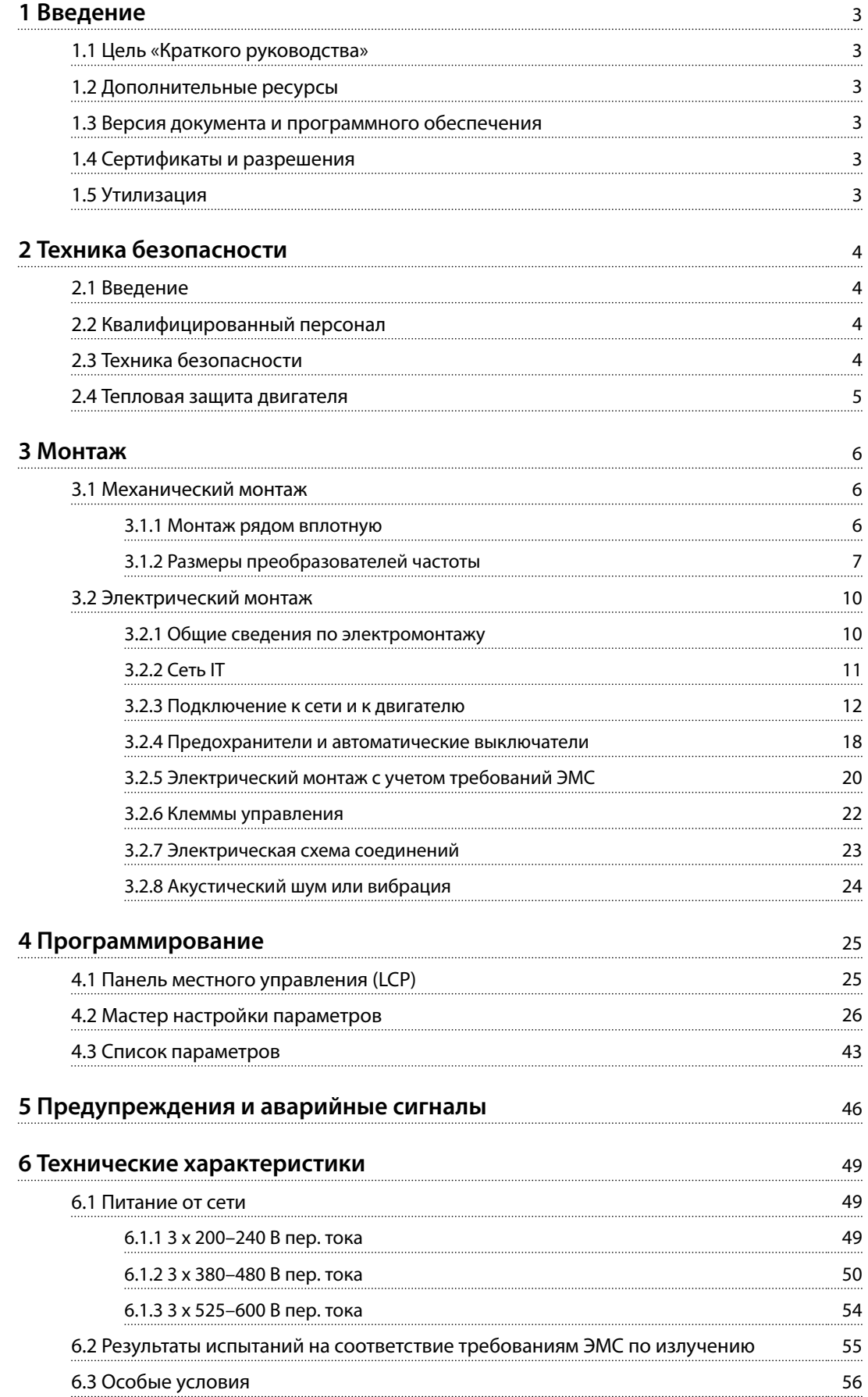

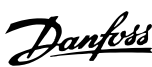

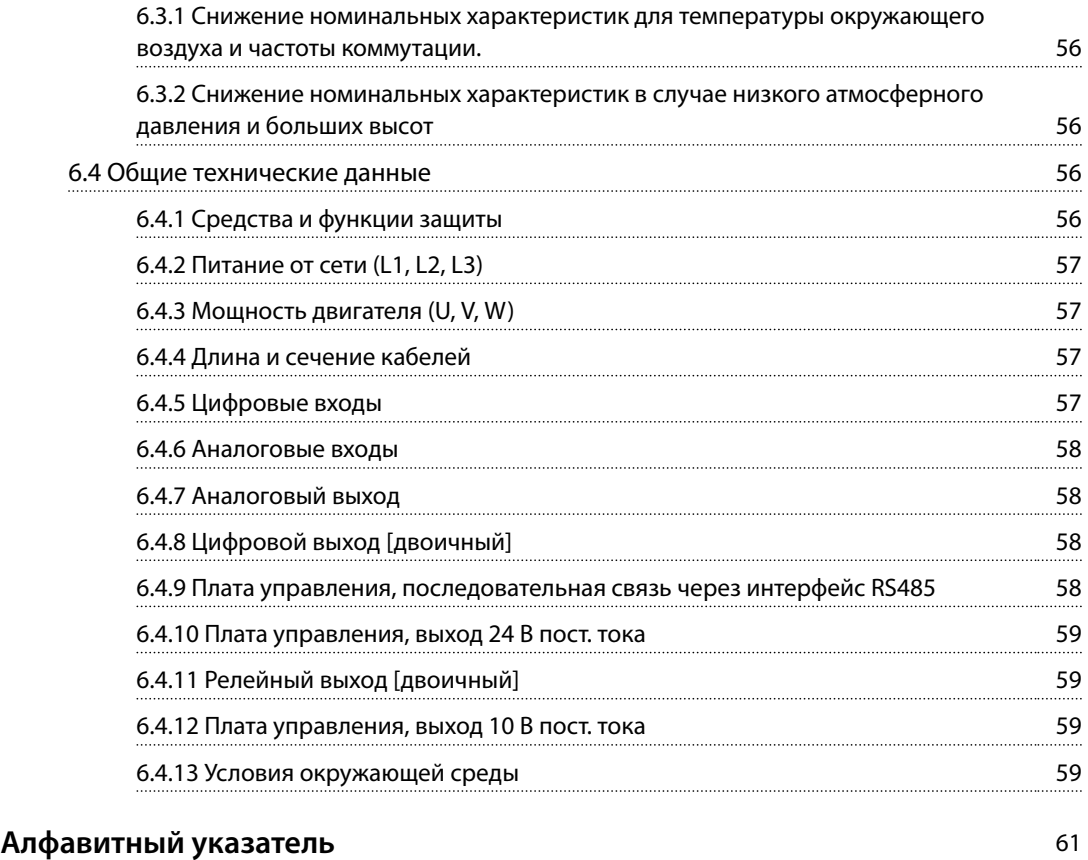

# <span id="page-4-0"></span>1 Введение

#### 1.1 Цель «Краткого руководства»

Настоящее краткое руководство содержит сведения по безопасному монтажу преобразователя частоты и вводу его в эксплуатацию.

Краткое руководство предназначено для использования квалифицированным персоналом.

Чтобы обеспечить профессиональное и безопасное использование преобразователя частоты, прочтите это краткое руководство и следуйте его указаниям; в частности, обратите внимание на указания по технике безопасности и общие предупреждения. Храните это краткое руководство поблизости от преобразователя частоты.

VLT® является зарегистрированным товарным знаком.

#### 1.2 Дополнительные ресурсы

- **•** *Руководство по программированию VLT*® *HVAC Basic DriveFC 101* содержит сведения по программированию и полные описания параметров.
- **•** *Руководство по проектированию VLT*® *HVAC Basic Drive FC 101* содержит всю техническую информацию о преобразователе частоты, проектированию под нужды заказчика и областях применения. Кроме того, здесь перечислено дополнительное оборудование и принадлежности.

Техническая документация имеется в электронном виде на компакт-диске с документацией, который поставляется в комплекте с изделием, или доступна в печатном виде в вашем местном торговом представительстве Danfoss.

#### **Поддержка программного обеспечения Средство конфигурирования MCT 10**

Программное обеспечение можно загрузить на вебсайте *[www.danfoss.com/BusinessAreas/DrivesSolutions/](http://www.danfoss.com/BusinessAreas/DrivesSolutions/Software+MCT10/MCT10+Downloads.htm) [Software+MCT10/MCT10+Downloads.htm](http://www.danfoss.com/BusinessAreas/DrivesSolutions/Software+MCT10/MCT10+Downloads.htm)*.

Во время процесса установки программного обеспечения, введите код доступа 81463800, чтобы активировать функции FC 101. Для использования функций FC 101 не требуется вводить ключ лицензии.

Последние версии программного обеспечения не всегда содержат обновления для недавних версий преобразователей частоты. Чтобы получить обновления для недавних версий преобразователей частоты (файлы \*.upd), обратитесь в местное торговое представительство или загрузите обновления на сайте *[www.danfoss.com/BusinessAreas/DrivesSolutions/](http://www.danfoss.com/BusinessAreas/DrivesSolutions/fc101driveupdates) [fc101driveupdates](http://www.danfoss.com/BusinessAreas/DrivesSolutions/fc101driveupdates)*.

#### 1.3 Версия документа и программного обеспечения

Данное краткое руководство регулярно пересматривается и обновляется. Все предложения по его улучшению будут приняты и рассмотрены.

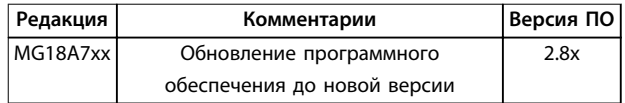

#### 1.4 Сертификаты и разрешения

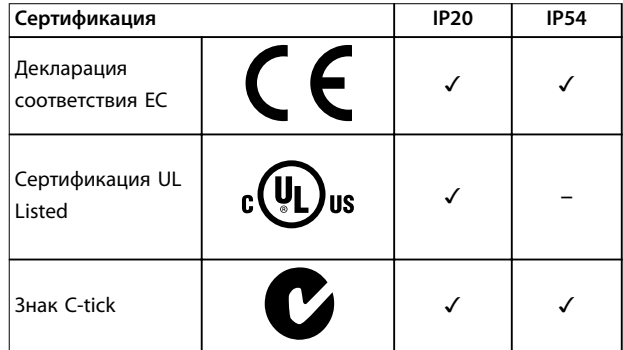

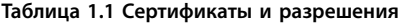

Преобразователь частоты удовлетворяет требованиям UL 508C, касающимся тепловой памяти. Подробнее см. раздел *Тепловая защита двигателя* в *руководстве по проектированию* соответствующего продукта.

#### 1.5 Утилизация

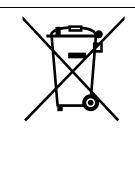

Оборудование, содержащее электрические компоненты, запрещается утилизировать вместе с бытовыми отходами.

Такое оборудование вместе с электрическими и электронными компонентами следует утилизировать в соответствии с действующими местными нормами и правилами.

## <span id="page-5-0"></span>2 Техника безопасности

#### 2.1 Введение

В этом документе используются следующие символы.

# **ВНИМАНИЕ!**

**Указывает на потенциально опасную ситуацию, при которой существует риск летального исхода или серьезных травм.**

# **АПРЕДУПРЕЖДЕНИЕ**

**Указывает на потенциально опасную ситуацию, при которой существует риск получения незначительных травм или травм средней тяжести. Также может использоваться для обозначения потенциально небезопасных действий.**

#### *УВЕДОМЛЕНИЕ*

**Указывает на важную информацию, в том числе о такой ситуации, которая может привести к повреждению оборудования или другой собственности.**

#### 2.2 Квалифицированный персонал

Правильная и надежная транспортировка, хранение, монтаж, эксплуатация и обслуживание необходимы для беспроблемной и безопасной работы преобразователя частоты. Монтаж и эксплуатация этого оборудования должны выполняться только квалифицированным персоналом.

Квалифицированный персонал определяется как обученный персонал, уполномоченный проводить монтаж, ввод в эксплуатацию и техническое обслуживание оборудования, систем и цепей в соответствии с применимыми законами и правилами. Кроме того, персонал должен хорошо знать инструкции и правила безопасности, описанные в этом руководстве.

#### 2.3 Техника безопасности

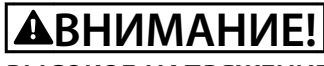

#### **ВЫСОКОЕ НАПРЯЖЕНИЕ!**

**Преобразователи частоты, подключенные к сети переменного тока, источнику постоянного тока или цепи разделения нагрузки, находятся под высоким напряжением. Установка, пусконаладка и техобслуживание должны выполняться квалифицированным персоналом; несоблюдение этого требования может привести к летальному исходу или получению серьезных травм.**

**• Установка, пусконаладка и техническое обслуживание должны производиться только квалифицированным персоналом.**

# **ВНИМАНИЕ!**

#### **НЕПРЕДНАМЕРЕННЫЙ ПУСК**

**Если преобразователь частоты подключен к сети питания переменного тока, источнику переменного тока или цепи разделения нагрузки, двигатель может включиться в любой момент. Случайный пуск во время программирования, техобслуживания или ремонтных работ может привести к летальному исходу, получению серьезных травм или порче имущества. Двигатель запускается внешним переключателем, командой по шине последовательной связи, входным сигналом задания с LCP, в результате дистанционной работы программного обеспечения MCT 10 либо после устранения неисправности.**

**Чтобы предотвратить случайный пуск двигателя:**

- **• Отсоедините преобразователь частоты от сети.**
- **• Перед программированием параметров обязательно нажмите на LCP кнопку [OÝ/ Reset] (Выкл./сброс).**
- **• Прежде чем подключать преобразователь частоты к сети переменного тока, источнику постоянного тока или цепи разделения нагрузки, убедитесь, что подключение проводки и монтаж компонентов преобразователя частоты, двигателя и любого подключенного оборудования полностью завершены.**

#### <span id="page-6-0"></span>**ВРЕМЯ РАЗРЯДКИ**

**В преобразователе частоты установлены конденсаторы постоянного тока, которые остаются заряженными даже после отключения сетевого питания. Высокое напряжение может присутствовать даже в том случае, если светодиоды предупреждений погасли. Несоблюдение указанного периода ожидания после отключения питания перед началом обслуживания или ремонта может привести к летальному исходу или серьезным травмам.**

- **• Остановите двигатель.**
- **• Отключите сеть переменного тока и дистанционно расположенные источники питания сети постоянного тока, в том числе резервные аккумуляторы, ИБП и подключения к сети постоянного тока других преобразователей частоты.**
- **• Отсоедините или заблокируйте двигатель с постоянными магнитами.**
- **• Дождитесь полной разрядки конденсаторов. Минимальное время ожидания указано в** *Таблица 2.1***.**
- **• Перед выполнением любых работ по обслуживанию или ремонту удостоверьтесь с помощью устройства для измерения напряжения, что конденсаторы полностью разряжены.**

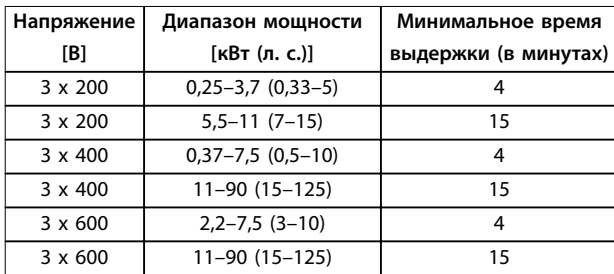

**Таблица 2.1 Время разрядки**

# **ВНИМАНИЕ!**

#### **ОПАСНОСТЬ ТОКА УТЕЧКИ**

**Токи утечки превышают 3,5 мА. Неправильное заземление преобразователя частоты может привести к летальному исходу или серьезным травмам.**

**• Правильное заземление оборудования должно быть устроено сертифицированным специалистом-электромонтажником.**

# **ВНИМАНИЕ!**

#### **ОПАСНОЕ ОБОРУДОВАНИЕ**

**Прикосновение к вращающимся валам и электрическому оборудованию может привести к летальному исходу или серьезным травмам.**

- **• Обеспечьте, чтобы монтаж, пусконаладка и техническое обслуживание выполнялись только обученным и квалифицированным персоналом.**
- **• Убедитесь, что электромонтажные работы выполняются в соответствии с государственными и местными электротехническими нормами.**
- **• Соблюдайте процедуры, описанные в настоящем руководстве.**

# **ПРЕДУПРЕЖДЕНИЕ**

#### **ОПАСНОСТЬ В СЛУЧАЕ ВНУТРЕННЕГО ОТКАЗА**

**Если преобразователь частоты не закрыт должным образом, внутренняя неисправность в преобразователе частоты может привести к серьезным травмам.**

**• Перед включением в сеть убедитесь, что все защитные крышки установлены на свои места и надежно закреплены.**

#### 2.4 Тепловая защита двигателя

Чтобы включить функцию тепловой защиты двигателя, установите для параметра *параметр 1-90 Motor Thermal Protection* значение *[4] ETR trip (ЭТР: отключение 1)*.

<u>Danfoss</u>

Danfoss

# <span id="page-7-0"></span>3 Монтаж

#### 3.1 Механический монтаж

#### 3.1.1 Монтаж рядом вплотную

Преобразователи частоты можно устанавливать вплотную друг к другу, но в этом случае для охлаждения требуется свободное пространство над корпусом и под ним.

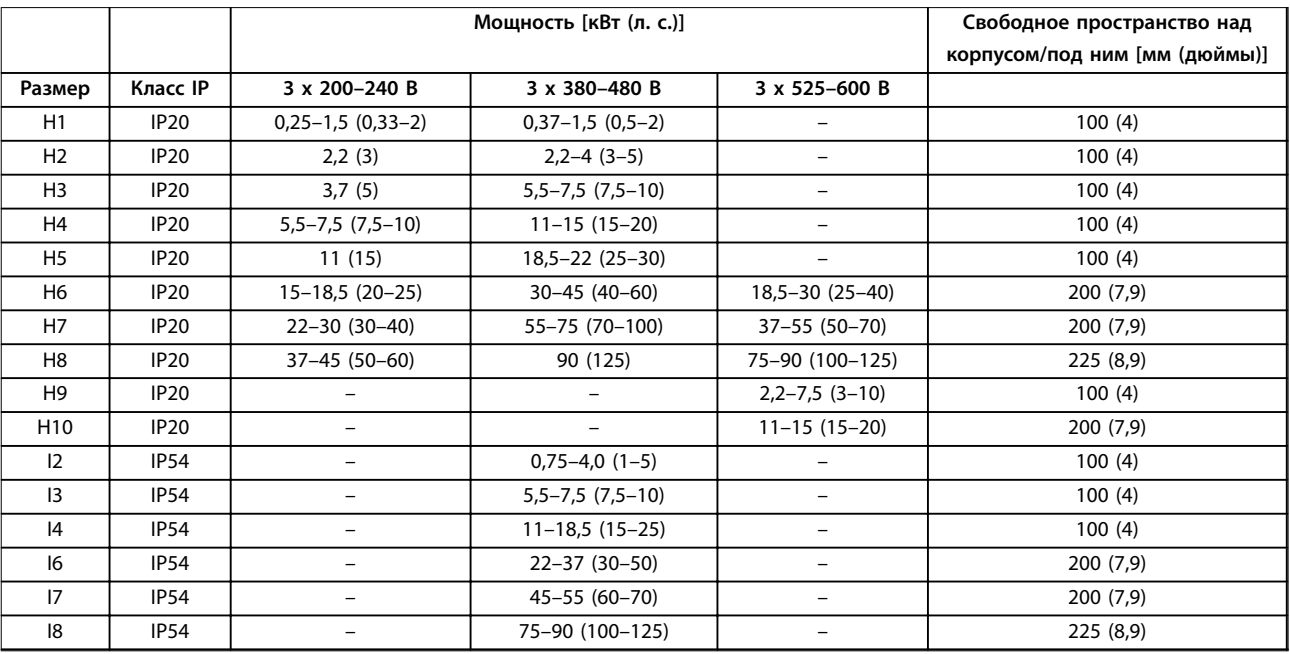

**Таблица 3.1 Зазоры, необходимые для охлаждения**

### *УВЕДОМЛЕНИЕ*

**С установленным дополнительным комплектом IP21/Nema тип 1 необходимо расстояние 50 мм (2 дюйма) между блоками.**

ء

0 D

e

d

A

130BB614.10

ں

A e H3 IP20 3,7 (5) 5,5–7,5 (7,5–10) – 255

 $\overline{5}$ 

 $3,7$ 

P<sub>20</sub>

 $\widetilde{\mathbb{E}}$ 

 $5,5-7,5(7,5-10)$ 

H4 IP20 5,5–7,5

P20

?<br>王

(7,5–10)

H5 IP20 11 (15) 18,5–22

**P20** 

5H

 $11(15)$ 

H6 IP20 15–18,5

P20

오

(20–25)

H7 IP20 22–30 (30–40) 55–75 (70–100) 37–55 (50–70) 550

 $22-30(30-40)$ 

P20

 $\Xi$ 

 $55 - 75(70 - 100)$ 

H8 IP20 37–45 (50–60) 90 (125) 75–90

37-45 (50-60)

P<sub>20</sub>

 $\frac{\infty}{L}$ 

90 (125)

H9 IP20 – – 2,2–7,5 (3–10) 269

 $\overline{1}$ 

P<sub>20</sub>

오

 $\overline{1}$ 

(100–125)

 $2,2-7,5$  (3-10)

(10,6)

374 (14,7) 257 (10,1) 130 (5,1) 110 (4,3) 205 (8) 11 (0,43) 5,5

 $130(5,1)$ 

 $\sqrt{\frac{10}{10}}$ 

257

 $\frac{1}{374(14,7)}$ 

 $\frac{110}{(4,3)}$ 

(0,22)

 $(0, 43)$ 

 $\equiv$ 

 $\circledR$ 

205

9 (0,35) 6,6 (14,6)

 $9(0,35)$ 

6,6 (14,6)

30–45 (40–60) 18,5–30

 $30 - 45(40 - 60)$ 

 $18,5 - 30$ 

518 (20,4)

(25–40)

(21,7)

550

 $37 - 55$   $(50 - 70)$ 

660 (26)

75-90

(25–30)

 $-$  334

334<br>(13,1)

11–15 (15–20) – 296

 $11 - 15(15 - 20)$ 

 $\overline{1}$ 

 $(11,7)$ 

296

 $\frac{255}{(10,0)}$ 

 $\bar{1}$ 

 $(8,9)$ 

227

 $\mathbf{I}$ 

 $2,2-4,0$  (3-5)

 $2,2(3)$ 

 $P20$ 

 $\tilde{H}$ 

**Размер Класс IP 3 x 200–240 В 3 x 380–480 В 3 x 525–600 В**

Knacc IP  $\frac{1}{20}$ 

Размер  $\overline{z}$ 

 $3 \times 200 - 240$  B  $3 \times 380 - 480$  B  $3 \times 525 - 600$ 

 $\frac{0.37-1.5(0.5-2)}{0.5-2}$ 

Мощность [кВт (л. с.)]

Корпус

H1 IP20 0,25–1,5

 $\frac{0.25-1.5}{0.25-1.5}$ 

 $(0,33-2)$ 

**A**

 $\bf{a}$ 

 $195 (7,7)$ 

 $\hat{\mathbf{A}}^{\mathrm{B}}$ 

<span id="page-8-0"></span>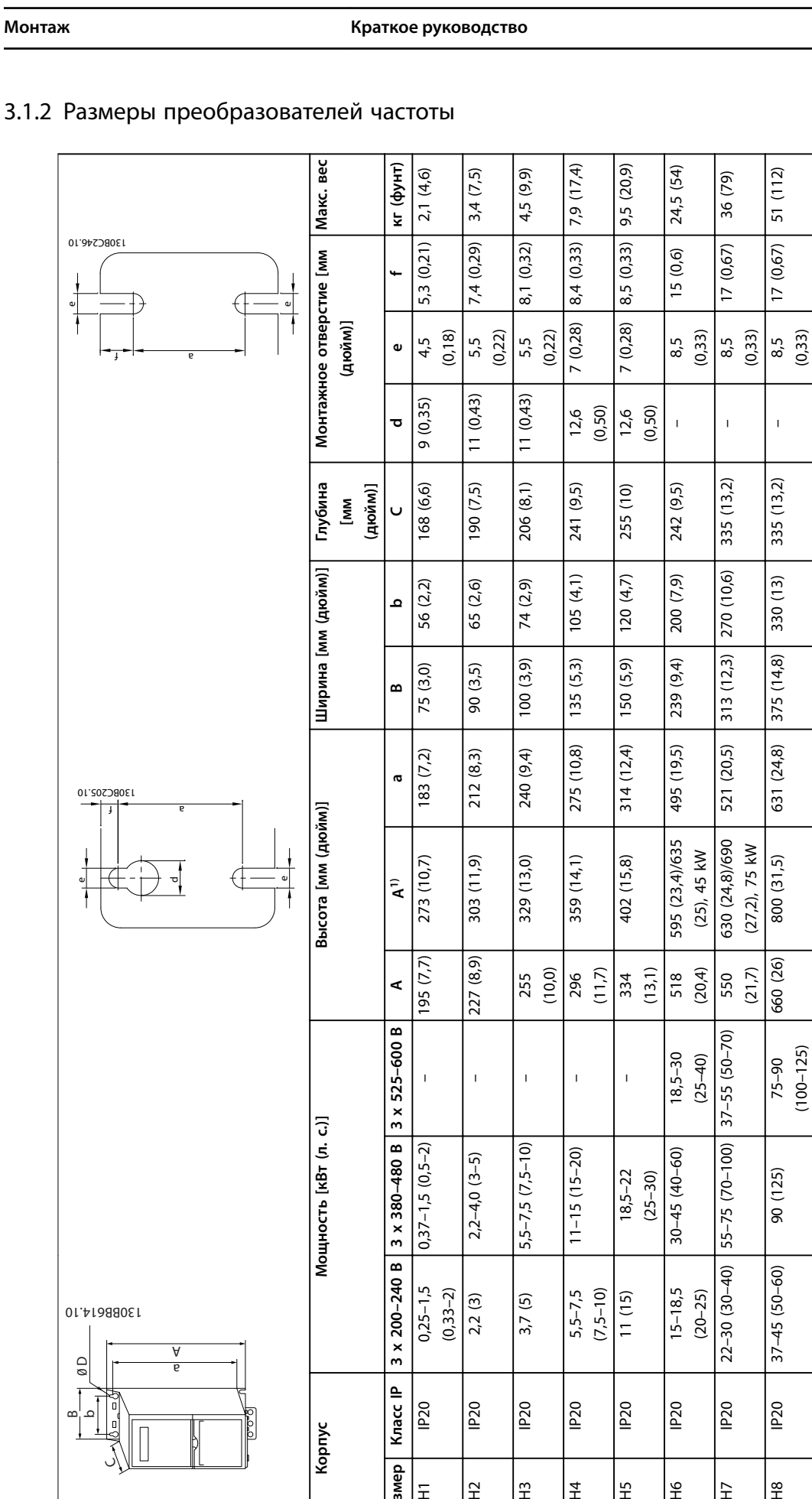

e

130BC246.10

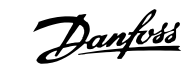

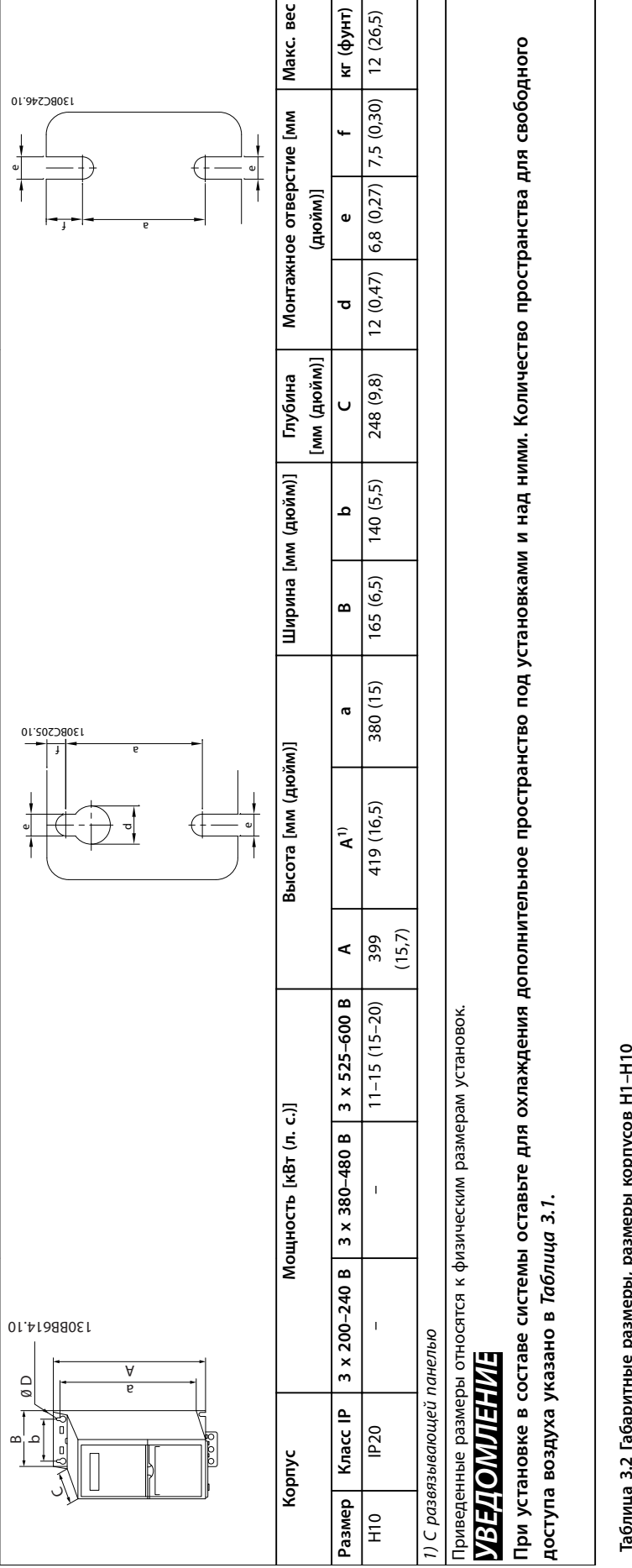

**Таблица 3.2 Габаритные размеры, размеры корпусов H1–H10**

**3 3**

Danfoss

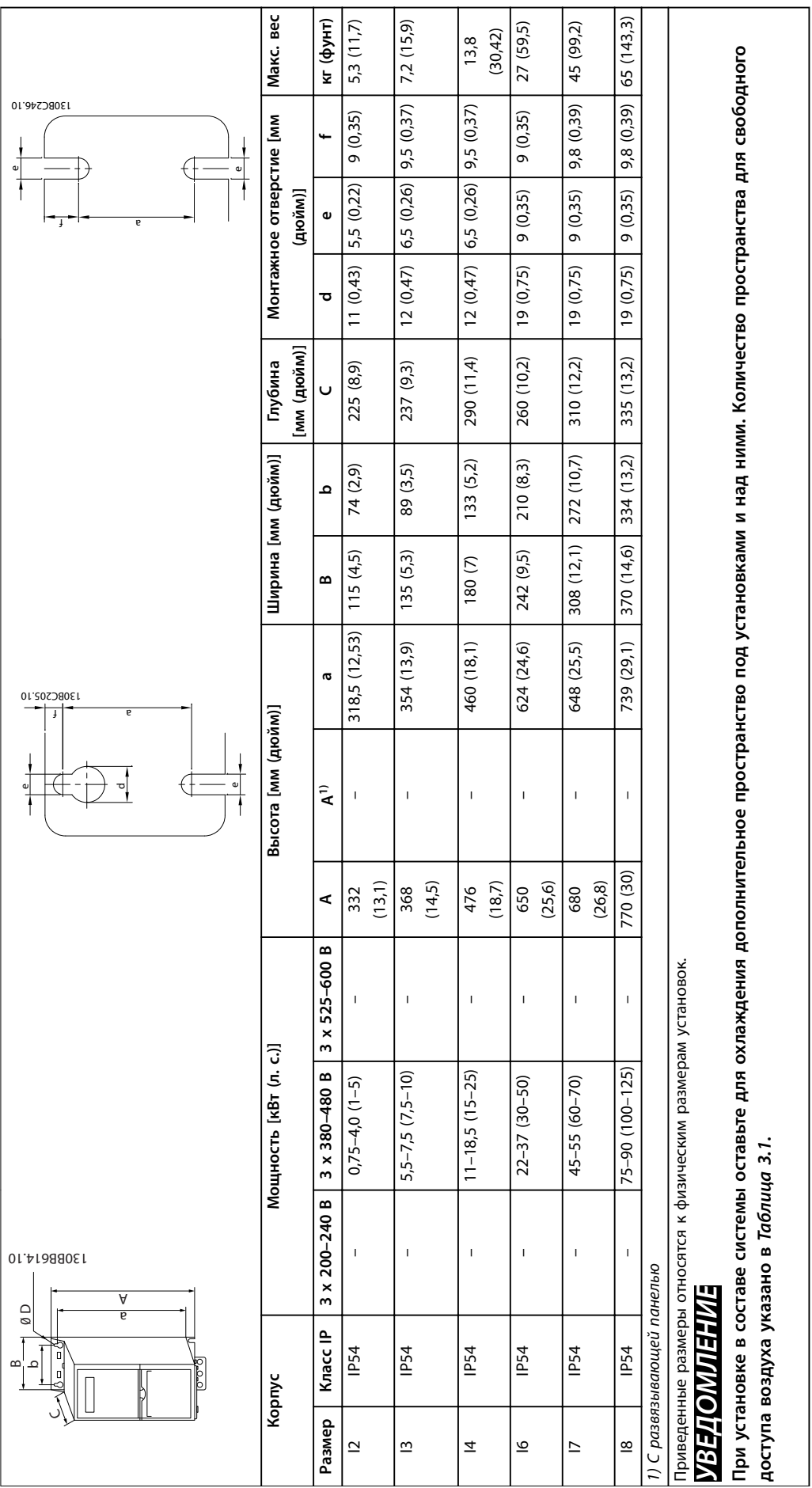

Таблица 3.3 Габаритные размеры, размеры корпусов 12-18 **Таблица 3.3 Габаритные размеры, размеры корпусов I2–I8** **3 3**

# Danfoss

#### <span id="page-11-0"></span>3.2 Электрический монтаж

#### 3.2.1 Общие сведения по электромонтажу

Вся система кабелей должна соответствовать государственным и местным нормам и правилам в отношении сечения кабелей и температуры окружающей среды. Необходимо использовать медные проводники. Рекомендуется использовать проводники, рассчитанные на 75 °C (167 °F).

| Мощность [кВт (л. с.)] |                  |                               |                    | Усилие затяжки [Н-м (дюйм-фунт)] |               |                                    |                      |        |        |
|------------------------|------------------|-------------------------------|--------------------|----------------------------------|---------------|------------------------------------|----------------------|--------|--------|
| Размер<br>корпуса      | Класс IP         | 3 x 200-240 B                 | 3 x 380-480 B      | Сеть                             | Двигатель     | Подключение<br>постоянного<br>тока | Клеммы<br>управления | Земля  | Реле   |
| H1                     | IP <sub>20</sub> | $0,25 - 1,5$<br>$(0, 33 - 2)$ | $0,37-1,5(0,5-2)$  | 0,8(7)                           | 0,8(7)        | 0,8(7)                             | 0,5(4)               | 0,8(7) | 0,5(4) |
| H2                     | IP <sub>20</sub> | 2,2(3)                        | $2,2-4,0(3-5)$     | 0,8(7)                           | 0,8(7)        | 0,8(7)                             | 0,5(4)               | 0,8(7) | 0,5(4) |
| H <sub>3</sub>         | IP <sub>20</sub> | 3,7(5)                        | $5,5-7,5(7,5-10)$  | 0,8(7)                           | 0,8(7)        | 0,8(7)                             | 0,5(4)               | 0,8(7) | 0,5(4) |
| H4                     | <b>IP20</b>      | $5,5-7,5(7,5-10)$             | $11 - 15(15 - 20)$ | 1,2(11)                          | 1,2(11)       | 1,2(11)                            | 0,5(4)               | 0,8(7) | 0,5(4) |
| H <sub>5</sub>         | IP <sub>20</sub> | 11 (15)                       | 18,5-22 (25-30)    | 1,2(11)                          | 1,2(11)       | 1,2(11)                            | 0,5(4)               | 0,8(7) | 0,5(4) |
| H <sub>6</sub>         | <b>IP20</b>      | $15-18.5(20-$<br>25)          | $30 - 45(40 - 60)$ | 4,5 (40)                         | 4,5 (40)      |                                    | 0,5(4)               | 3(27)  | 0,5(4) |
| H7                     | IP <sub>20</sub> | $22 - 30(30 - 40)$            | 55 (70)            | 10(89)                           | 10 (89)       |                                    | 0,5(4)               | 3(27)  | 0,5(4) |
| H7                     | IP <sub>20</sub> |                               | 75 (100)           | 14 (124)                         | 14 (124)      |                                    | 0,5(4)               | 3(27)  | 0,5(4) |
| H8                     | IP <sub>20</sub> | 37-45 (50-60)                 | 90 (125)           | $24(212)^{1}$                    | $24(212)^{1}$ |                                    | 0,5(4)               | 3(27)  | 0,5(4) |

**Таблица 3.4 Усилия затяжки для корпусов размера H1–H8, 3 x 200–240 В и 3 x 380–480 В**

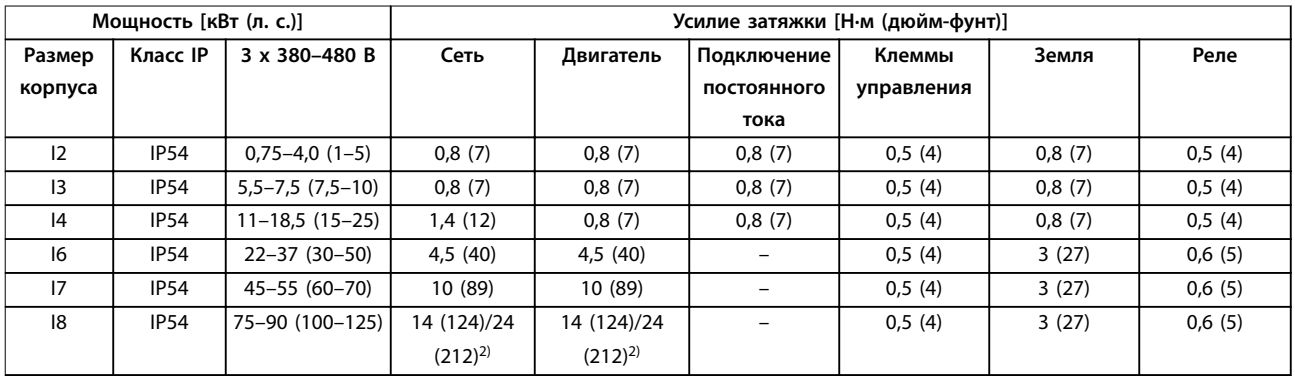

**Таблица 3.5 Усилия затяжки для корпусов размера I2–I8**

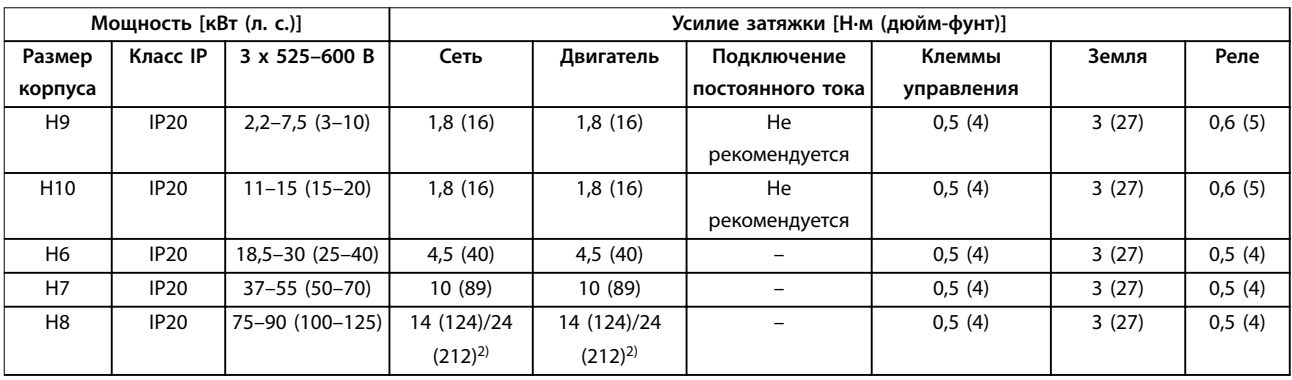

**Таблица 3.6 Усилия затяжки для корпусов размера H6–H10, 3 x 525–600 В**

*1) Сечение кабелей > 95 мм²*

*2) Сечение кабелей* ≤ *95 мм²*

### <span id="page-12-0"></span>3.2.2 Сеть IT

# **АПРЕДУПРЕЖДЕНИЕ**

#### **Сеть IT**

**Монтаж на изолированной сети электропитания, то есть сети IT.**

**Убедитесь, что при подключении к сети напряжение питания не превышает 440 В (у блоков, рассчитанных на 3 x 380–480 В).**

Для устройств IP20 200–240 В 0,25–11 кВт (0,33–15 л. с.) и 380–480 В IP20 0,37–22 кВт (0,5–30 л. с.) в IT-сети разомкните выключатель фильтра ВЧ-помех, открутив болт со стороны преобразователя частоты.

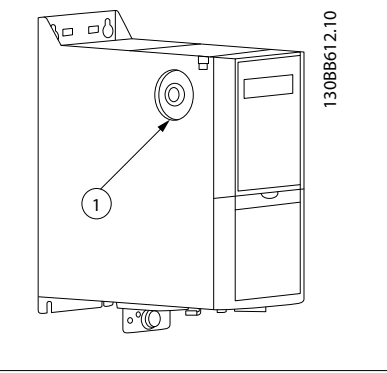

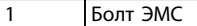

**Рисунок 3.1 IP20, 200–240 В, 0,25–11 кВт (0,33–15 л. с.), IP20, 0,37–22 кВт (0,5–30 л. с.), 380–480 В**

Для блоков 400 В, 30–90 кВт (40–125 л. с.) и 600 В, работающих в сети IT, установите для пар. *параметр 14-50 RFI Filter* значение *[0] O (Выкл*.*).*

В блоках IP54, 400 В, 0,75–18,5 кВт (1–25 л. с.) болт ЭМС расположен внутри преобразователя частоты, как показано на *Рисунок 3.2*.

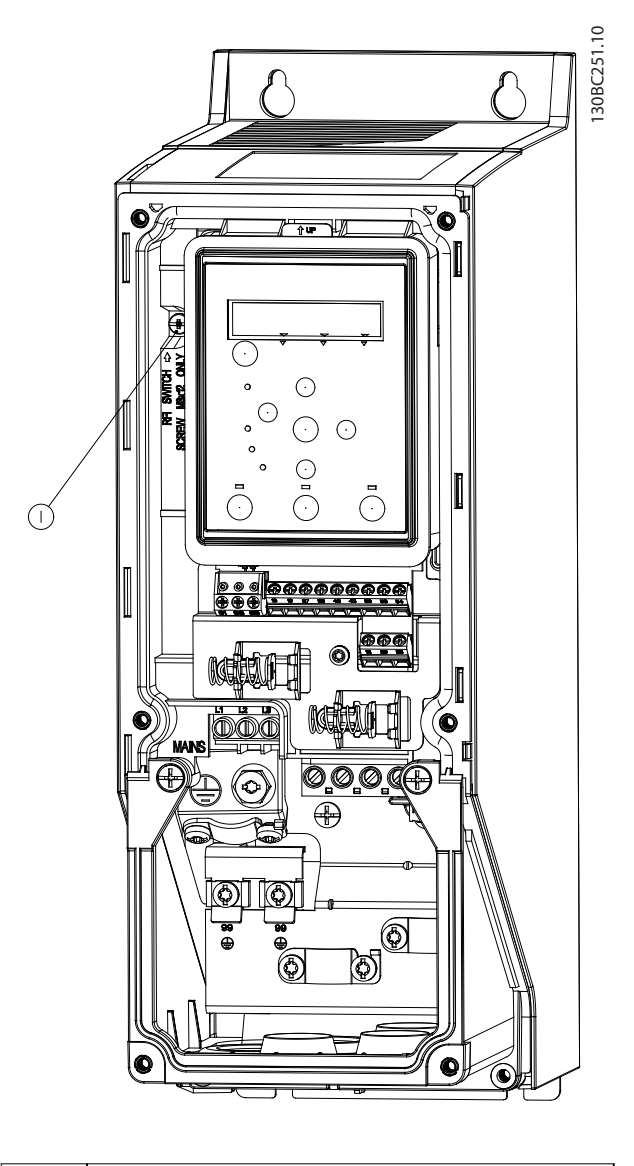

1 Болт ЭМС

**Рисунок 3.2 IP54, 400 В, 0,75–18,5 кВт (1–25 л. с.)**

#### *УВЕДОМЛЕНИЕ*

**При повторной установке используйте только болт M3x12.**

#### <span id="page-13-0"></span>3.2.3 Подключение к сети и к двигателю

Преобразователь частоты предназначен для работы со всеми стандартными трехфазными асинхронными двигателями. Сведения о максимальном сечении кабелей см. в *[глава 6.4 Общие технические данные](#page-57-0)*.

- **•** Чтобы обеспечить соответствие требованиям ЭМС по излучению, используйте для подключения двигателя экранированный/ защищенный кабель, причем соедините его и с развязывающей панелью, и с двигателем.
- **•** Для снижения уровня шума и токов утечки кабель двигателя должен быть как можно более коротким.
- **•** Подробное описание монтажа развязывающей панели приведено в *Инструкции по монтажу развязывающей панели FC 101*.
- **•** Также см. *раздел Руководства по проектированию VLT*® *HVAC Basic Drive FC 101, посвященный установке в соответствии с требованиями ЭМС*.
- 1. Подключите кабели заземления к клемме заземления.
- 2. Подключите двигатель к клеммам U, В и W и затяните винты согласно моментам затяжки, указанным в *[глава 3.2.1 Общие сведения по](#page-11-0) [электромонтажу](#page-11-0)*.
- 3. Подключите сетевое питание к клеммам L1, L2 и L3 и затяните винты согласно моментам затяжки, указанным в *[глава 3.2.1 Общие](#page-11-0) [сведения по электромонтажу](#page-11-0)*.

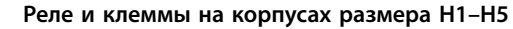

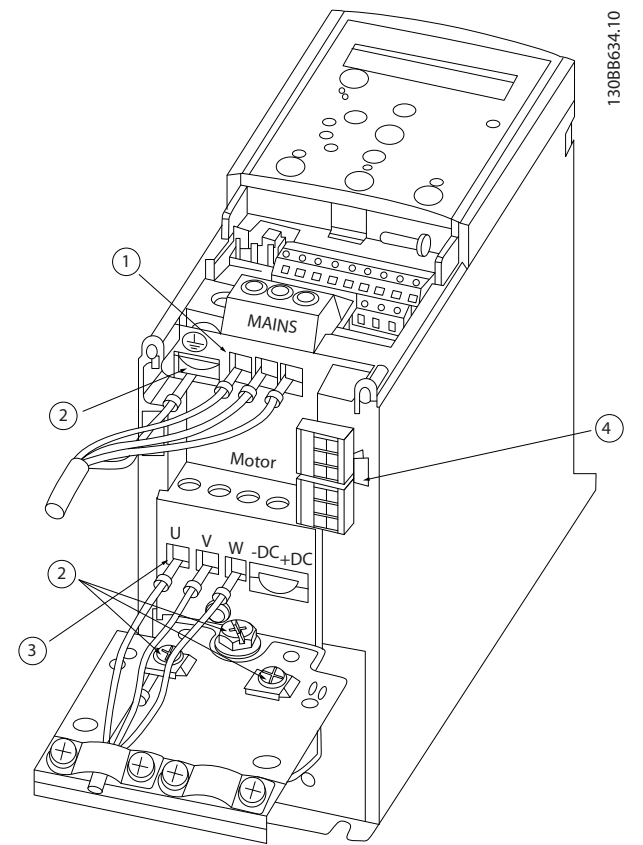

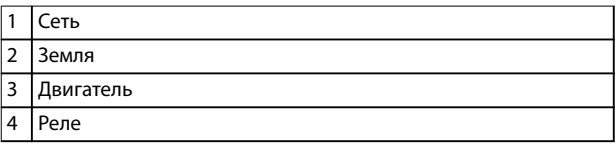

**Рисунок 3.3 Размеры корпуса H1–H5 IP20, 200–240 В, 0,25–11 кВт (0,33–15 л. с.) IP20, 380–480 В, 0,37–22 кВт (0,5–30 л. с.)**

#### **Реле и клеммы на корпусах размера H6**

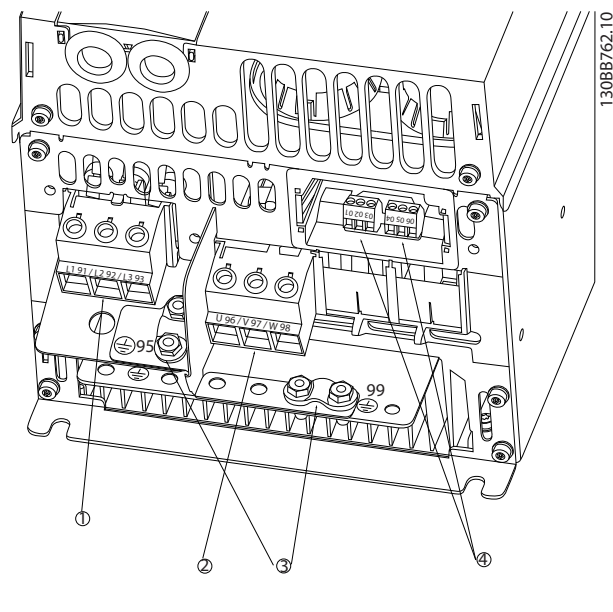

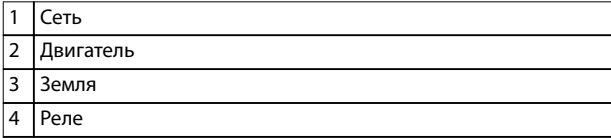

**Рисунок 3.4 Размер корпуса H6 IP20, 380–480 В, 30–45 кВт (40–60 л. с.) IP20, 200–240 В, 15–18,5 кВт (20–25 л. с.) IP20, 525–600 В, 22–30 кВт (30–40 л. с.)**

**Реле и клеммы на корпусах размера H7**

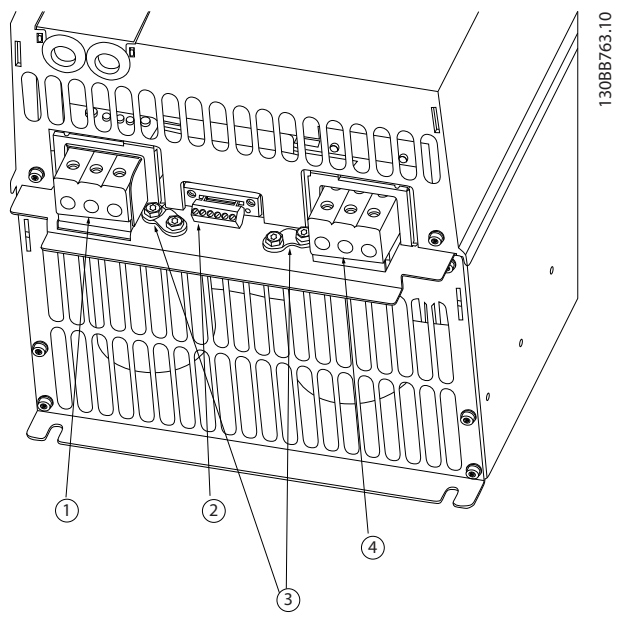

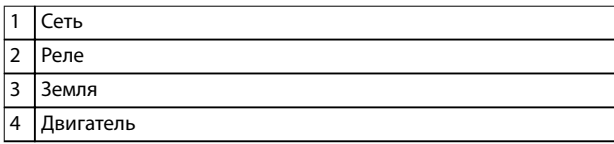

**Рисунок 3.5 Размер корпуса H7 IP20, 380–480 В, 55–75 кВт (70–100 л. с.) IP20, 200–240 В, 22–30 кВт (30–40 л. с.) IP20, 525–600 В, 45–55 кВт (70–60 л. с.)**

Danfoss

# 30BB764.10 130BB764.10 25 PM <sup>99</sup> <sup>95</sup>  $\frac{1}{1}$ <sup>98</sup> <sup>97</sup> <sup>96</sup>  $\frac{1}{2}$ 1

**Реле и клеммы на корпусах размера H8**

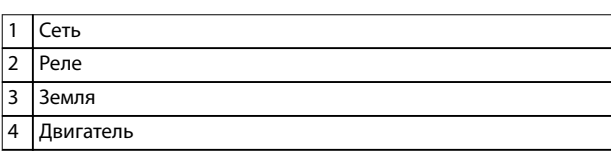

3

4

**Рисунок 3.6 Размер корпуса H8 IP20, 380–480 В, 90 кВт (125 л. с.)**

2

**IP20, 200–240 В, 37–45 кВт (50–60 л. с.)**

**IP20, 525–600 В, 75–90 кВт (100–125 л. с.)**

#### **Подключение к сети и двигателю для корпуса размера H9**

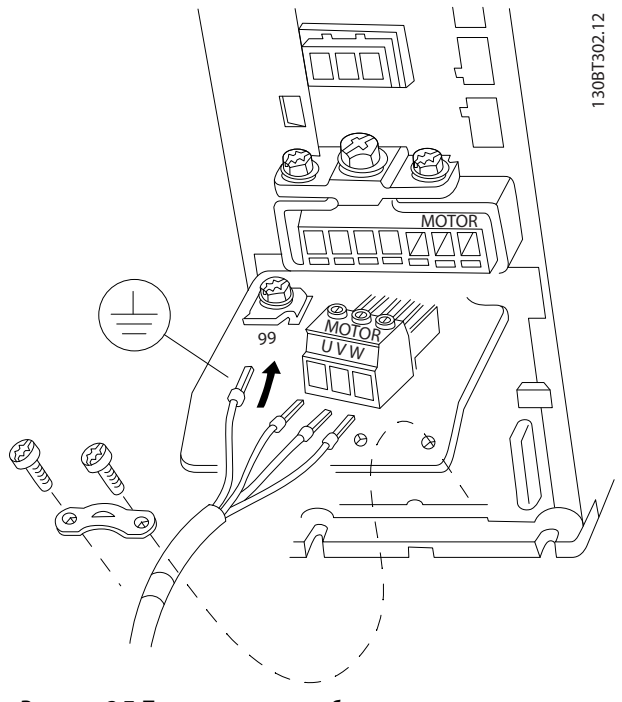

**Рисунок 3.7 Подключение преобразователя частоты к двигателю, размер корпуса H9 IP20, 600 В, 2,2–7,5 кВт (3–10 л. с.)**

Выполните следующие действия для подсоединения сетевых кабелей для корпуса размера H9. Используйте моменты затяжки клемм, приведенные в *[глава 3.2.1 Общие сведения по электромонтажу](#page-11-0)*.

1. Задвиньте монтажную пластину на место и затяните 2 винта, как показано на *Рисунок 3.8*.

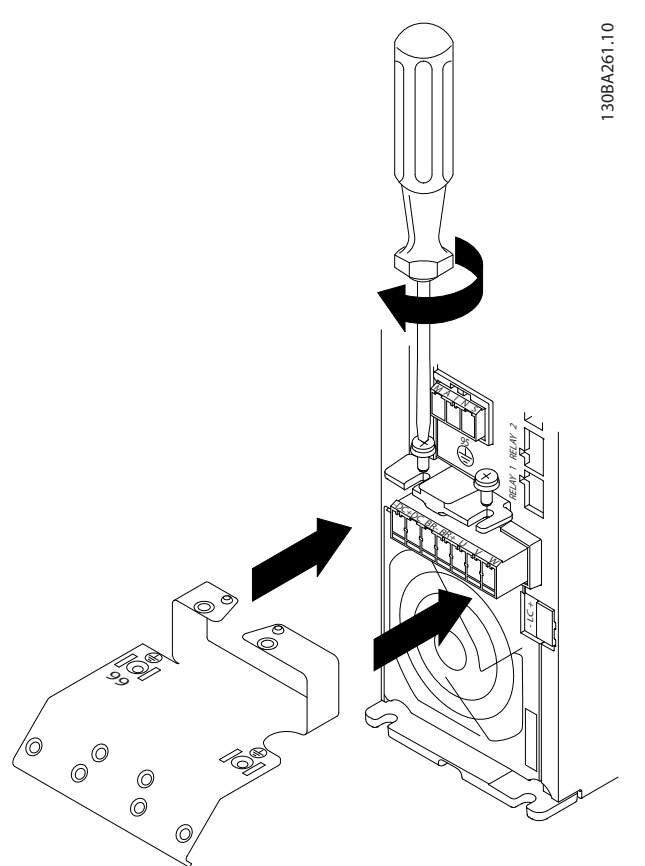

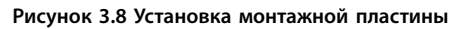

- - 2. Подключите заземляющий кабель, как показано на *Рисунок 3.9*.

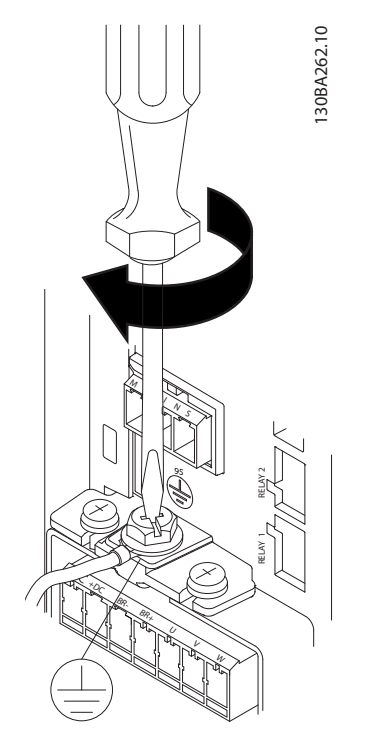

**Рисунок 3.9 Подключение заземляющего кабеля**

3. Вставьте сетевые кабели в сетевой разъем и затяните винты, как показано на *Рисунок 3.10*.

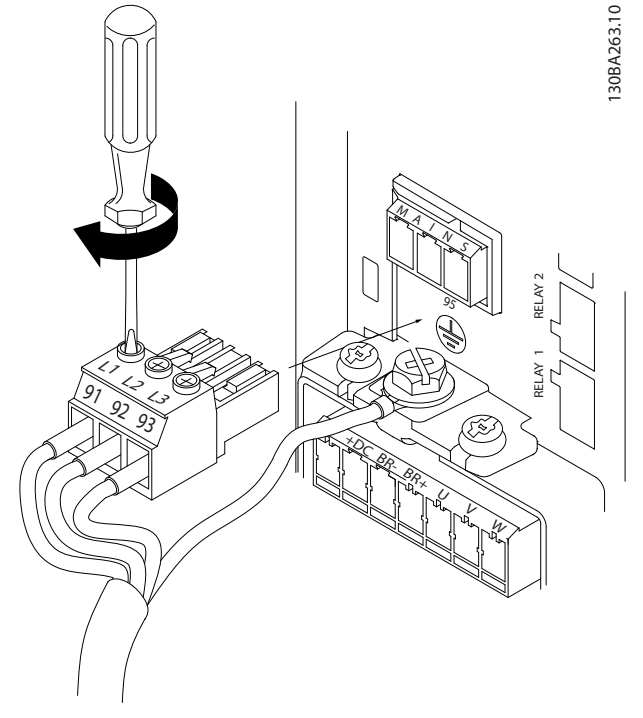

4. Установите крепежную скобу на сетевые кабели и затяните винты, как показано на *Рисунок 3.11*.

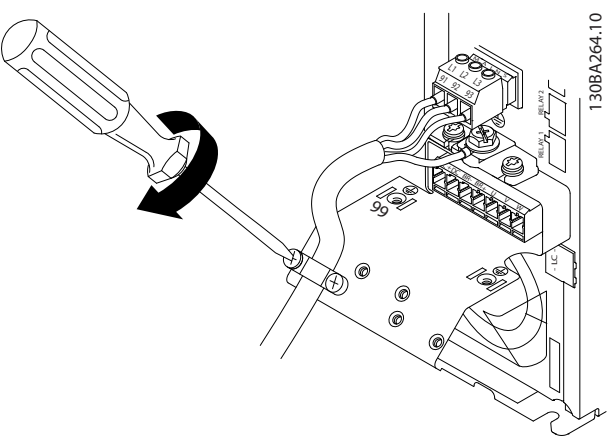

**Рисунок 3.11 Установка крепежной скобы**

#### **Реле и клеммы на корпусах размера H10**

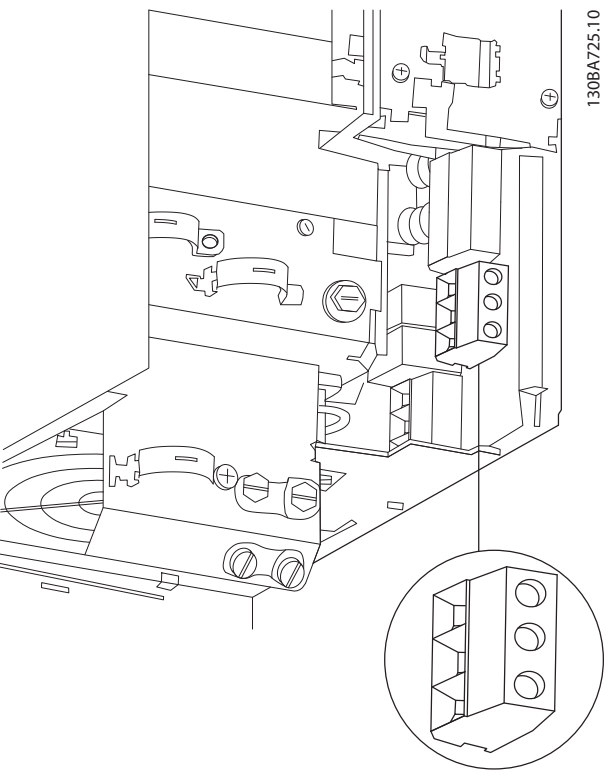

**Рисунок 3.12 Размер корпуса H10 IP20, 600 В, 11–15 кВт (15–20 л. с.)**

**Рисунок 3.10 Монтаж сетевого разъема**

Danfoss

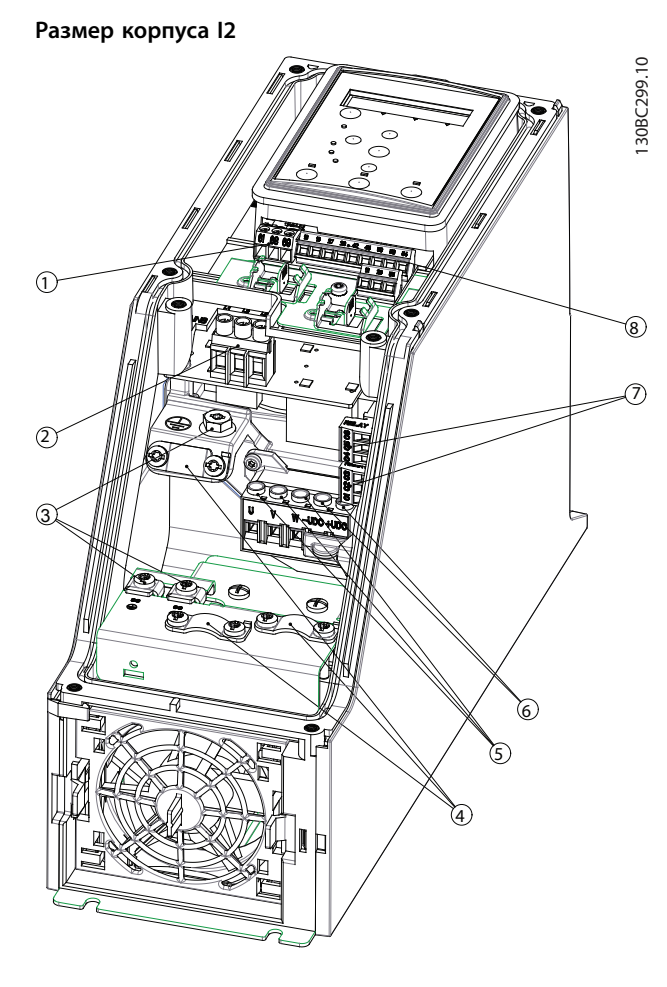

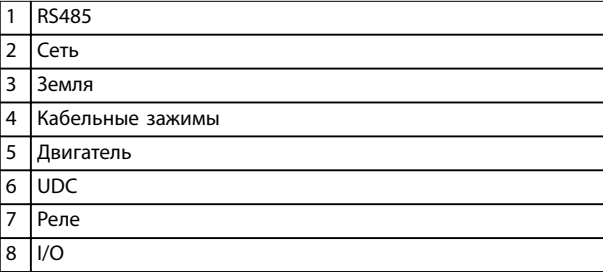

**Рисунок 3.13 Размер корпуса I2 IP54, 380–480 В, 0,75–4,0 кВт (1–5 л. с.)** **Размер корпуса I3**

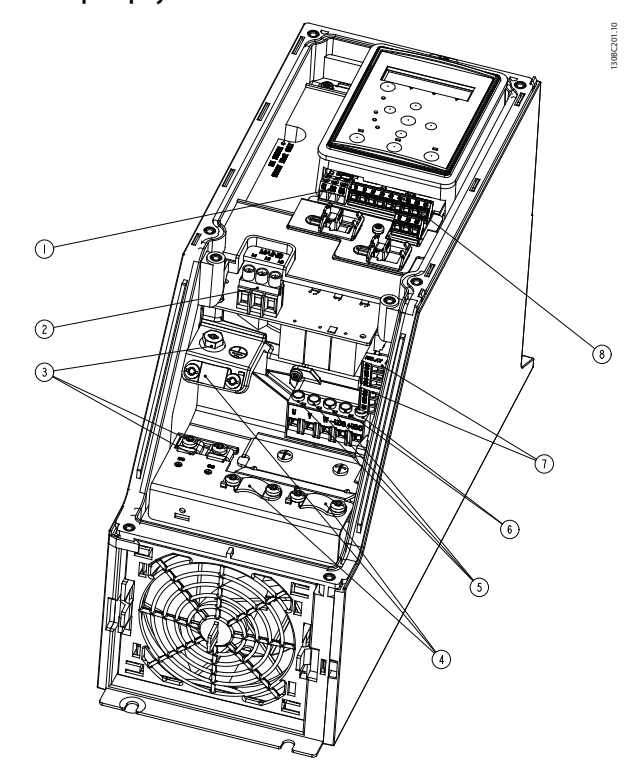

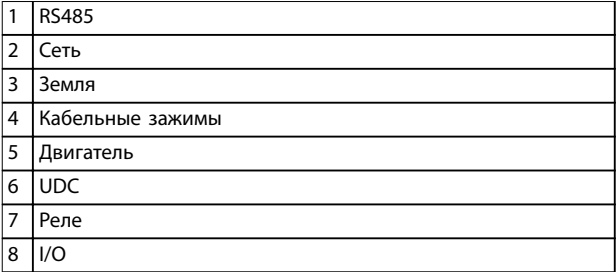

**Рисунок 3.14 Размер корпуса I3 IP54, 380–480 В, 5,5–7,5 кВт (7,5–10 л. с.)**

**Монтаж Краткое руководство**

#### **Размер корпуса I4**

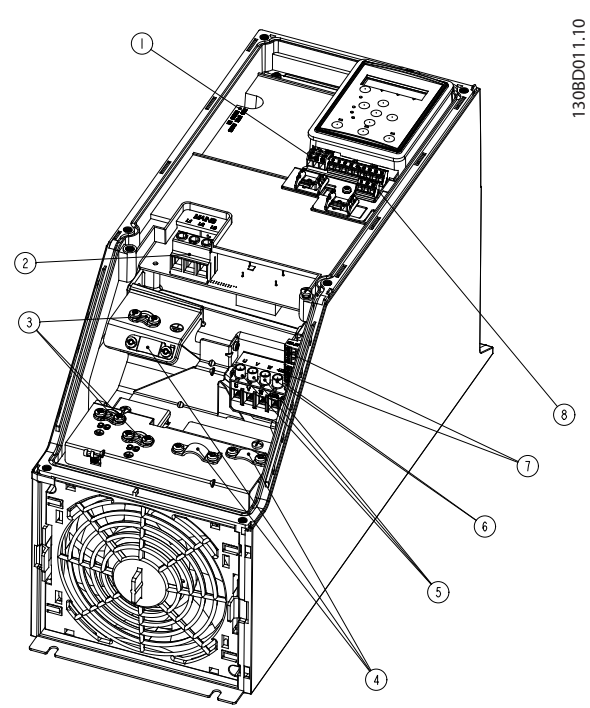

|                | <b>RS485</b>     |
|----------------|------------------|
| $\overline{2}$ | Сеть             |
| 3              | Земля            |
| 4              | Кабельные зажимы |
| 5              | Двигатель        |
| 6              | <b>UDC</b>       |
| 7              | Реле             |
| 8              | $\overline{O}$   |

**Рисунок 3.15 Размер корпуса I4 IP54, 380–480 В, 0,75–4,0 кВт (1–5 л. с.)**

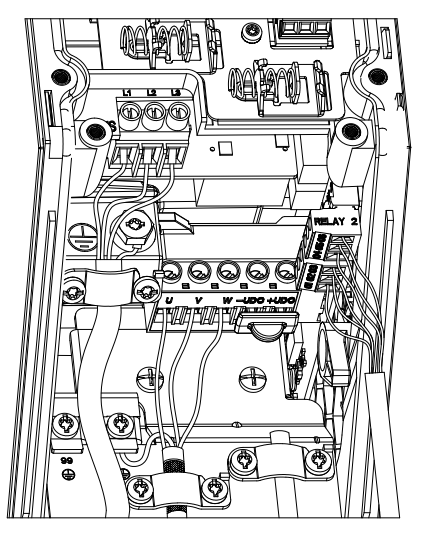

**Рисунок 3.16 IP54, размеры корпуса I2, I3, I4**

**Размер корпуса I6**

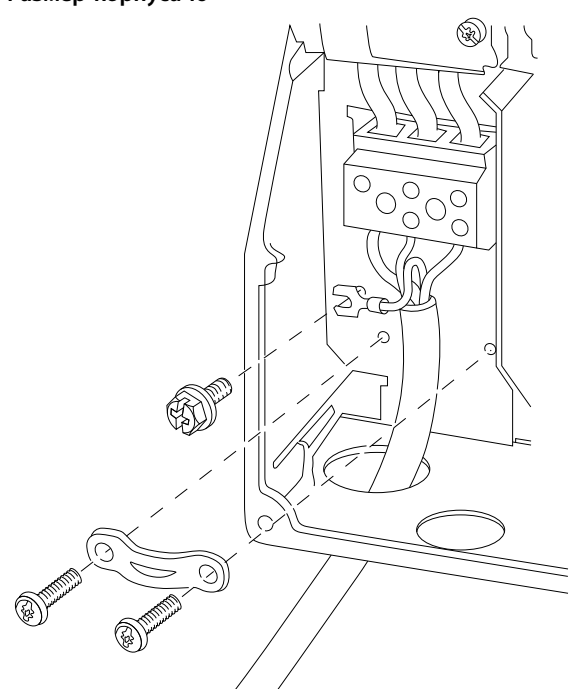

**Рисунок 3.17 Подключение к сети для корпуса размера I6**

**IP54, 380–480 В, 22–37 кВт (30–50 л. с.)**

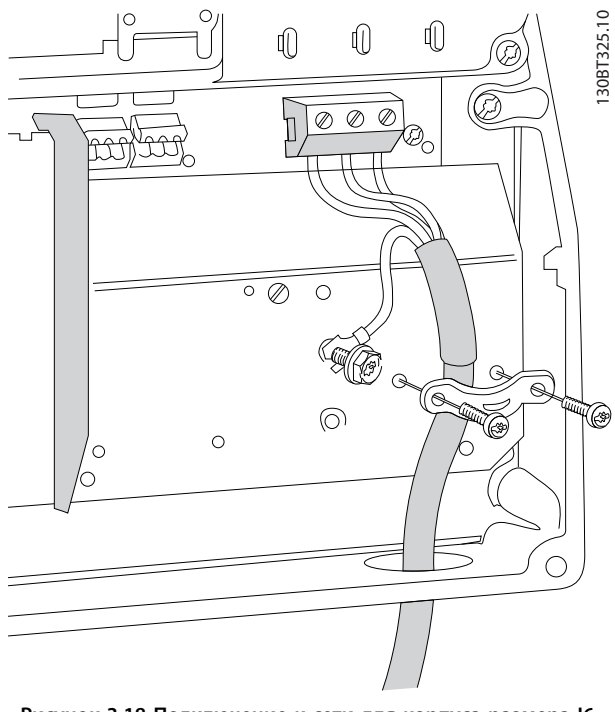

**Рисунок 3.18 Подключение к сети для корпуса размера I6 IP54, 380–480 В, 22–37 кВт (30–50 л. с.)**

130BT326.10

130BT326.10

Danfoss

130BC203.10

130BC203.10

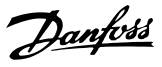

<span id="page-19-0"></span>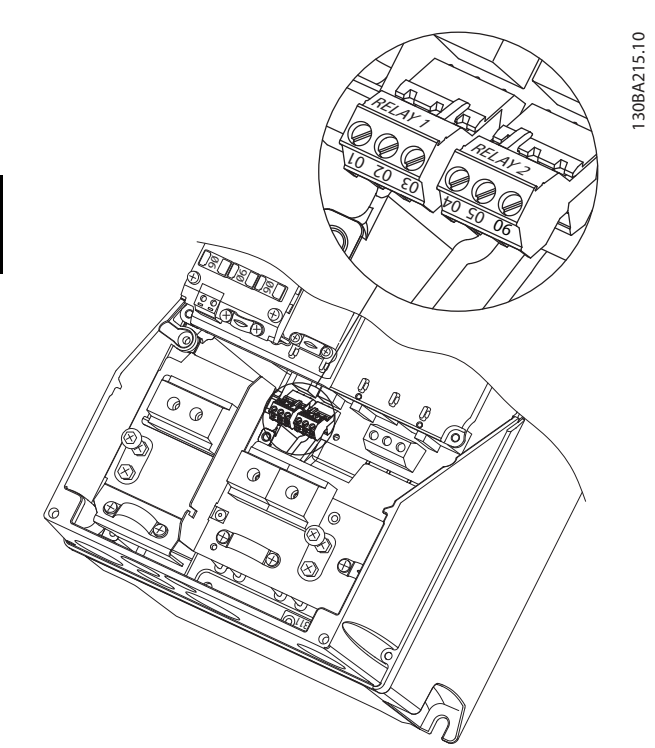

**Рисунок 3.19 Реле на корпусе размера I6 IP54, 380–480 В, 22–37 кВт (30–50 л. с.)**

#### **Размеры корпусов I7, I8**

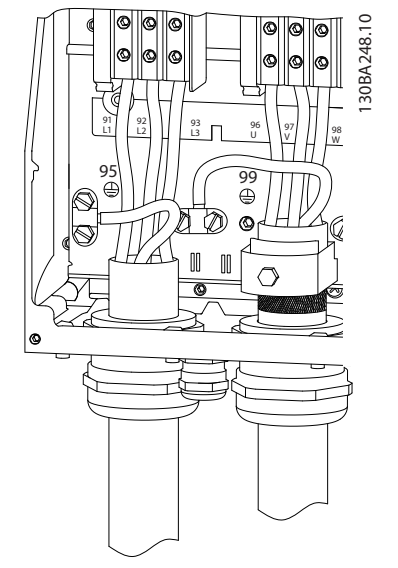

**Рисунок 3.20 Размеры корпусов I7, I8 IP54, 380–480 В, 55–45 кВт (70–60 л. с.) IP54, 380–480 В, 75–90 кВт (100–125 л. с.)**

#### 3.2.4 Предохранители и автоматические выключатели

#### **Защита параллельных цепей**

Во избежание пожара все параллельные цепи в установке (коммутационные устройства, механизмы и т. д.) должны иметь защиту от короткого замыкания и перегрузки по току. Соблюдайте государственные и местные нормы и правила.

#### **Защита от короткого замыкания**

Для защиты персонала и оборудования в случае внутренней неисправности в блоке или короткого замыкания в цепи постоянного тока, Danfoss рекомендует применять предохранители и автоматические выключатели, указанные в *[Таблица 3.7](#page-20-0)*. Преобразователь частоты обеспечивает полную защиту от короткого замыкания в случае короткого замыкания в двигателе.

#### **Защита от перегрузки по току**

Во избежание перегрева кабелей в установке необходимо обеспечить защиту от перегрузки. Защита от перегрузки по току должна выполняться в соответствии с местными и государственными правилами. Автоматические выключатели и предохранители должны быть рассчитаны на защиту в цепях, допускающих максимальный симметричный ток 100 000 A (эфф.) при максимальном напряжении 480 В.

#### **Соответствие UL/без соответствия UL**

Используйте автоматические выключатели и предохранители, указанные в *[Таблица 3.7](#page-20-0)*, чтобы обеспечить соответствие требованиям UL или IEC 61800-5-1.

Автоматические выключатели должны быть рассчитаны на защиту в цепях, допускающих максимальный симметричный ток 10 000 A (эфф.) при максимальном напряжении 480 В.

#### *УВЕДОМЛЕНИЕ*

**Несоблюдение приведенных рекомендаций может в случае неисправности привести к повреждению преобразователя частоты.**

Danfoss

<span id="page-20-0"></span>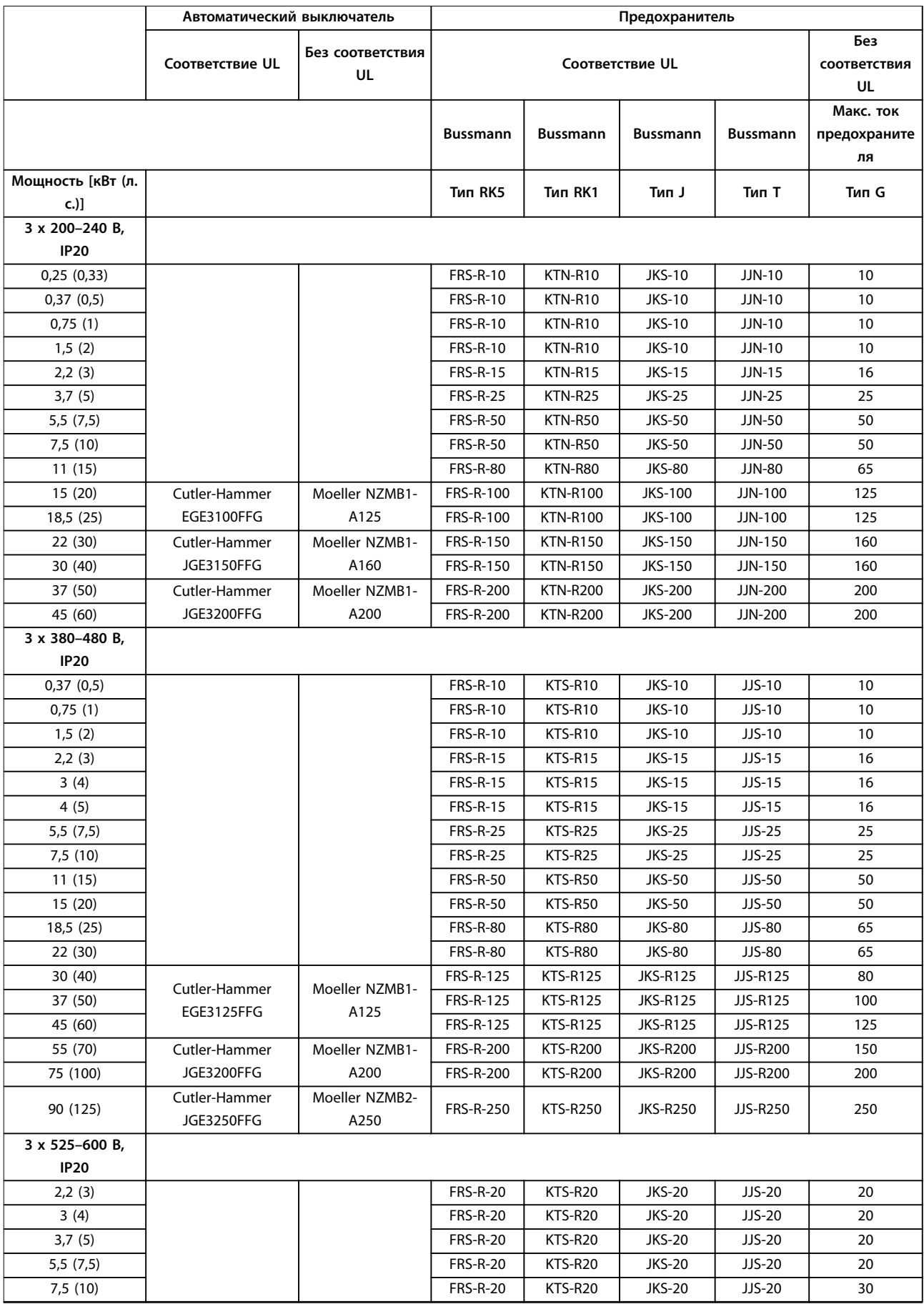

<span id="page-21-0"></span>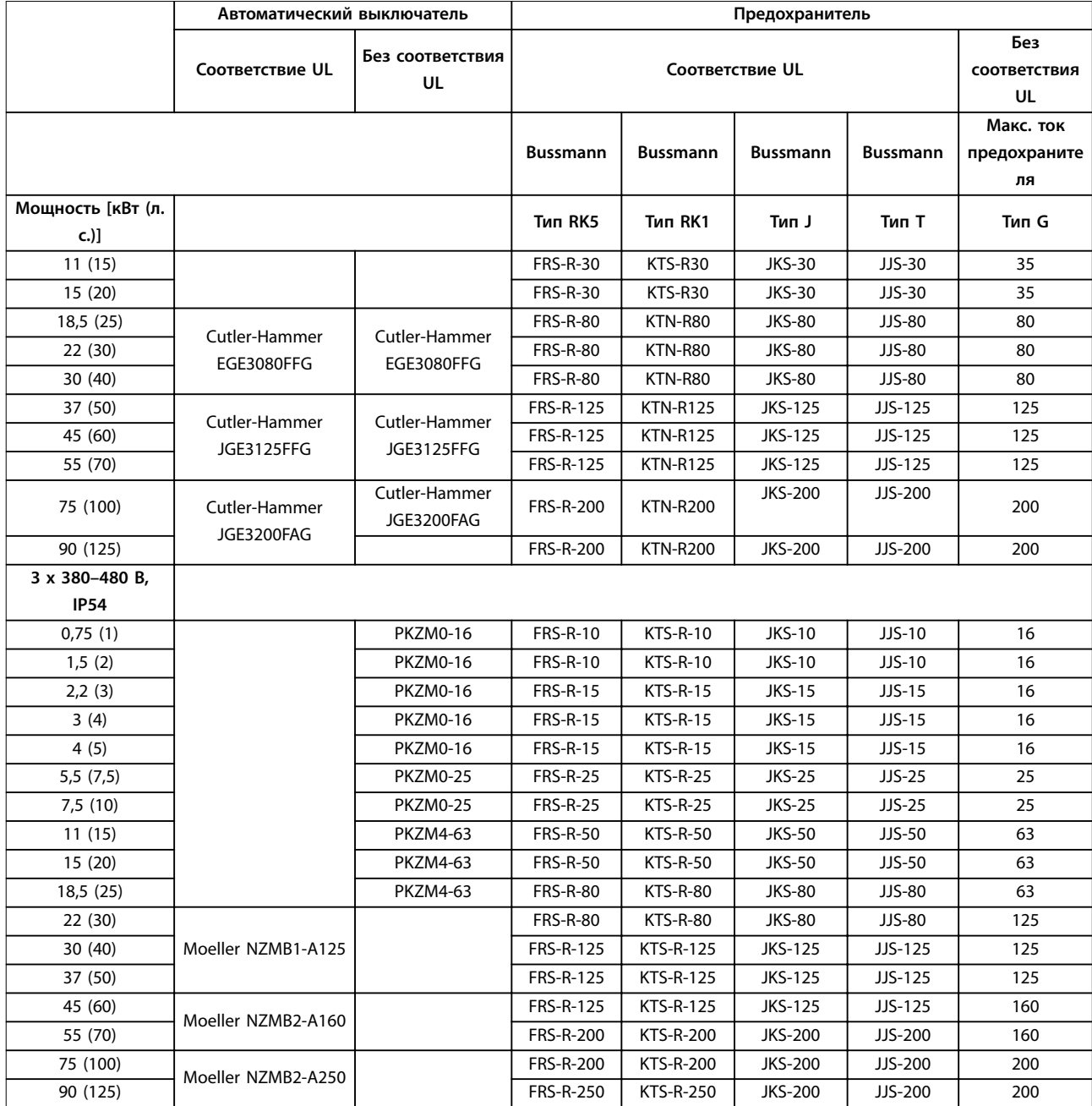

**Таблица 3.7 Автоматические выключатели и предохранители**

#### 3.2.5 Электрический монтаж с учетом требований ЭМС

Для выполнения требований ЭМС при монтаже следует соблюдать следующие общие правила:

- **•** В качестве кабелей к двигателю и кабелей управления используйте только экранированные/защищенные кабели.
- **•** Заземлите экран на обоих концах.
- **•** Избегайте подключения экрана с помощью скрученных концов (косичек), поскольку это сводит на нет эффект экранирования на высоких частотах. Применяйте прилагаемые кабельные зажимы.
- **•** Обеспечьте одинаковый потенциал между преобразователем частоты и заземлением ПЛК.
- **•** Используйте звездообразные шайбы и проводящие монтажные платы.

Danfoss **Монтаж Краткое руководство** 130BB761.10 130BB761.10  $\circledast$ SOM BO ПЛК и т. д. У Панель ৰী  $\overline{8}$ (ৰু **BBB**  $\overline{\text{c}}$ Выходной  $=$ <u>6000000000</u> контактор и т. д. ПЛК 0000000000 Заземленный рельс Изоляция кабеля удалена **Ext** 8  $\frac{1}{2}$ Ũ  $\circ$  $\overline{Q}$ Мин. 16 мм2 Уравнительный кабель Все точки подключения кабелей Кабели управления на одной стороне панели Кабель двигателя Мин. 200 мм между кабелями управления, Питание от сети сетевым кабелем и кабелем питания двигателя L1  $\circ$ L2  $\circ$ L3  $\circ$ ⊺ PE  $\circ$ Двигатель, 3 фазы и двигатель, 3 фазы и<br>Усиленное защитное заземление усиление усиленное заземление усиление усиление усиление заземление

**Рисунок 3.21 Электрический монтаж с учетом требований ЭМС**

#### <span id="page-23-0"></span>3.2.6 Клеммы управления

Снимите клеммную крышку для доступа к клеммам управления.

Нажмите плоской отверткой запирающий рычаг клеммной крышки, расположенной под LCP, и снимите ее, как показано на *Рисунок 3.22*.

В блоках IP54 снимите переднюю крышку перед снятием клеммной крышки.

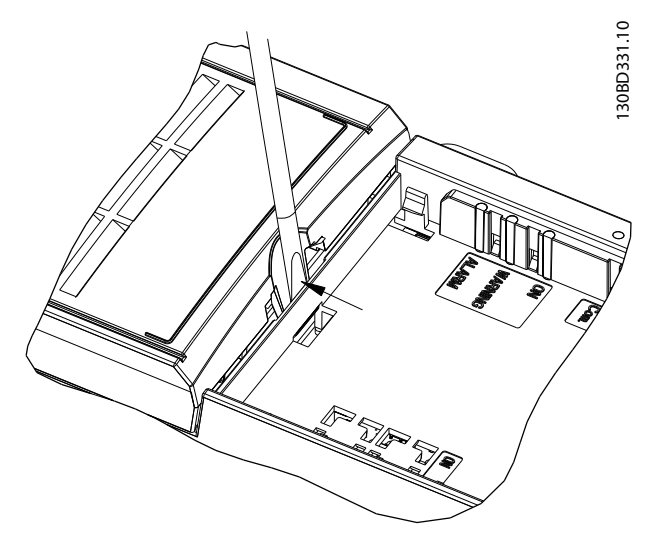

**Рисунок 3.22 Снятие клеммной крышки**

Все клеммы управления преобразователя частоты показаны на *Рисунок 3.23*. Для работы преобразователя частоты необходим сигнал пуска (клемма 18), соединение между клеммами 12–27 и аналоговое задание (клеммы 53 или 54 и 55).

Настройка режима цифрового входа для клемм 18, 19 и 27 выполняется в *параметр 5-00 Digital Input Mode*(PNP — значение по умолчанию). Режим цифрового входа 29 настраивается в *параметр 5-03 Digital Input 29 Mode* (PNP — значение по умолчанию).

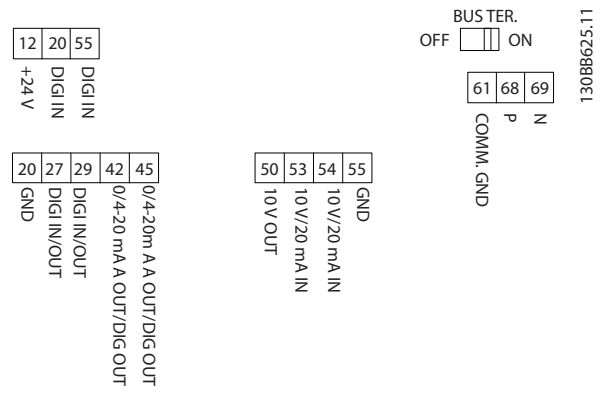

**Рисунок 3.23 Клеммы управления**

<span id="page-24-0"></span>**Монтаж Краткое руководство**

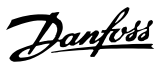

#### 3.2.7 Электрическая схема соединений

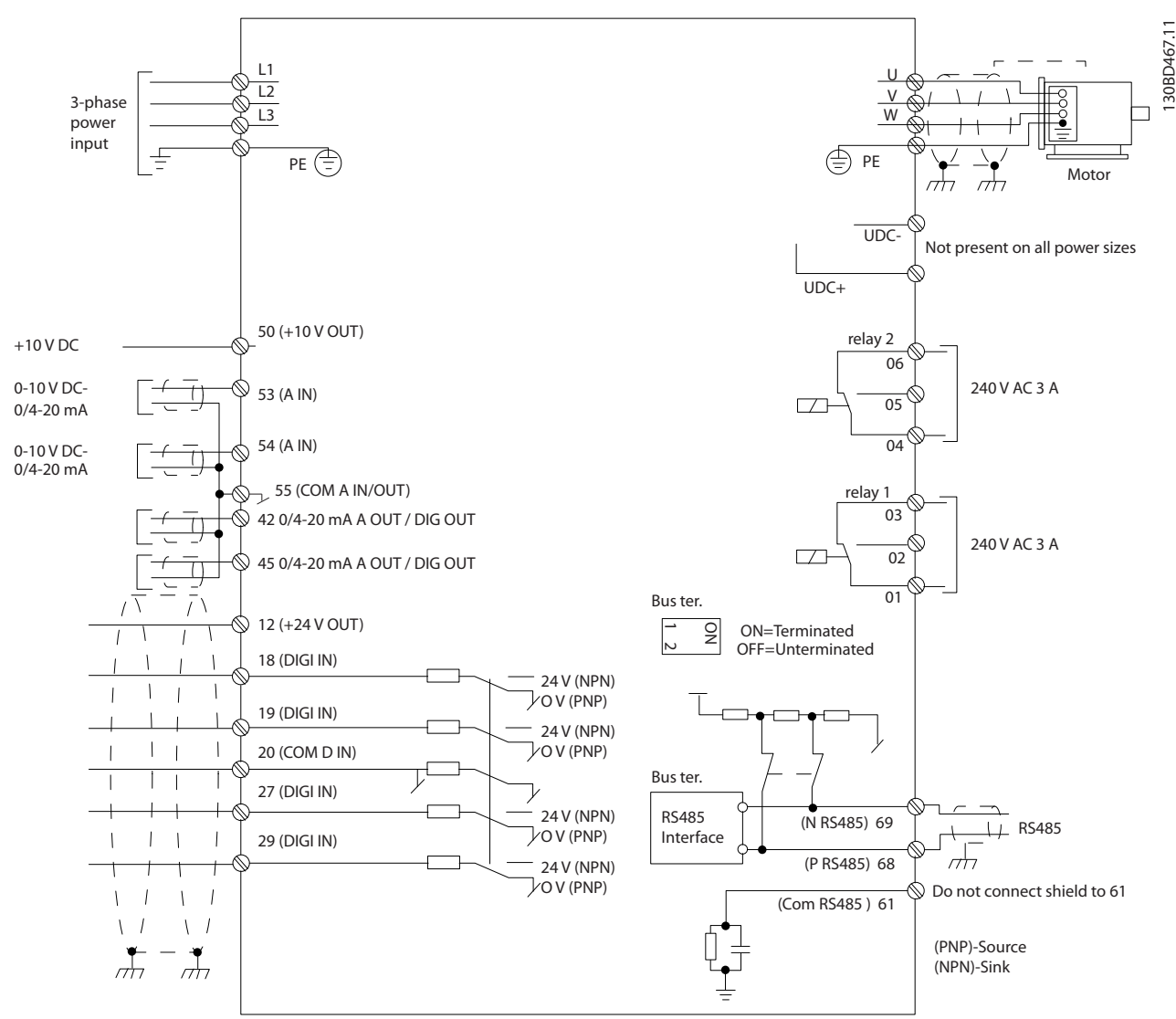

**Рисунок 3.24 Схема основных подключений**

### *УВЕДОМЛЕНИЕ*

**В следующих блоках отсутствует доступ к клеммам UDC- и UDC+:**

- **• IP20, 380–480 В, 30–90 кВт (40–125 л. с.)**
- **• IP20, 200–240 В, 15–45 кВт (20–60 л. с.)**
- **• IP20, 525–600 В, 2,2–90 кВт (3–125 л. с.)**
- **• IP54, 380–480 В, 22–90 кВт (30–125 л. с.)**

**3 3**

#### <span id="page-25-0"></span>3.2.8 Акустический шум или вибрация

Если электродвигатель или работающее от него оборудование (например, вентилятор) на определенных частотах производит шум или вибрацию, настройте следующие параметры или группы параметров:

- **•** Группа параметров *4-6\* Speed Bypass (Исключение скорости)*
- **•** Установите для *параметр 14-03 Overmodulation* значение *[0] Off (Выкл.)*
- **•** Метод и частоту коммутации в группе параметров *14-0\* Inverter Switching (Коммут. инвертора)*.
- **•** *Параметр 1-64 Resonance Dampening*.

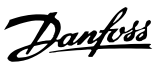

## <span id="page-26-0"></span>4 Программирование

#### 4.1 Панель местного управления (LCP)

Преобразователь частоты может быть запрограммирован с LCP или ПК через коммуникационный порт RS485 с помощью средства конфигурирования Средство конфигурирования MCT 10. Более подробные сведения о программном обеспечении см. в *[глава 1.2 Дополнительные ресурсы](#page-4-0)*.

LCP разделена на 4 функциональные зоны.

- A. Дисплей
- B. Кнопка меню
- C. Кнопки навигации и световые индикаторы
- D. Кнопки управления и световые индикаторы

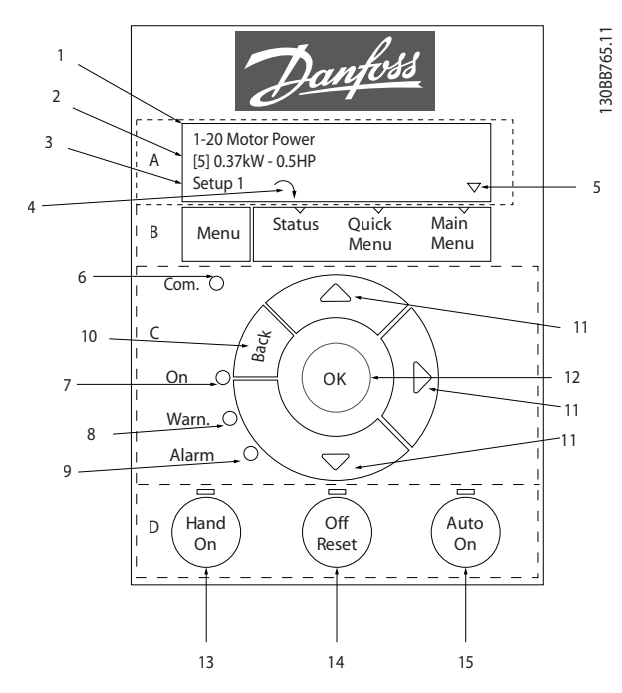

**Рисунок 4.1 Панель местного управления (LCP)**

#### **A. Дисплей**

Жидкокристаллический дисплей имеет две буквенноцифровые строки. Все данные отображаются на LCP.

На*Рисунок 4.1* показана различная информация, которая может отображаться на дисплее.

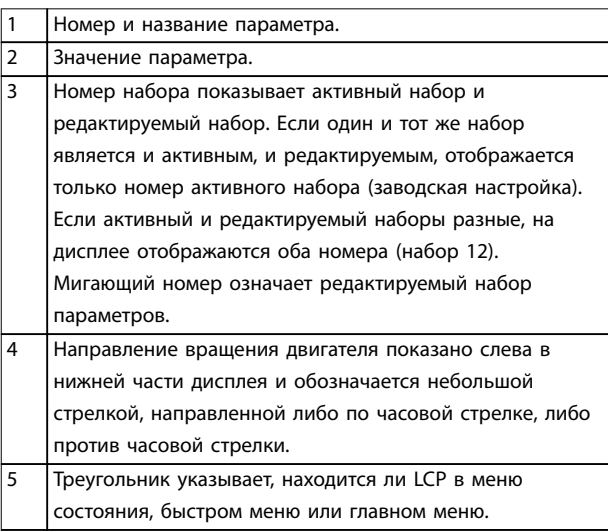

**Таблица 4.1 Пояснения к** *Рисунок 4.1***, часть I**

#### **B. Кнопка меню**

Кнопка [Menu] (Меню) позволяет переключаться между меню состояния, быстрым меню и главным меню.

#### **C. Кнопки навигации и световые индикаторы**

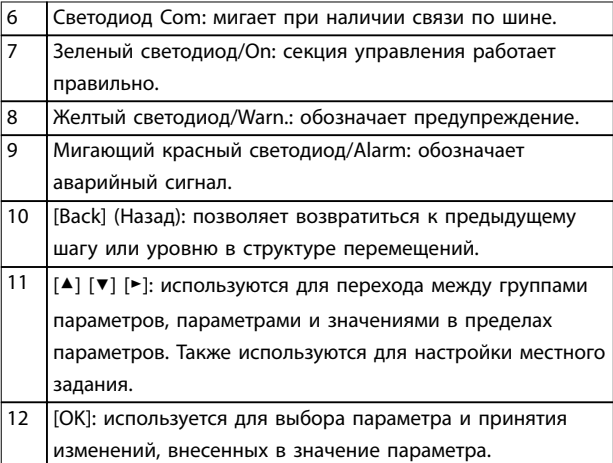

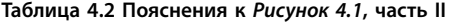

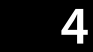

<span id="page-27-0"></span>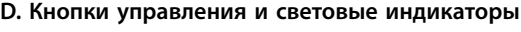

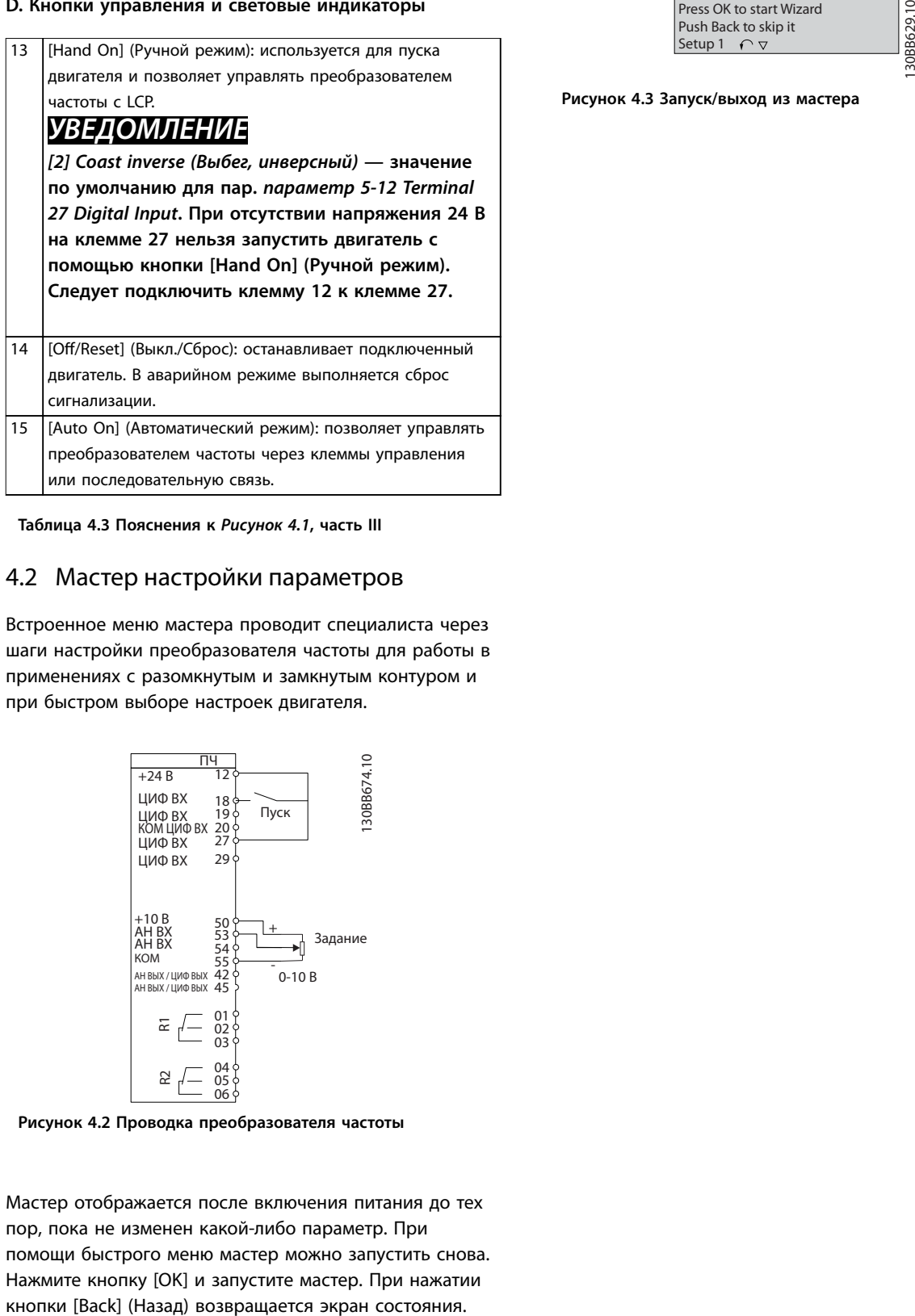

**Таблица 4.3 Пояснения к** *[Рисунок 4.1](#page-26-0)***, часть III**

#### 4.2 Мастер настройки параметров

Встроенное меню мастера проводит специалиста через шаги настройки преобразователя частоты для работы в применениях с разомкнутым и замкнутым контуром и при быстром выборе настроек двигателя.

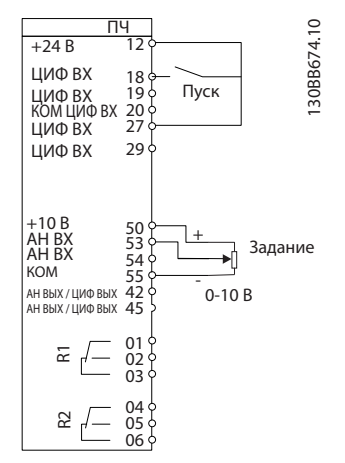

**Рисунок 4.2 Проводка преобразователя частоты**

Мастер отображается после включения питания до тех пор, пока не изменен какой-либо параметр. При помощи быстрого меню мастер можно запустить снова. Нажмите кнопку [OK] и запустите мастер. При нажатии

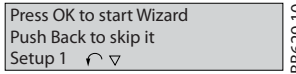

**Рисунок 4.3 Запуск/выход из мастера**

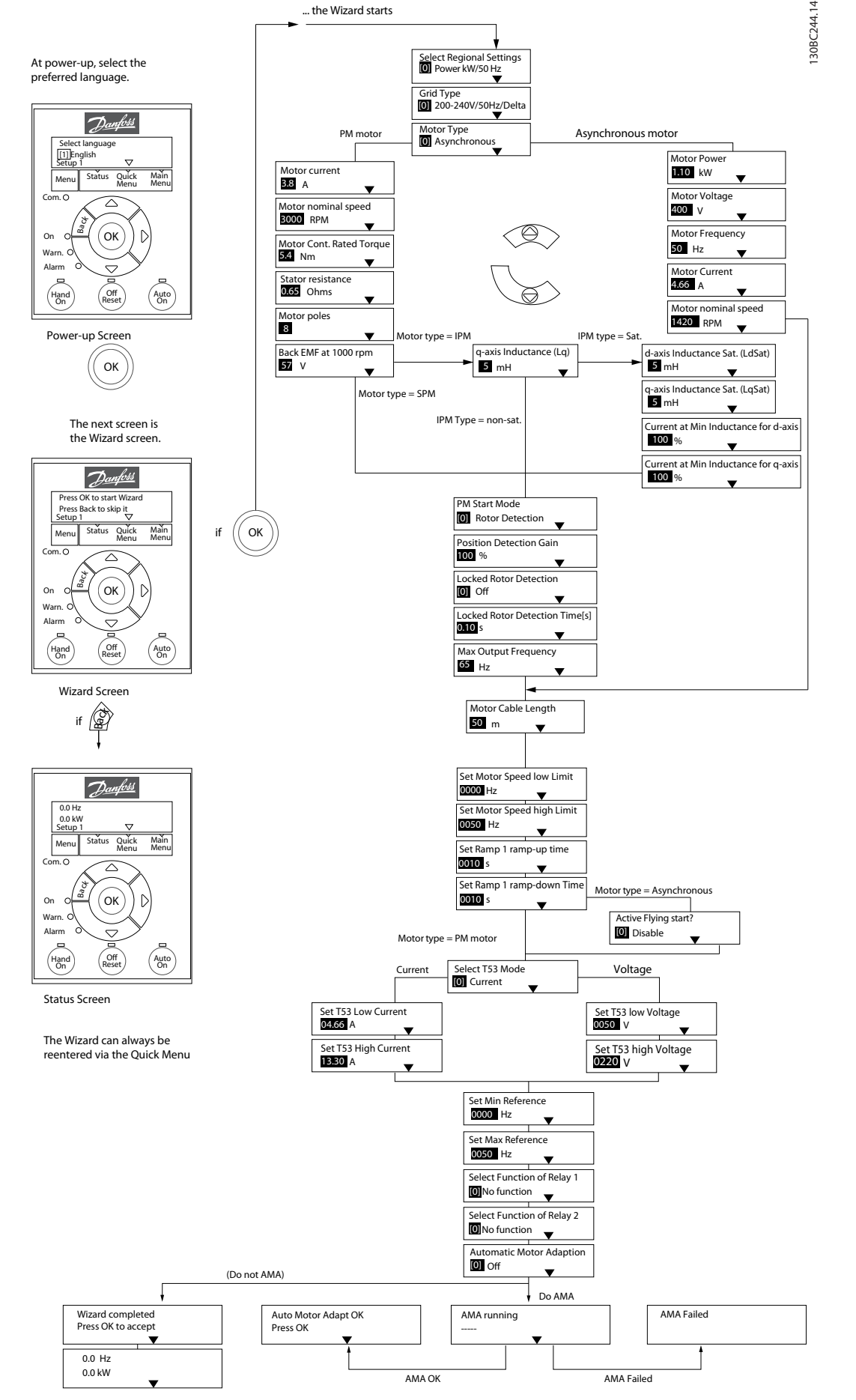

**Рисунок 4.4 Мастер настройки параметров применений с разомкнутым контуром**

# Danfoss

<span id="page-29-0"></span>Параметры *Параметр 1-46 Position Detection Gain* и *параметр 1-70 PM Start Mode* доступны в ПО версии 2.80 и последующих версиях.

#### **Мастер настройки параметров применений с разомкнутым контуром**

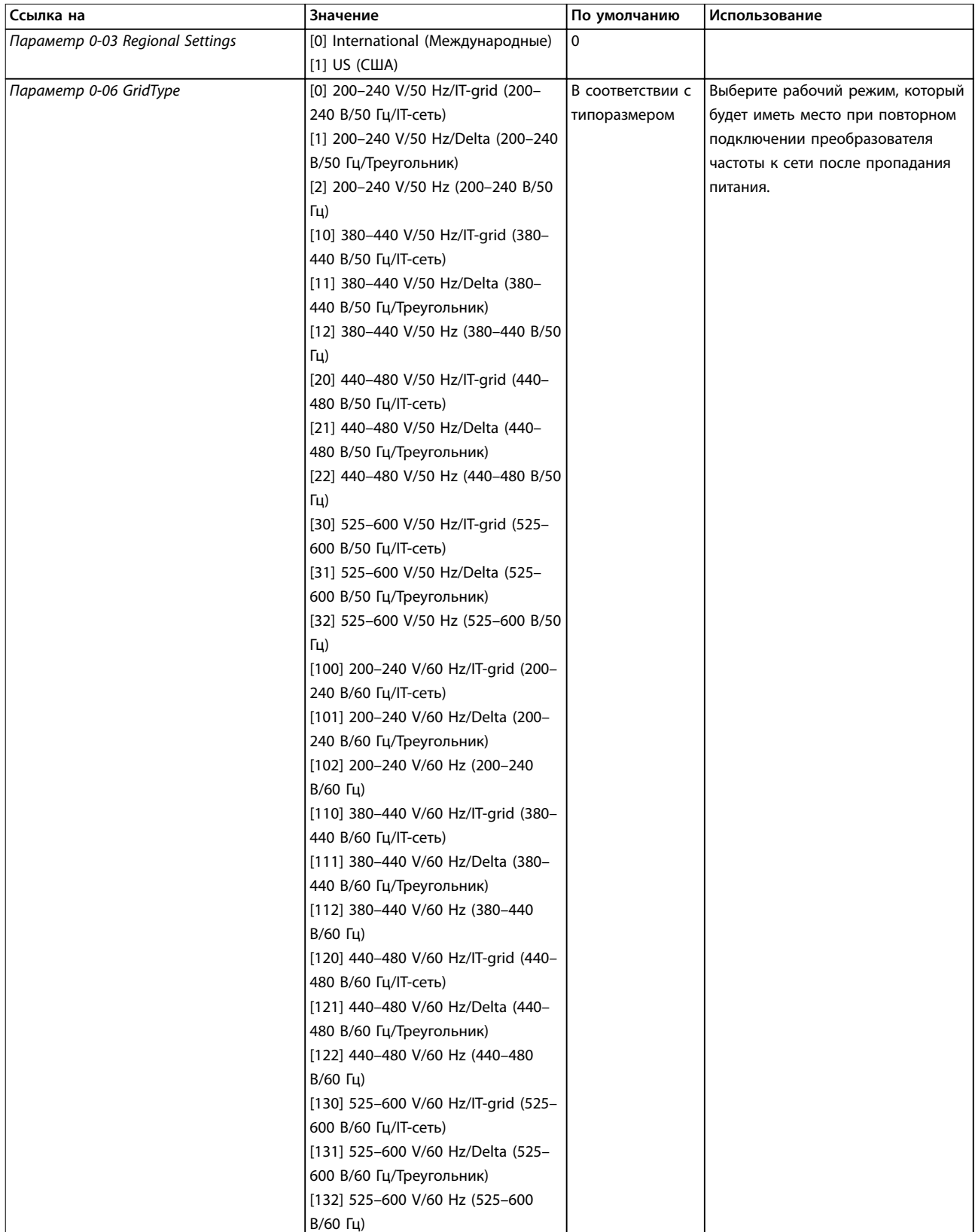

# Danfoss

#### **Программирование Краткое руководство**

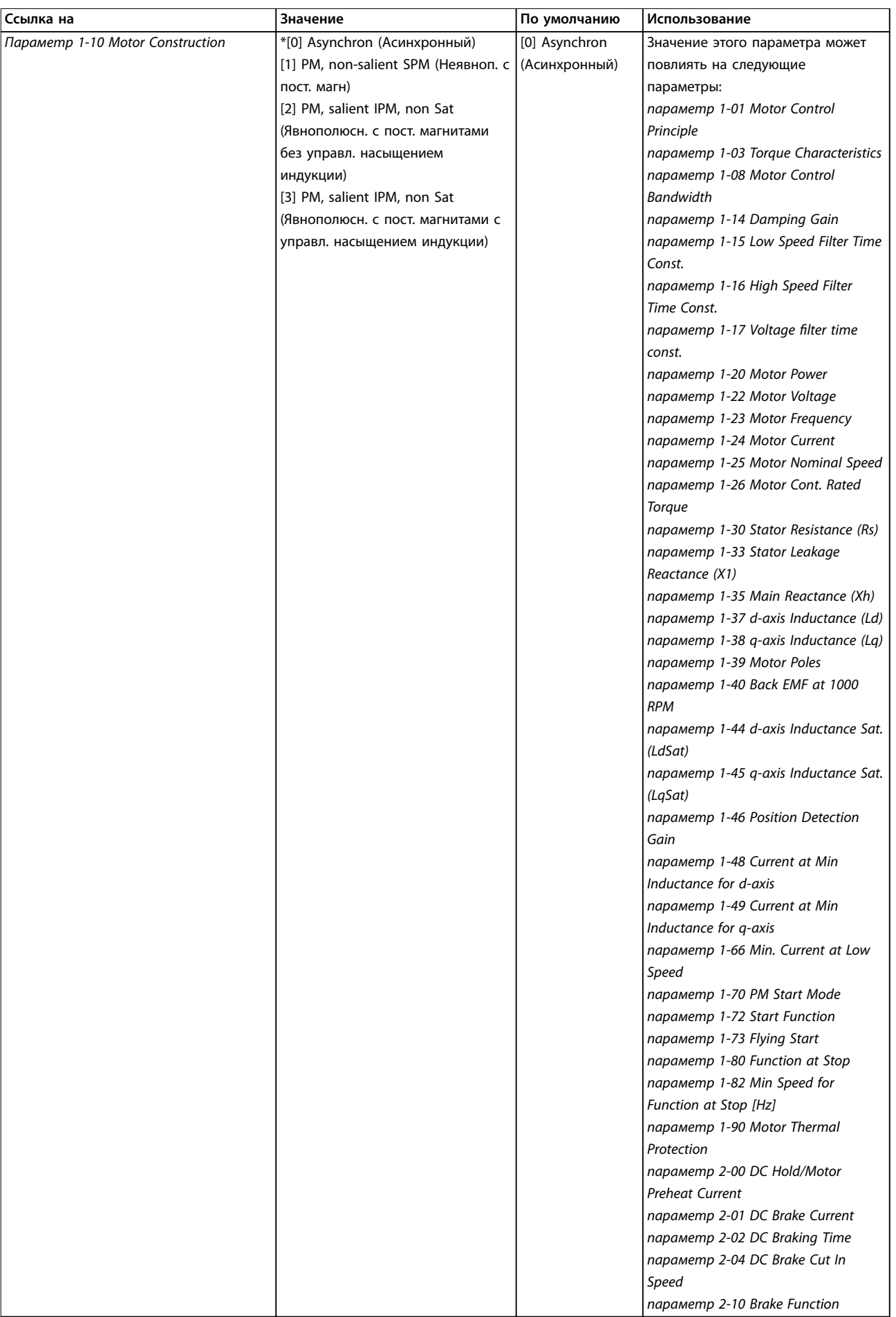

**4 4**

 $\overline{\phantom{a}}$ 

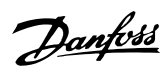

#### **Программирование VLT**® **HVAC Basic Drive**

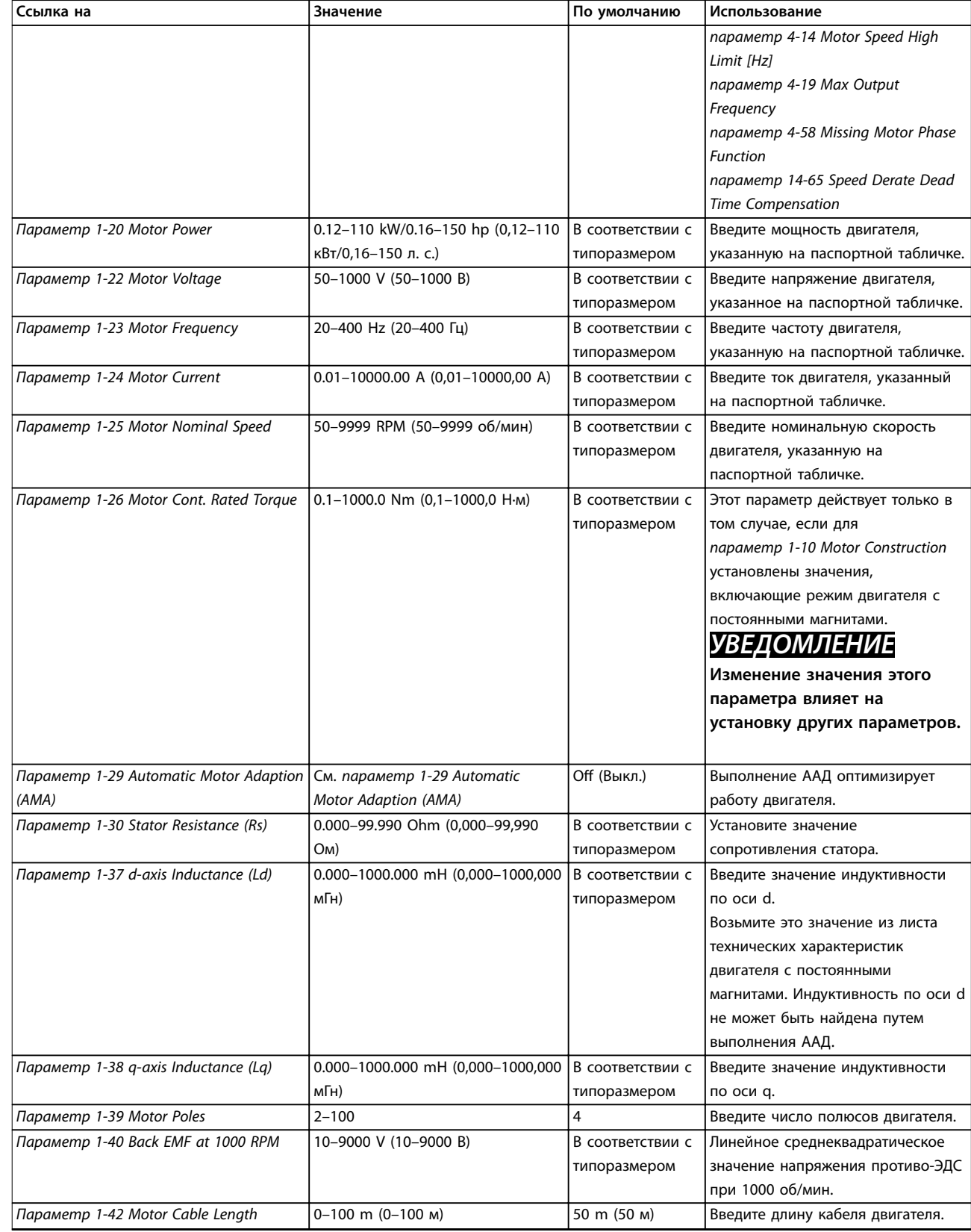

# Danfoss

#### **Программирование Краткое руководство**

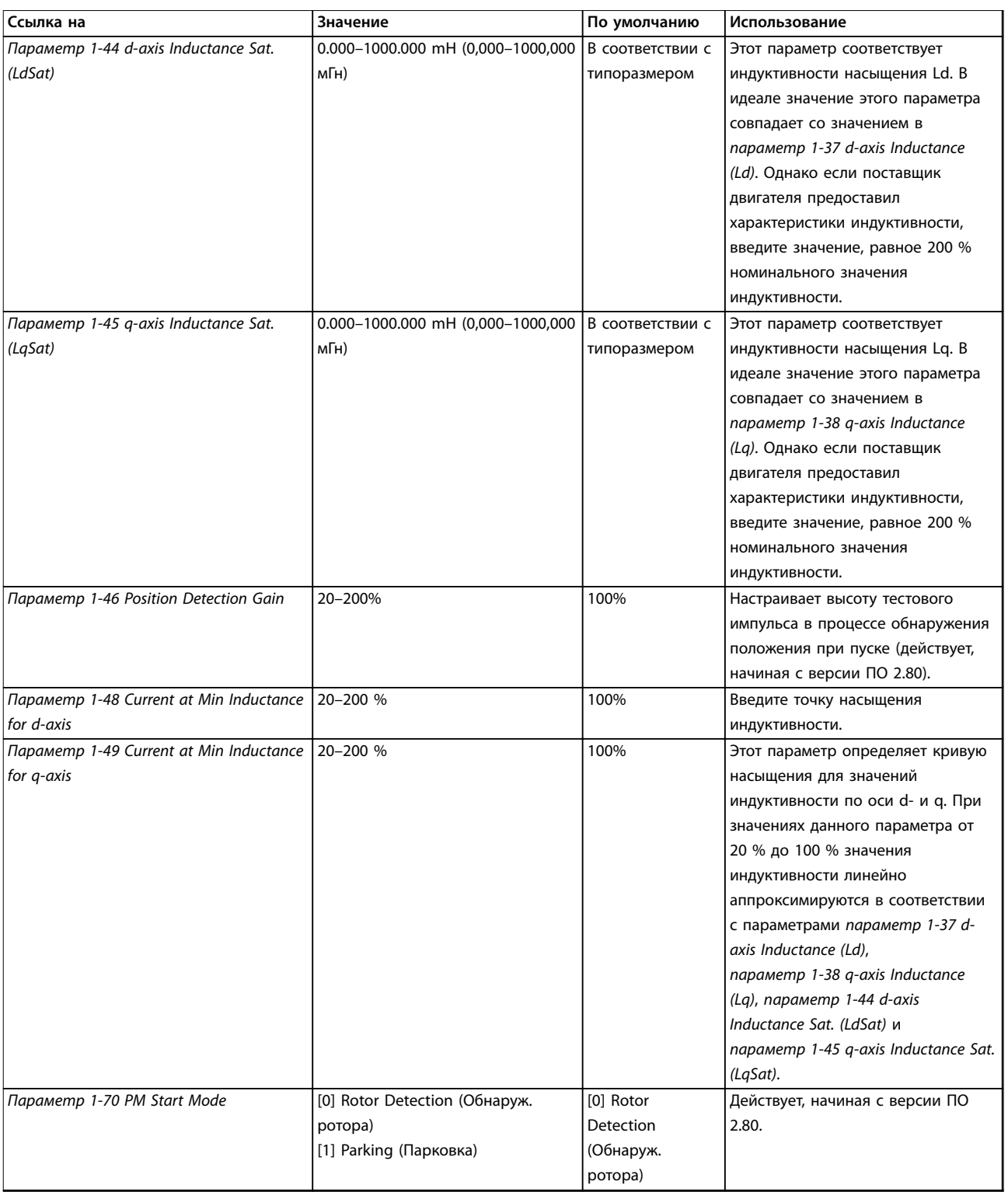

# Danfoss

#### **Программирование VLT**® **HVAC Basic Drive**

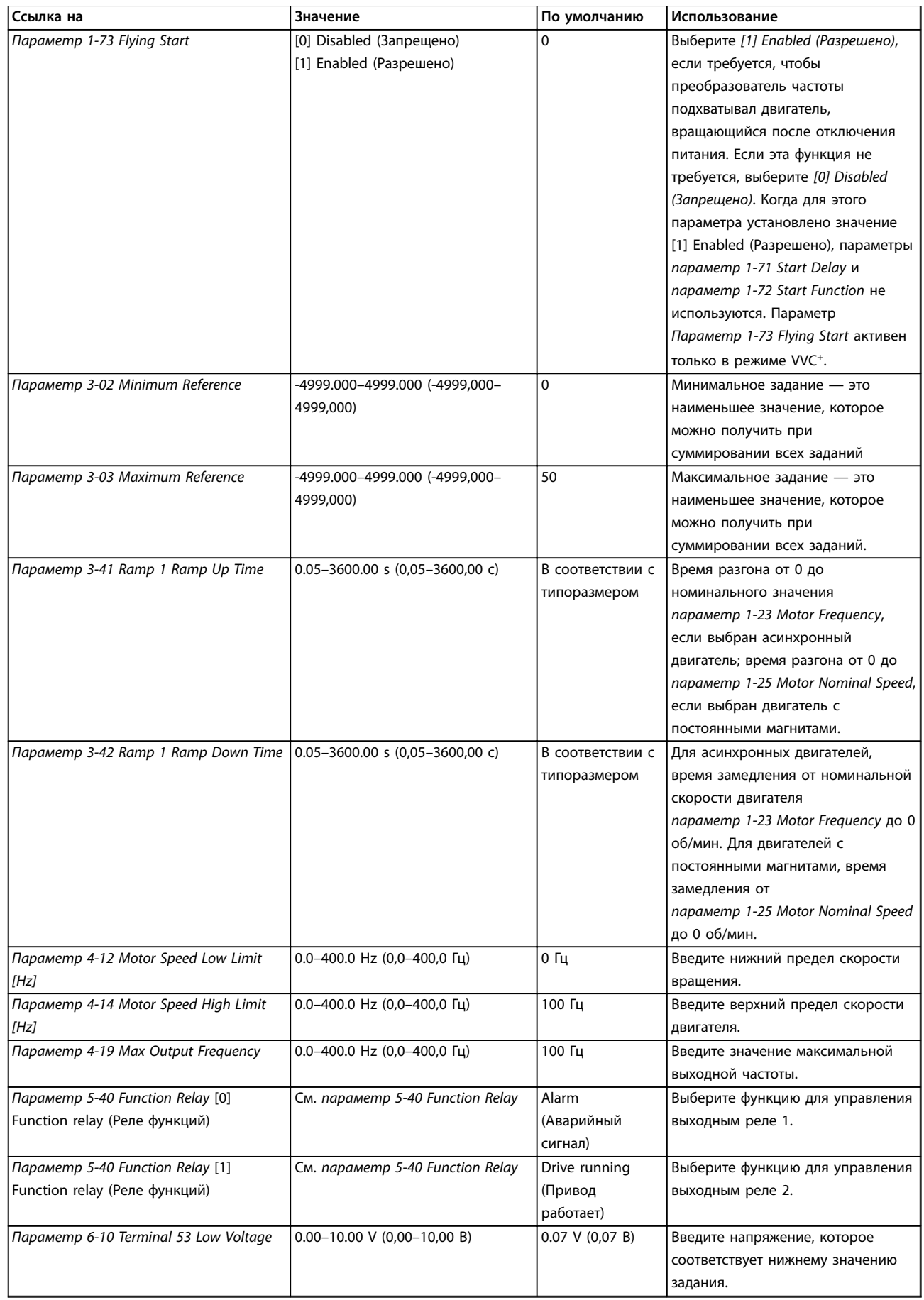

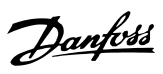

#### **Программирование Краткое руководство**

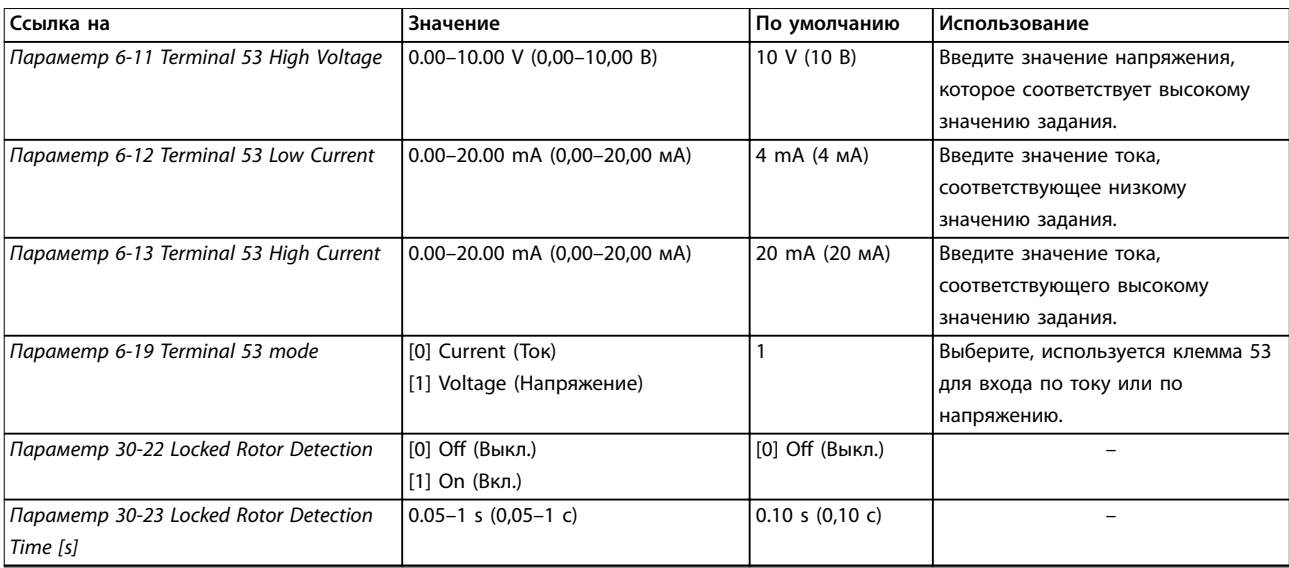

**Таблица 4.4 Мастер настройки параметров применений с разомкнутым контуром**

**4 4**

130BC402.12

130BC402.12

#### **Программирование VLT**® **HVAC Basic Drive**

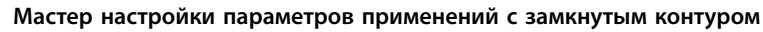

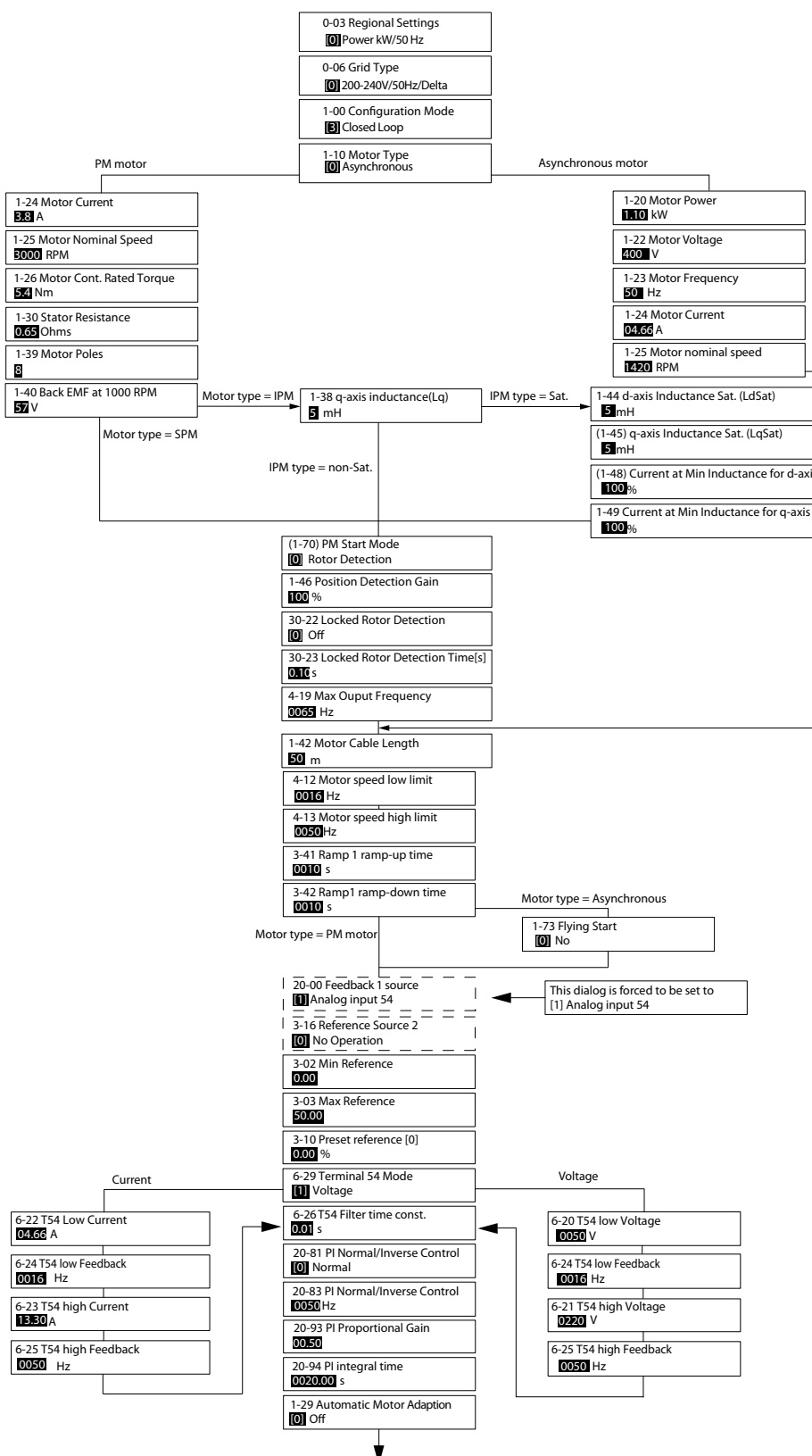

**Рисунок 4.5 Мастер настройки параметров применений с замкнутым контуром**

**4 4**

# Danfoss

#### **Программирование Краткое руководство**

Параметры *Параметр 1-46 Position Detection Gain* и *параметр 1-70 PM Start Mode* доступны в ПО версии 2.80 и последующих версиях.

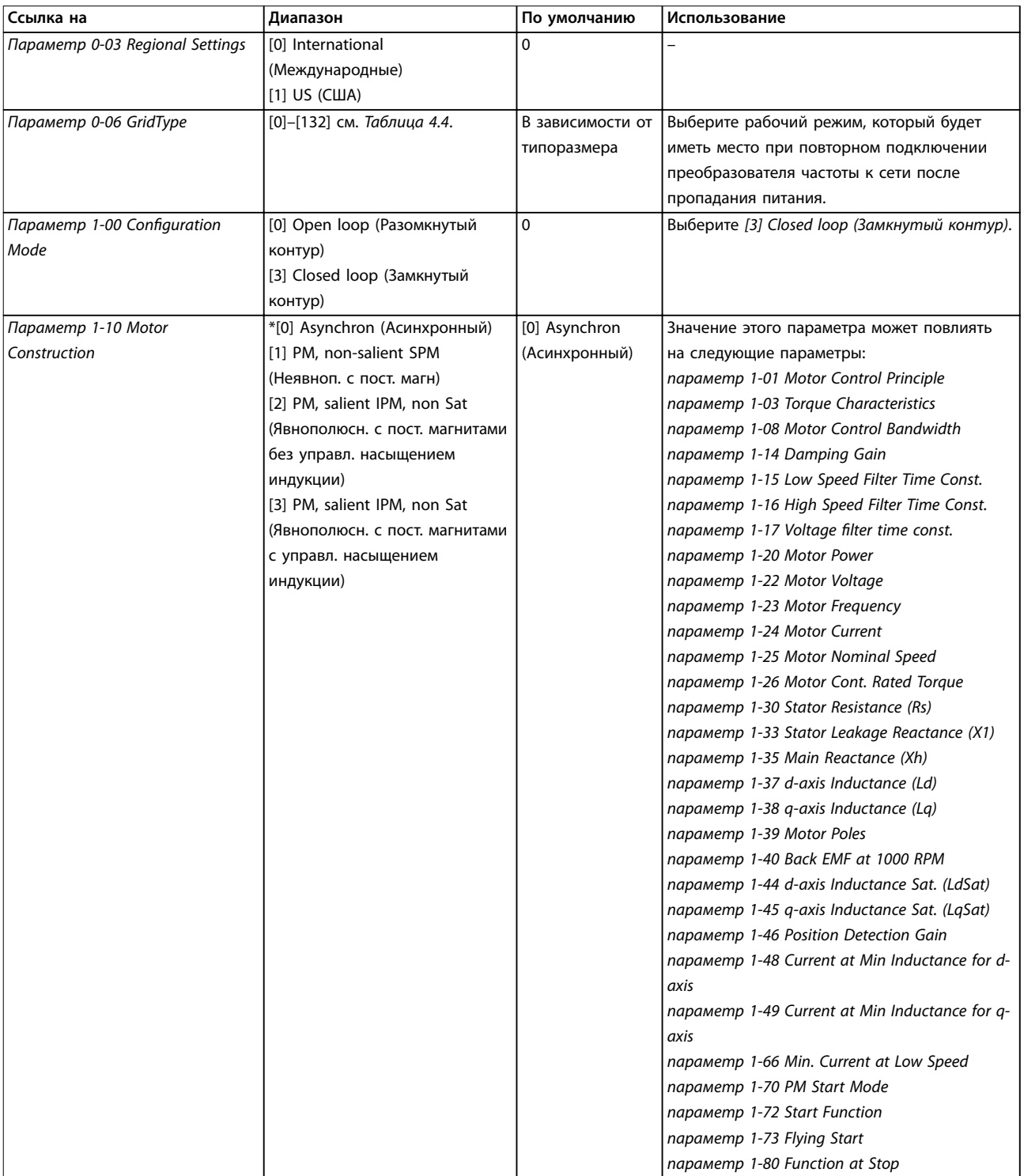

#### **Программирование VLT**® **HVAC Basic Drive**

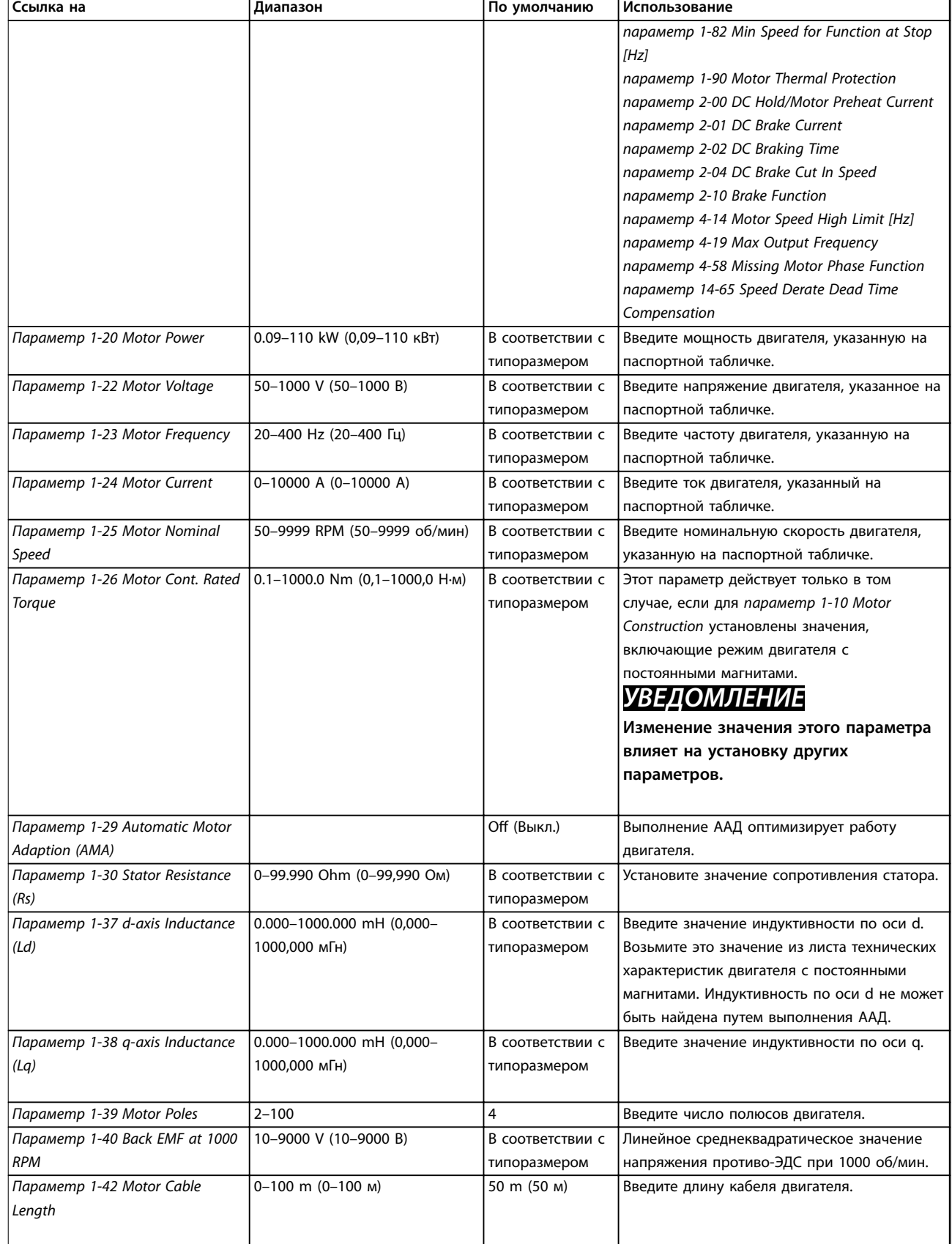

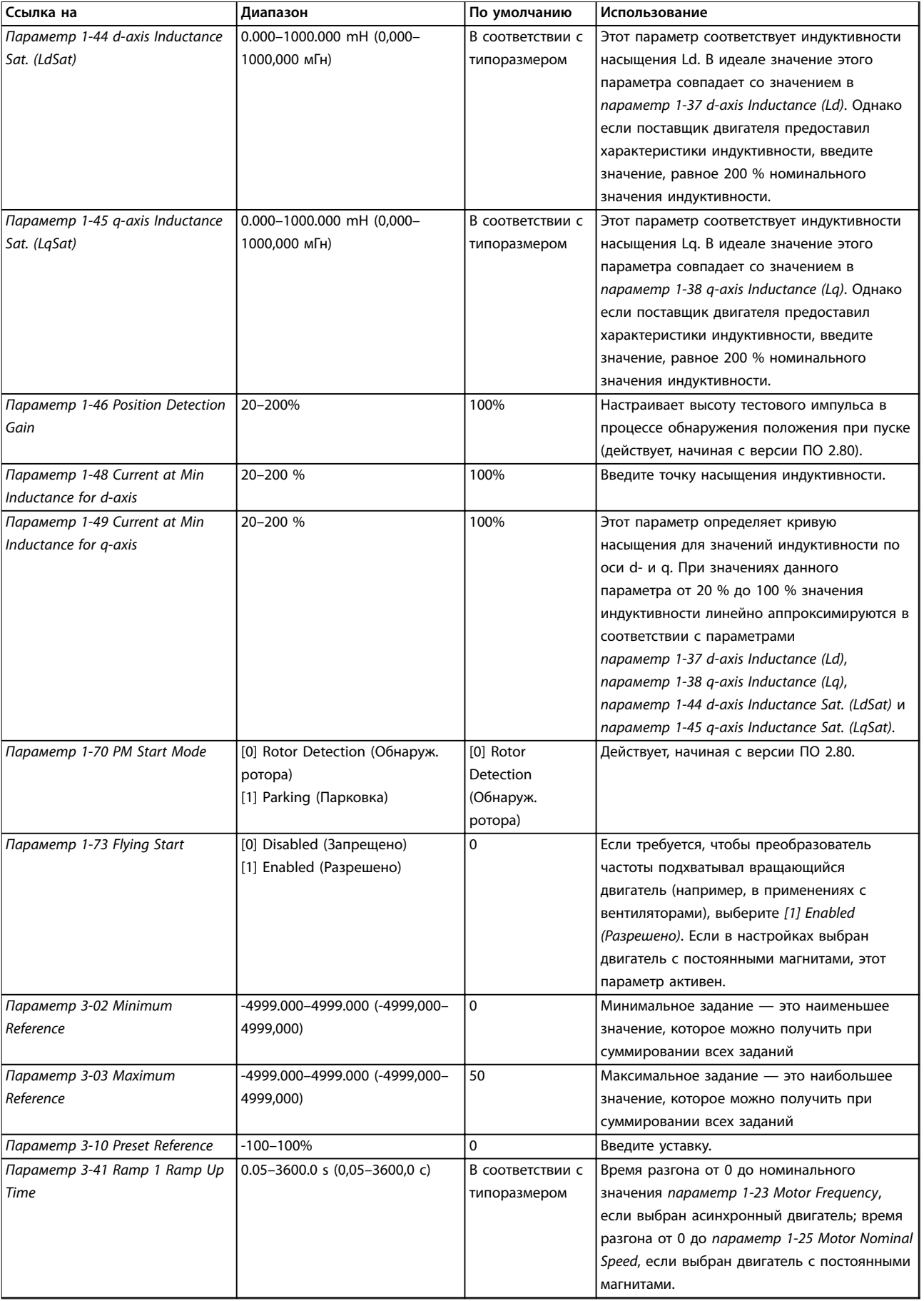

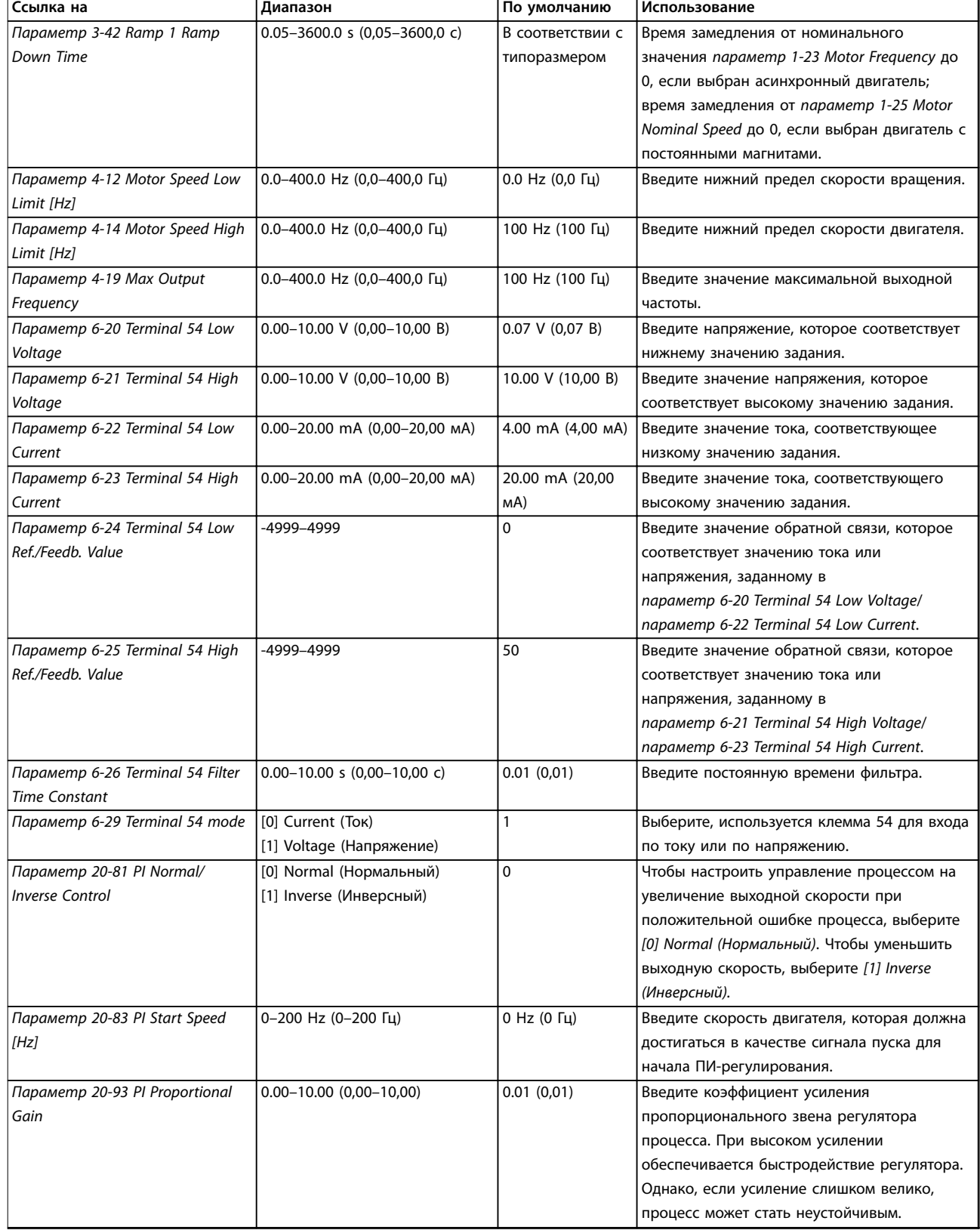

#### **Программирование Краткое руководство**

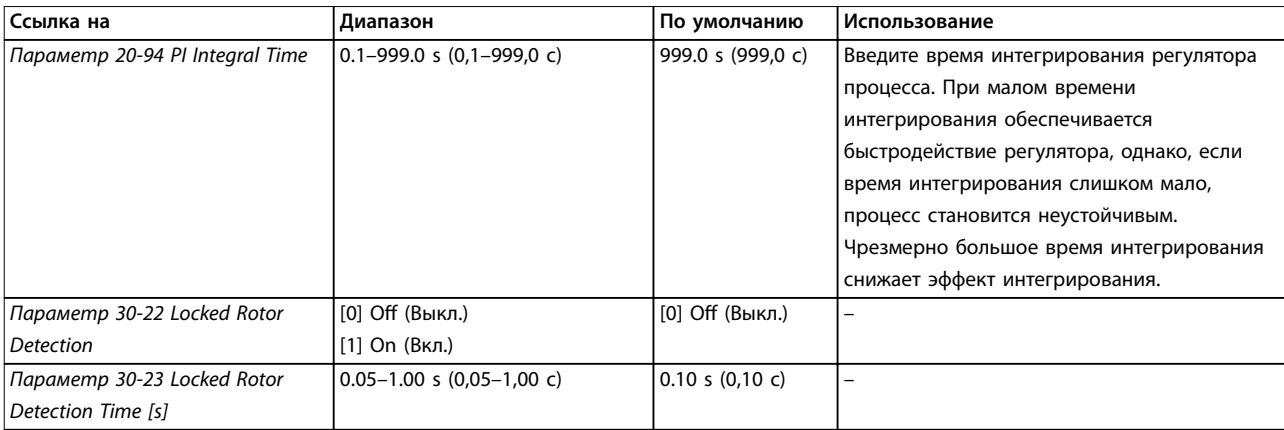

#### **Таблица 4.5 Мастер настройки параметров применений с замкнутым контуром**

#### **Настройка двигателя**

При помощи мастера настройки двигателя можно выбрать необходимые параметры двигателя.

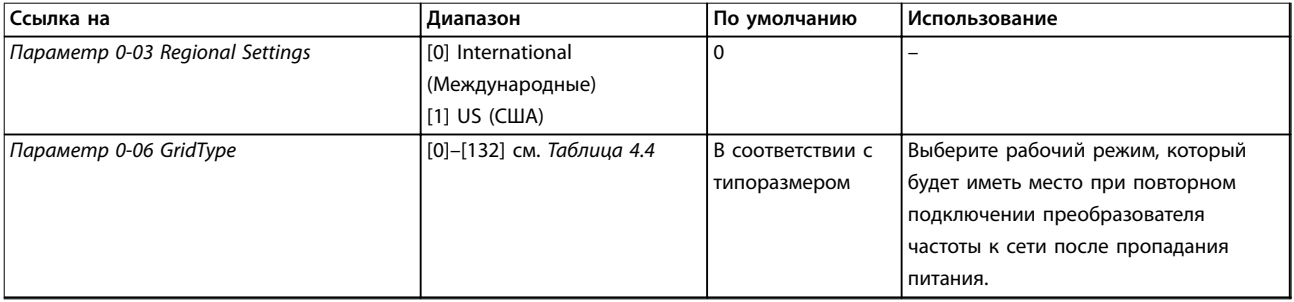

#### **Программирование VLT**® **HVAC Basic Drive**

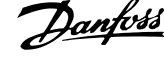

 $\overline{a}$ 

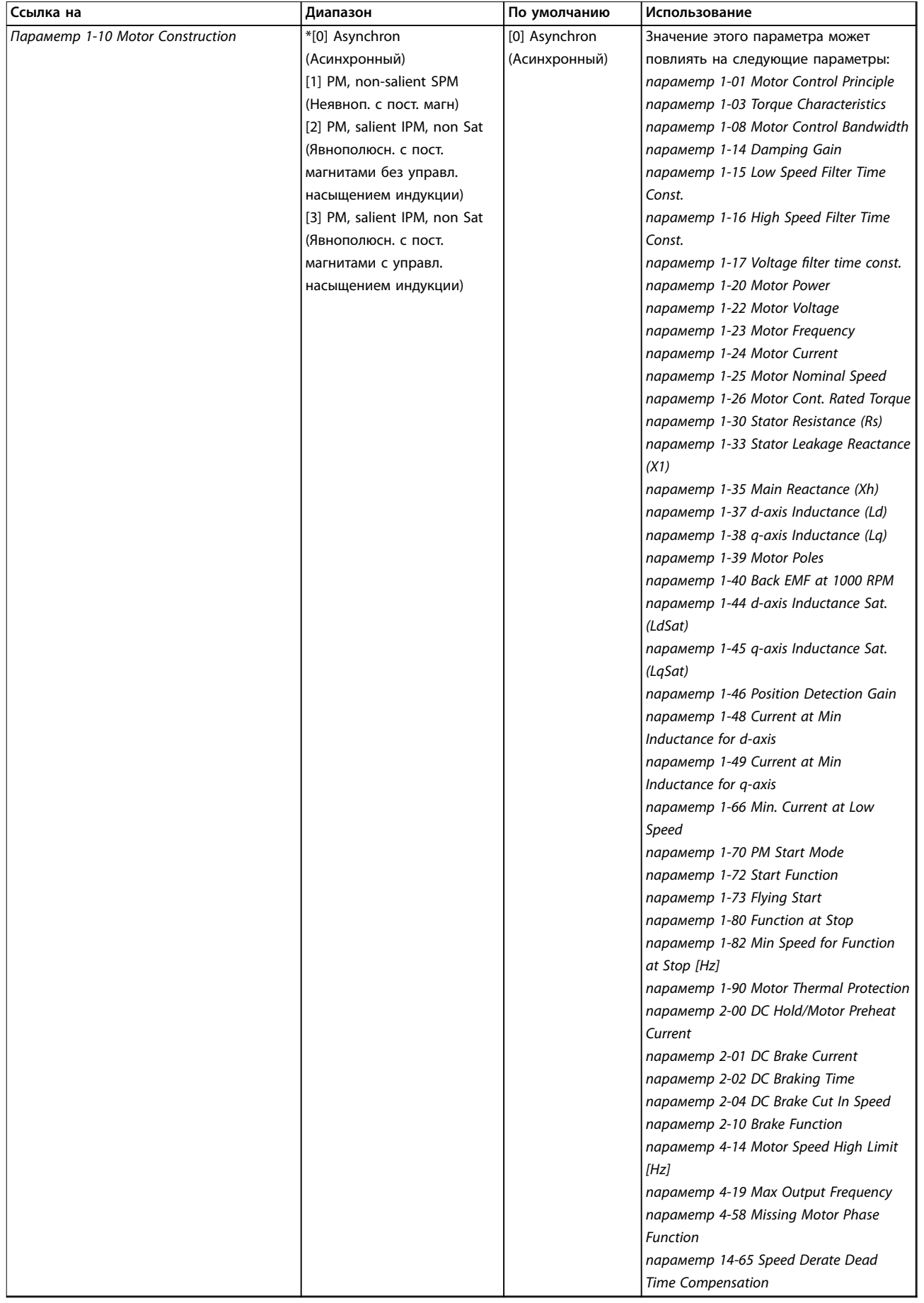

**Программирование Краткое руководство**

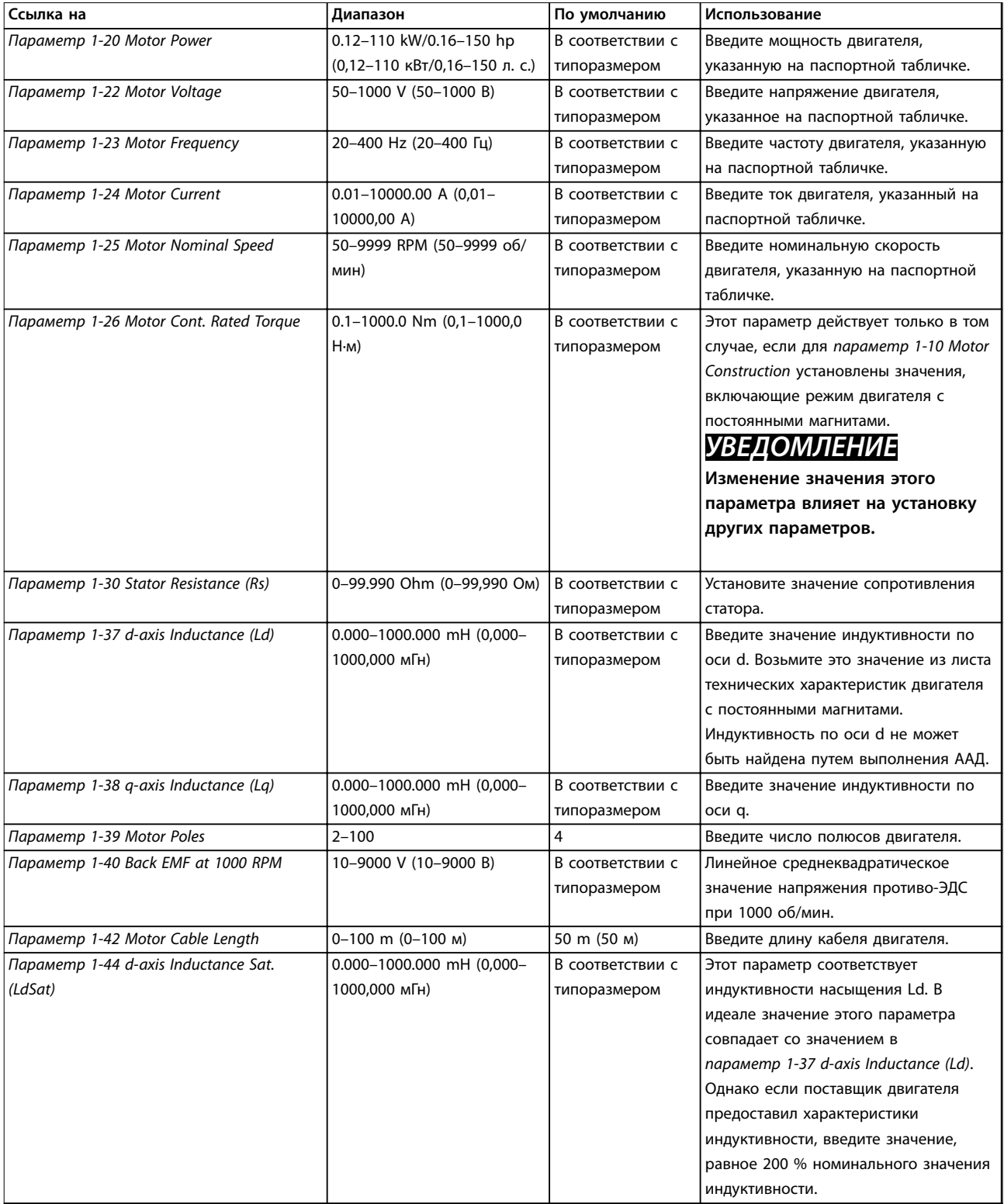

#### **Программирование VLT**® **HVAC Basic Drive**

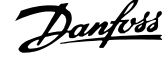

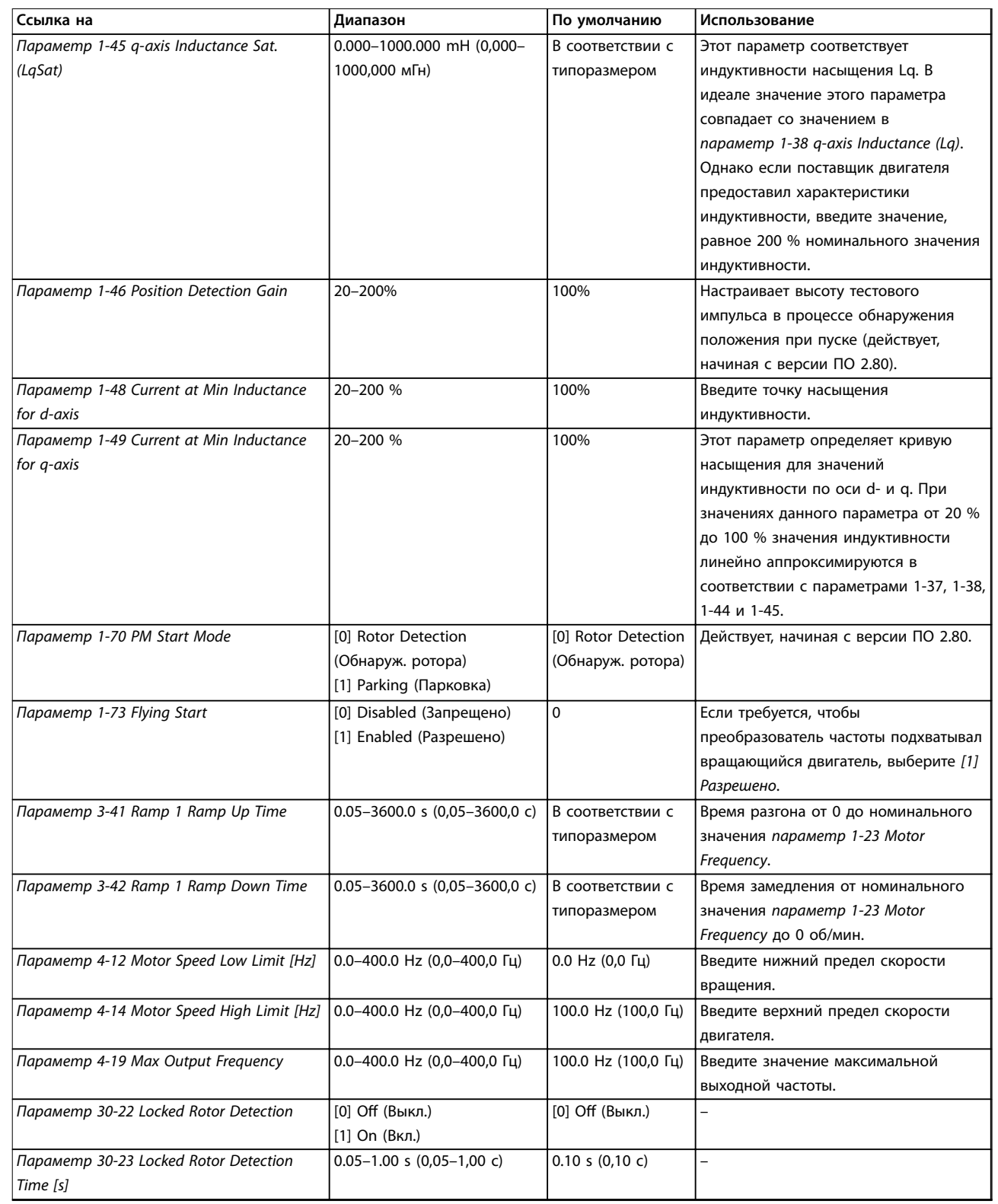

**Таблица 4.6 Настройки в мастере настройки параметров двигателя**

Danfoss

#### <span id="page-44-0"></span>**Внесенные изменения**

В меню *Changes Made (Выполненные изменения)* отображаются все параметры, которые были изменены по сравнению с настройками по умолчанию.

- **•** В этом списке показаны только параметры, которые были изменены в изменяемом в настоящее время наборе.
- **•** Параметры, которые были сброшены к значениям по умолчанию, не указаны.
- **•** Сообщение *Empty (Пусто)* указывает, что измененных параметров нет.

#### **Изменение настроек параметров**

- 1. Для входа в быстрое меню нажимайте кнопку [Menu] (Меню) до перемещения индикатора на дисплее на *Quick Menu (Быстрое меню)*.
- 2. С помощью кнопок [▲] [▼] выберите мастер, настройку замкнутого контура, настройку двигателя или внесенные изменения, затем нажмите [OK].
- 3. Для перехода между параметрами в меню нажимайте кнопки [▲] [▼].
- 4. Чтобы выбрать параметр, нажмите кнопку [OK].
- 5. Для изменения значения параметра нажимайте кнопки со стрелками [▲] [▼].
- 6. Чтобы принять новое значение, нажмите кнопку [OK].
- 7. Двойное нажатие кнопки [Back] (Назад) позволяет перейти в *Меню состояния*, а нажатие кнопки [Main Menu] (Главное меню) позволяет перейти в главное меню.

#### **Главное меню обеспечивает доступ ко всем параметрам**

- 1. Нажимайте кнопку [Menu] (Меню) до перемещения индикатора на дисплее на *Главное меню*.
- 2. Для перехода между группами параметров используются кнопки со стрелками [▲] [▼].
- 3. Чтобы выбрать группу параметров, нажмите кнопку [OK].
- 4. Для перехода между параметрами в группе используются кнопки со стрелками [▲] [▼].
- 5. Чтобы выбрать параметр, нажмите кнопку [OK].
- 6. Для установки/изменения значения параметра используются кнопки со стрелками [▲] [▼].

#### 4.3 Список параметров

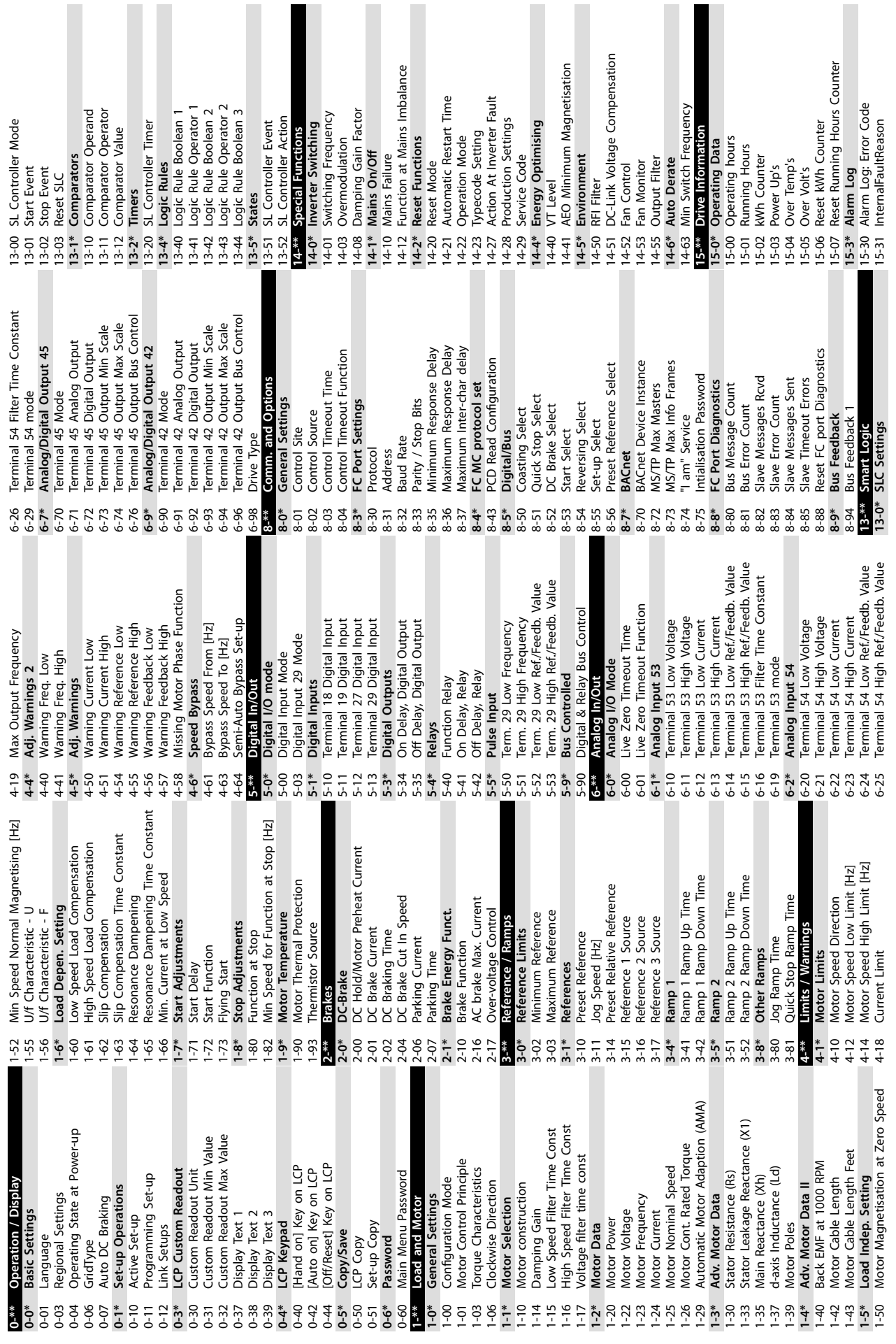

**Программирование VLT**® **HVAC Basic Drive**

16-86 FC Port REF 1 **16-9\* Diagnosis Readouts**

6-86

 $6 - 9$ 

FC Port REF

**Diagnosis Readouts** 

38-23 TestMocFunctions 38-24 DC Link Power Measurement

TestMocFunctions

DC Link Power Measurement

24-11 Drive Byass Delay Time<br>38-\*\* Debug only - see PNU 1429 (service-<br>38-0\* All debug parameters **38-\*\* Debug only - see PNU 1429 (service-**PI Normal/ Inverse Control 20-81 PI Normal/ Inverse Control 20-84 On Reference Bandwidth 20-84 On Reference Bandwidth 24-11 Drive Bypass Delay Time Feedback 1 Conversion 20-01 Feedback 1 Conversion 20-97 PI Feed Forward Factor **Broken Belt Detection** PI Feed Forward Factor **22-6\* Broken Belt Detection** Drive Bypass Function **38-0\* All debug parameters** Maximum Boost Time 22-46 Maximum Boost Time 24-10 Drive Bypass Function Minimum Sleep Time 22-41 Minimum Sleep Time Wake-Up Speed [Hz]<br>Wake-Up Ref./FB Diff PI Proportional Gain 22-44 Wake-Up Ref./FB Diff Broken Belt Function 22-60 Broken Belt Function FM Preset Reference Minimum Run Time 22-43 Wake-Up Speed [Hz] 24-05 FM Preset Reference Protocol SW version 20-93 PI Proportional Gain 22-40 Minimum Run Time FM Alarm Handling 38-02 Protocol SW version FireMode Loa:Event 18-10 FireMode Log:Event Broken Belt Torque 24-09 FM Alarm Handling PowerDataVariantID 38-08 PowerDataVariantID Drive Closed Loop **20-\*\* Drive Closed Loop** Feedback 1 Source PI Start Speed [Hz] 22-61 Broken Belt Torque 20-00 Feedback 1 Source 20-83 PI Start Speed [Hz] Ext. Status Word 2 16-95 Ext. Status Word 2 **24-\*\* Appl. Functions 2** Version And Stack 38-01 Version And Stack **EEPROMDdataVers** 38-07 EEPROMDdataVers PI Basic Settings Sleep Speed [Hz] Broken Belt Delay 22-62 Broken Belt Delay Appl. Functions 2 TestMonitorMode Info & Readouts 38-00 TestMonitorMode **20-8\* PI Basic Settings** 22-\*\* Appl. Functions 22-47 Sleep Speed [Hz] Warning Word 2 Ext. Status Word **18-\*\* Info & Readouts** PI Integral Time 16-93 Warning Word 2 16-94 Ext. Status Word **22-\*\* Appl. Functions** PI Anti Windup 20-94 PI Integral Time Setpoint Boost Fire Mode Log 20-91 PI Anti Windup LCPEdit Set-up MOC TestUS16 **18-1\* Fire Mode Log** 22-45 Setpoint Boost 38-20 MOC\_TestUS16 Alarm Word 2 Warning Word 38-06 LCPEdit Set-up DAC selection 16-91 Alarm Word 2 16-92 Warning Word 24-1\* Drive Bypass MOC\_TestS16 PI Controller 38-10 DAC selection **24-1\* Drive Bypass** 38-21 MOC\_TestS16 **20-9\* PI Controller Sleep Mode** FM Function **22-4\* Sleep Mode** 24-00 FM Function Alarm Word 16-90 Alarm Word AMA Retry 38-09 AMA Retry **24-0\* Fire Mode** DAC scale **20-0\* Feedback** Feedback 38-12 DAC scale  $\begin{array}{l}\n 22 - 43 \\
23 - 44 \\
32 - 45 \\
56 \\
66 \\
72 - 66 \\
81 \\
12 - 6\n \end{array}$ 38-08<br>38-09<br>38-10 L  $18 -$ \*\*  $20 - 93$  $22 - 40$  $22 - 60$  $22-61$  $24^{-**}$ 24-09  $24-10$ 38-06<br>38-07  $38 - 72$   $38 - 27$   $38 - 27$   $38 - 27$   $38 - 24$   $38 - 24$  $16-90$  $20^{-**}$ 20-83  $20-9*$ 20-97  $7 - 67$ 24-00 24-05 38-00 38-01  $16-92$ 16-93 16-94  $16-95$  $18-1*$  $18 - 10$  $20 - 00$  $20 - 8*$  $20-91$ 20-94  $22 - 41$ 38-02  $16-91$  $20 - 01$  $20 - 81$  $22 - 4*$  $20 - 0^*$  $24-0*$  $-8.0^{+0}$ Analog Output AO42 [mA] Power Card Serial Number 15-53 Power Card Serial Number 16-65 Analog Output AO42 [mA] Power Card Ordering No 15-47 Power Card Ordering No Main Actual Value [%] 16-05 Main Actual Value [%] Analog Output AO45 16-79 Analog Output AO45 Drive Serial Number Pulse Input #29 [Hz] Drive Identification 15-51 Drive Serial Number 16-67 Pulse Input #29 [Hz] Fieldbus & FC Port **15-4\* Drive Identiïcation** SW ID Control Card Defined Parameters Terminal 54 Setting 15-49 SW ID Control Card 15-92 Deîned Parameters Terminal 53 Setting 16-61 Terminal 53 Setting 16-63 Terminal 54 Setting **16-8\* Fieldbus & FC Port** Ordered TypeCode SW ID Power Card 15-98 Drive Identiîcation Drive Identification SL Controller State External Reference Inputs & Outputs 15-44 Ordered TypeCode Drive Ordering No 16-38 SL Controller State 16-50 External Reference Analog Input AI53 Analog Input AI54 Relay Output [bin] 15-46 Drive Ordering No 15-50 SW ID Power Card 16-62 Analog Input AI53 16-64 Analog Input AI54 16-71 Relay Output [bin] Inv. Nom. Current 16-36 Inv. Nom. Current **16-6\* Inputs & Outputs** 5-42 Voltage<br>5-43 Software Version Inv. Max. Current Application Type 15-97 Application Type Custom Readout Inverter Thermal 16-37 Inv. Max. Current 15-43 Software Version 16-09 Custom Readout **DC Link Voltage** 16-35 Inverter Thermal Parameter Info Reference [Unit] 16-30 DC Link Voltage 16-\*\* Data Readouts 16-01 Reference [Unit] Power [hp]<br>Motor Voltage Power Section **15-9\* Parameter Info 16-\*\* Data Readouts General Status 16-0\* General Status** Motor Thermal Heatsink Temp. 16-34 Heatsink Temp. 16-18 Motor Thermal Feedback[Unit] 16-52 Feedback[Unit] Digital Output **Motor Status** 16-12 Motor Voltage Motor current Frequency [%] 16-66 Digital Output 15-41 Power Section Reference [%] 16-14 Motor current 16-15 Frequency [%] Ref. & Feedb. 16-02 Reference [%] **16-5\* Ref. & Feedb.** Control Word 16-00 Control Word **16-1\* Motor Status Drive Status** Status Word **16-3\* Drive Status** Digital Input 16-60 Digital Input 16-03 Status Word Power [kW] 16-10 Power [kW] Frequency LCP Id No 16-11 Power [hp] Counter A Counter B 16-13 Frequency 16-72 Counter A 15-48 LCP Id No 16-73 Counter B FC Type 15-40 FC Type  $16-05$   $06-09$   $06-10$   $06-11$   $06-12$   $06-12$   $06-12$   $06-12$   $06-12$   $06-12$   $06-12$   $06-12$   $06-12$   $06-12$  $16 - 38$  $15 - 53$  $15-9*$ 16-03  $16 - 30$  $16 - 34$  $16 - 35$  $16-36$  $16-37$  $6 - 79$ 5-40  $15-44$  $15-46$  $15-48$  $-49$  $15 - 50$  $15 - 98$  $16 - 0*$  $-00 - 91$  $16-01$  $16-02$  $16 - 5*$  $16 - 50$  $16 - 52$  $16 - 6*$  $6-60$  $16 - 62$ 16-64  $16-65$ 5-47 5-51 5-92 15-97 6-61  $16 - 63$ 16-66 6-67  $16 - 72$  $16 - 73$  $16-8*$  $6 - 71$  $5 - 41$ 

4 Name Of Binary Value 1 For BACnet<br>5 Name Of Binary Value 1 For BACnet<br>5 Name Of Binary Value 2 For BACnet<br>7 Name Of Binary Value 4 For BACnet<br>7 Name Of Binary Value 6 For BACnet<br>9 Name Of Binary Value 6 For BACnet Name Of Analog Value 3 For BACnet<br>Name Of Analog Value 5 For BACnet<br>Name Of Analog Value 6 For BACnet 38-50 Name Of Binary Value 21 For BACnet 38-51 Name Of Binary Value 22 For BACnet 38-52 Name Of Binary Value 33 For BACnet 38-40 Name Of Analog Value 1 For BACnet 38-41 Name Of Analog Value 3 For BACnet 38-42 Name Of Analog Value 5 For BACnet 38-43 Name Of Analog Value 6 For BACnet Name Of Binary Value 21 For BACnet Name Of Binary Value 22 For BACnet Name Of Binary Value 33 For BACnet Name Of Analog Value 1 For BACnet 38-44 Name Of Binary Value 1 For BACnet 38-45 Name Of Binary Value 2 For BACnet 38-46 Name Of Binary Value 3 For BACnet 38-47 Name Of Binary Value 4 For BACnet 38-48 Name Of Binary Value 5 For BACnet 38-49 Name Of Binary Value 6 For BACnet 38-91 Motor Power Internal<br>38-92 Motor Voltage Internal<br>38-93 Motor Frequency Internal<br>38-95 DB\_SimulateAlarmWarningExStatus<br>38-95 DB\_SimulateAlarmWarningExStatus 38-95 DB\_SimulateAlarmWarningExStatus **Debug parameters backup<br>TestMonitorMode\_Backup** Bus Feedback 1 Conversion 38-53 Bus Feedback 1 Conversion **40-0\* Debug parameters backup** 40-00 TestMonitorMode\_Backup 38-93 Motor Frequency Internal Active Setup For BACnet 38-39 Active Setup For BACnet Input Reference Setting 38-34 Input Reference Setting 38-80 Highest Lowest Couple 38-80 Highest Lowest Couple 38-90 LCP FC-Protocol select Motor Voltage Internal 38-92 Motor Voltage Internal Data Logger Password Debug only - Backup ResetCountersControl Run Stop Bus Control Extended Alarm Word 38-61 Extended Alarm Word 38-78 DI\_TestCounters<br>38-79 Protect Func. Counter 38-96 Data Logger Password **40-\*\* Debug only - Backup** 38-54 Run Stop Bus Control 38-79 Protect Func. Counter MaxTaskRunningTime 38-38 ResetCountersControl Rectifier ETR counter 38-82 MaxTaskRunningTime LCP FC-Protocol selec Motor Power Internal 38-91 Motor Power Internal Data Logging Period 38-25 CheckSum<br>38-30 Analog Input 53 (%) Inverter ETR counter 38-59 Rectiîer ETR counter Logger Time Remain 38-88 Logger Time Remain 38-30 Analog Input 53 (%) Analog Input 54 (%) 38-31 Analog Input 54 (%) 38-58 Inverter ETR counter 38-81 DB\_SendDebugCmd 38-97 Data Logging Period 38-69 AMA\_Debug532<br>38-74 AOCDebug0<br>38-75 AOCDebug1<br>38-76 AO42\_FixedMode<br>38-77 AO42\_FixedValue 38-81 DB\_SendDebugCmd 38-85 DB\_OptionSelector<br>38-86 EEPROM\_Address Signal to Debug<br>Signed Debug Info Input Reference 2 38-85 DB\_OptionSelector 38-99 Signed Debug Info Input Reference 1 DB\_ErrorWarnings 38-83 DebugInformation 38-83 DebugInformation 38-33 Input Reference 2 38-60 DB\_ErrorWarnings 38-32 Input Reference 1 38-76 AO42\_FixedMode 38-77 AO42\_FixedValue 38-86 EEPROM\_Address 38-69 AMA\_DebugS32 38-98 Signal to Debug 38-78 DI\_TestCounters EEPROM Value 38-87 EEPROM\_Value Control Word Feedback (%) 38-35 Feedback (%) 38-37 Control Word 38-74 AOCDebug0 38-75 AOCDebug1 Fault Code 38-36 Fault Code  $847$   $848$   $849$   $849$   $858.50$   $858$  $38 - 51$  N  $38 - 82$  $38.37$   $38.37$   $38.38$   $38.38$   $38.38$   $38.38$   $38.38$  $38 - 38$  $38 - 39$  $38-40$  |  $38-41$  $38 - 42$  $38-43$  $38 - 44$  $38 - 45$ 38-52 1  $38 - 90$ . 00-0<del>0</del><br>| ∗0-0<del>0</del> 38-46 38-87 38-88 38-96 38-98  $38 - 37$ 38-97 38-99  $40^{-3}$ 

**Программирование Краткое руководство**

Danfoss

**4 4**

Danfoss

# <span id="page-47-0"></span>5 Предупреждения и аварийные сигналы

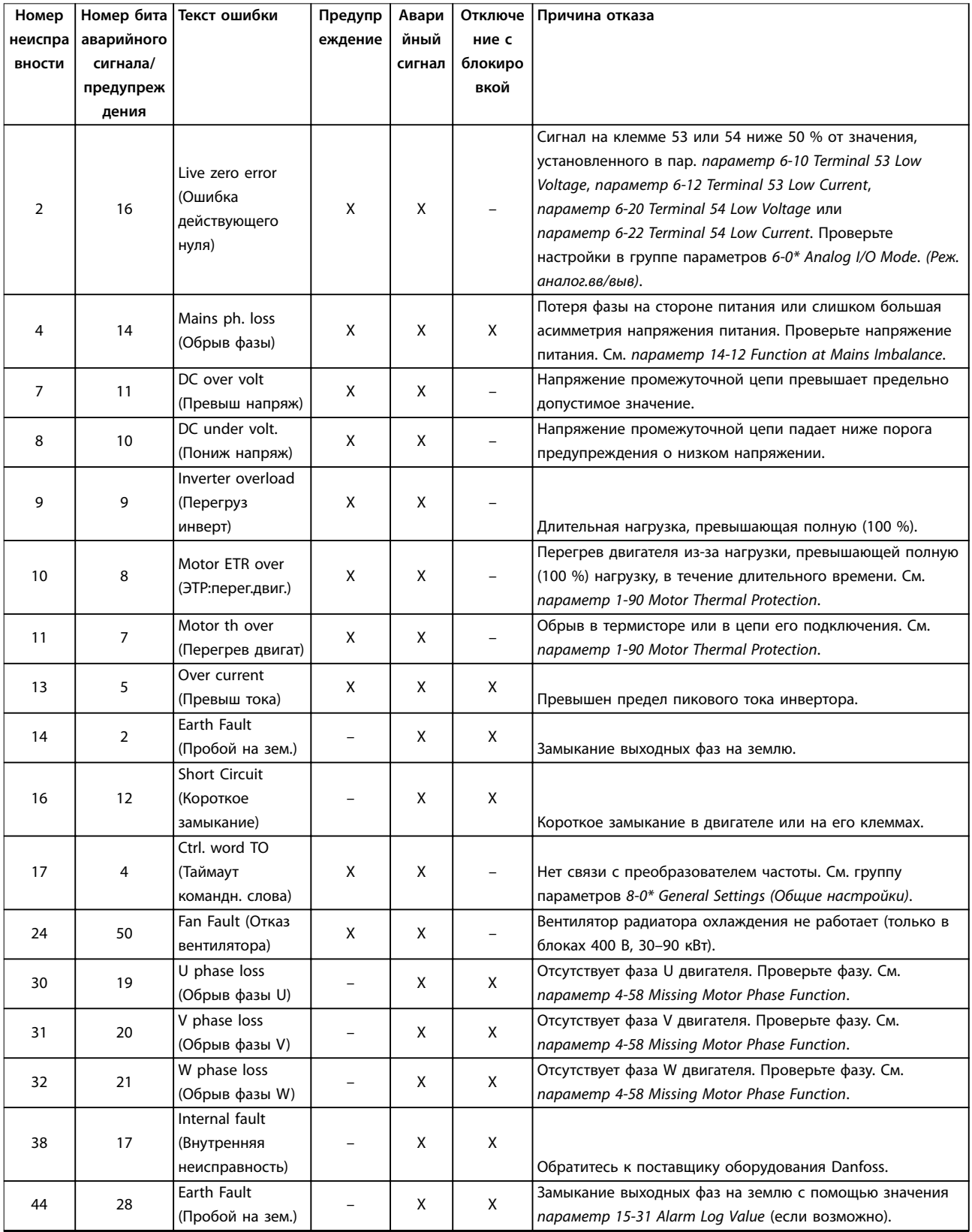

**Предупреждения и аварийные ... Краткое руководство**

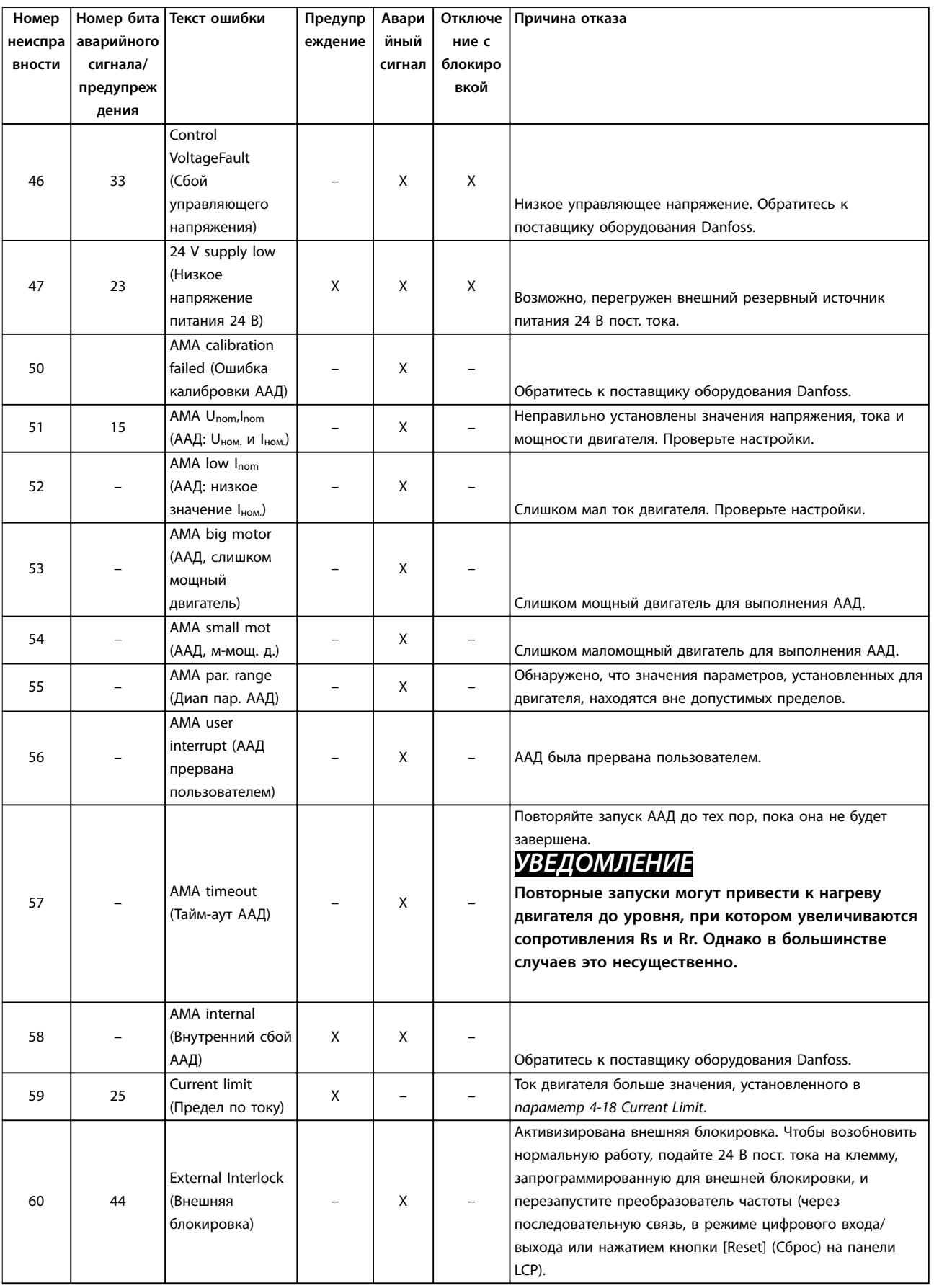

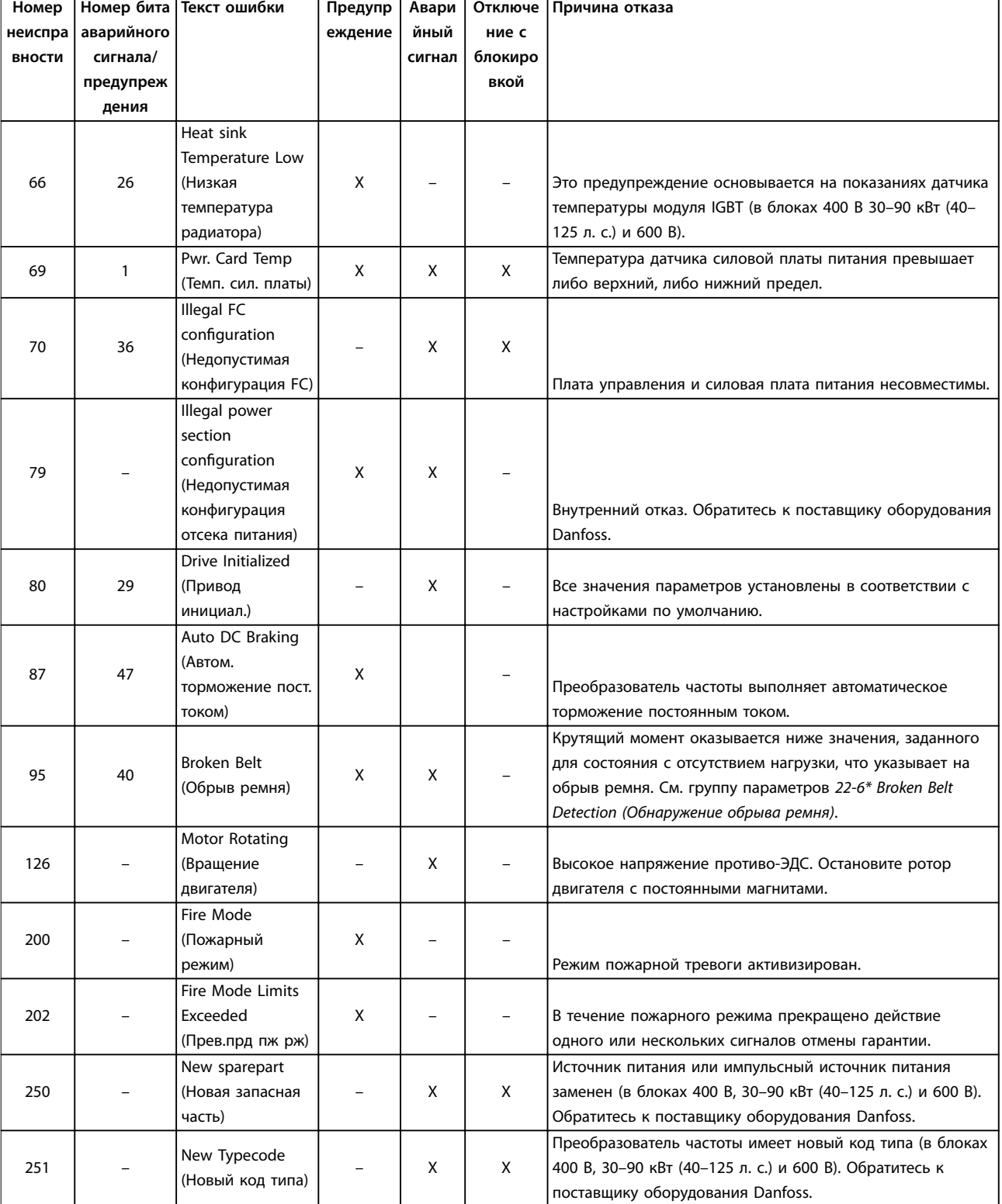

**Таблица 5.1 Предупреждения и аварийные сигналы**

Danfoss

# <span id="page-50-0"></span>6 Технические характеристики

#### 6.1 Питание от сети

#### 6.1.1 3 x 200–240 В пер. тока

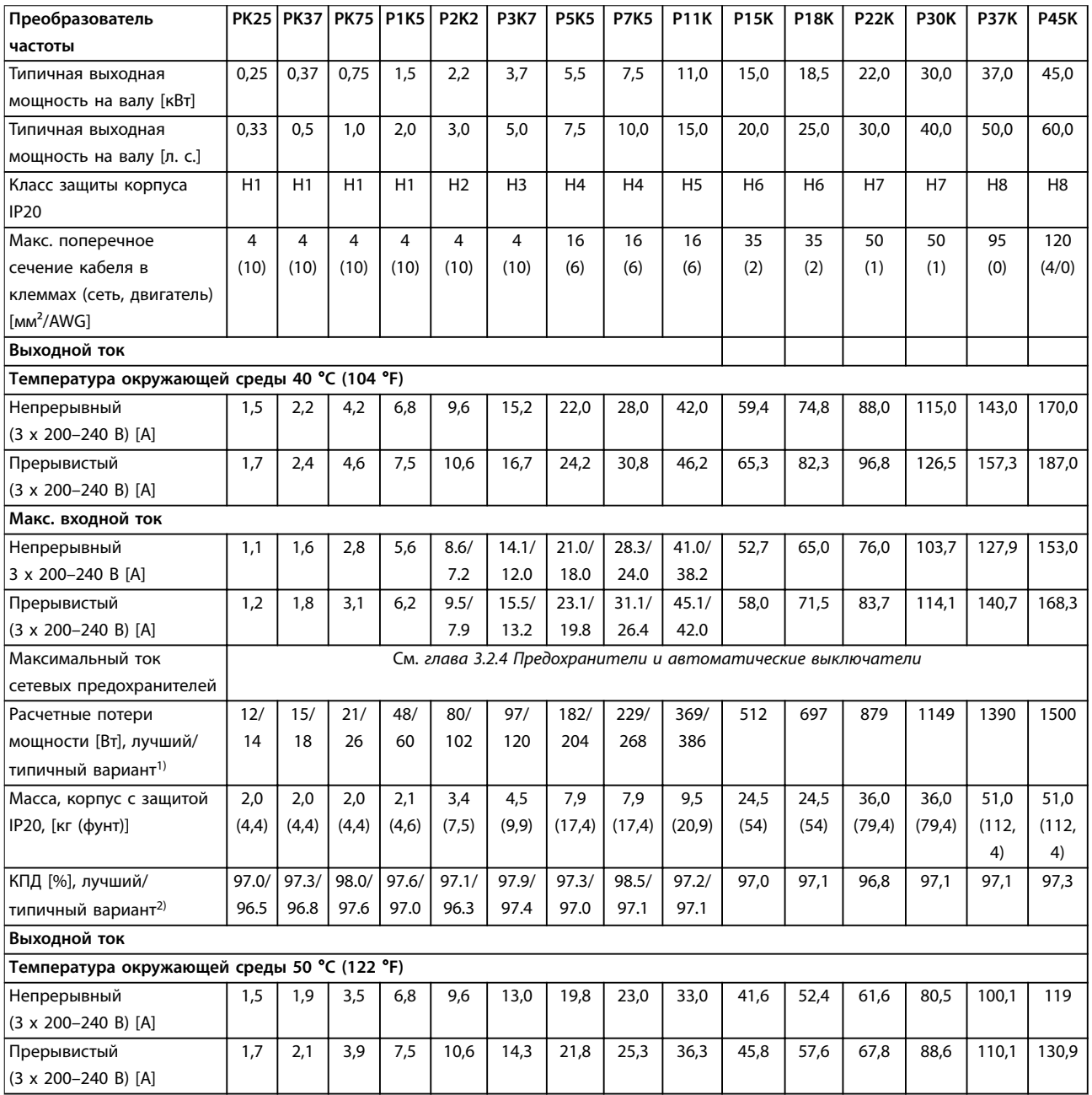

#### **Таблица 6.1 3 x 200–240 В пер. тока, 0,25–45 кВт (0,33–60 л. с.)**

*1) Относится к мощности охлаждения преобразователя частоты. Если частота коммутации превышает установленную по умолчанию, возможен существенный рост потерь. Приведенные данные учитывают мощность, потребляемую LCP и типовыми платами управления. Данные о потерях мощности в соответствии с EN 50598-2 см. [www.danfoss.com/vltenergyeÛciency.](http://www.danfoss.com/vltenergyefficiency) 2) КПД, измеренный при номинальном токе. Класс энергоэффективности см. в [глава 6.4.13 Условия окружающей среды.](#page-60-0) Потери при* частичной нагрузке см. на сайте www.danfoss.com/vltenergyefficiency.

#### <span id="page-51-0"></span>6.1.2 3 x 380–480 В пер. тока

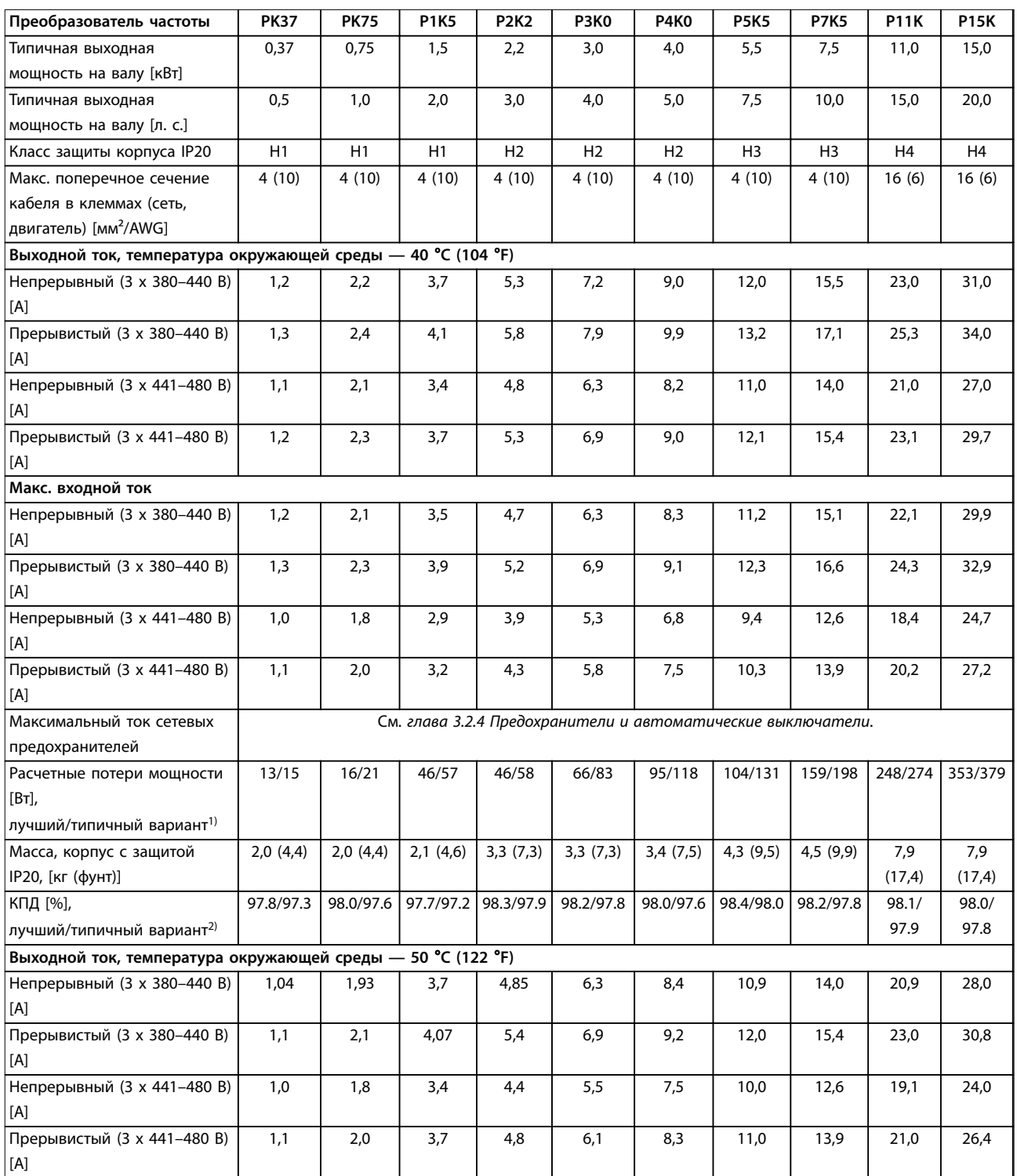

#### **Таблица 6.2 3 x 380–480 В пер. тока, 0,37–15 кВт (0,5–20 л. с.), корпуса размера H1–H4**

*1) Относится к мощности охлаждения преобразователя частоты. Если частота коммутации превышает установленную по умолчанию, возможен существенный рост потерь. Приведенные данные учитывают мощность, потребляемую LCP и типовыми платами управления. Данные о потерях мощности в соответствии с EN 50598-2 см. [www.danfoss.com/vltenergyeÛciency.](http://www.danfoss.com/vltenergyefficiency) 2) КПД, измеренный при номинальном токе. Класс энергоэффективности см. в [глава 6.4.13 Условия окружающей среды.](#page-60-0) Потери при* частичной нагрузке см. на сайте www.danfoss.com/vltenergyefficiency.

#### <span id="page-52-0"></span>**Технические характеристики Краткое руководство**

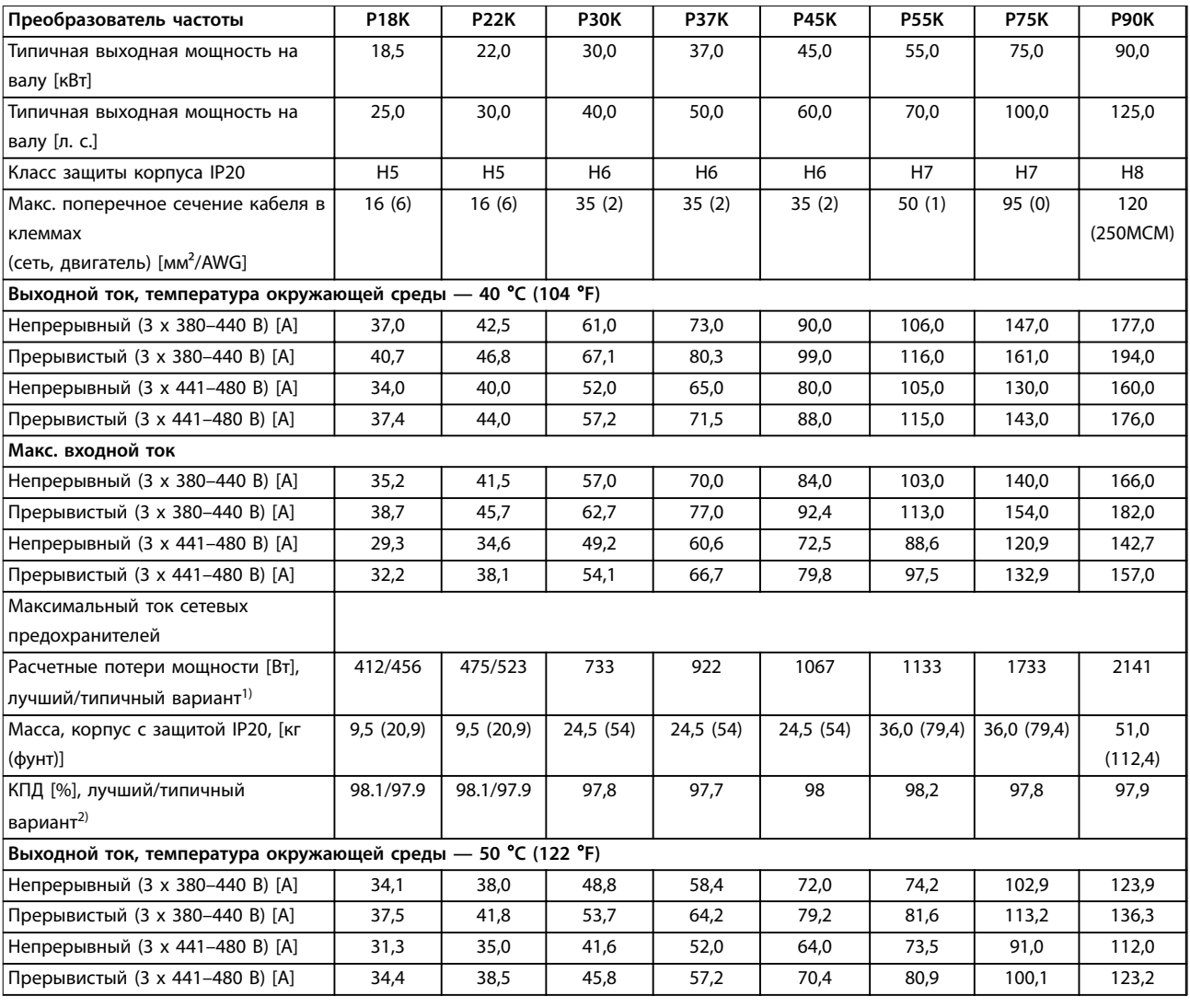

#### **Таблица 6.3 3 x 380–480 В перем. тока, 18,5–90 кВт (25–125 л. с.), корпуса размера H5–H8**

*1) Относится к мощности охлаждения преобразователя частоты. Если частота коммутации превышает установленную по умолчанию, возможен существенный рост потерь. Приведенные данные учитывают мощность, потребляемую LCP и типовыми платами управления. Данные о потерях мощности в соответствии с EN 50598-2 см. [www.danfoss.com/vltenergyeÛciency.](http://www.danfoss.com/vltenergyefficiency) 2) КПД, измеренный при номинальном токе. Класс энергоэффективности см. в [глава 6.4.13 Условия окружающей среды.](#page-60-0) Потери при* частичной нагрузке см. на сайте www.danfoss.com/vltenergyefficiency.

#### <span id="page-53-0"></span>**Технические характеристики VLT**® **HVAC Basic Drive**

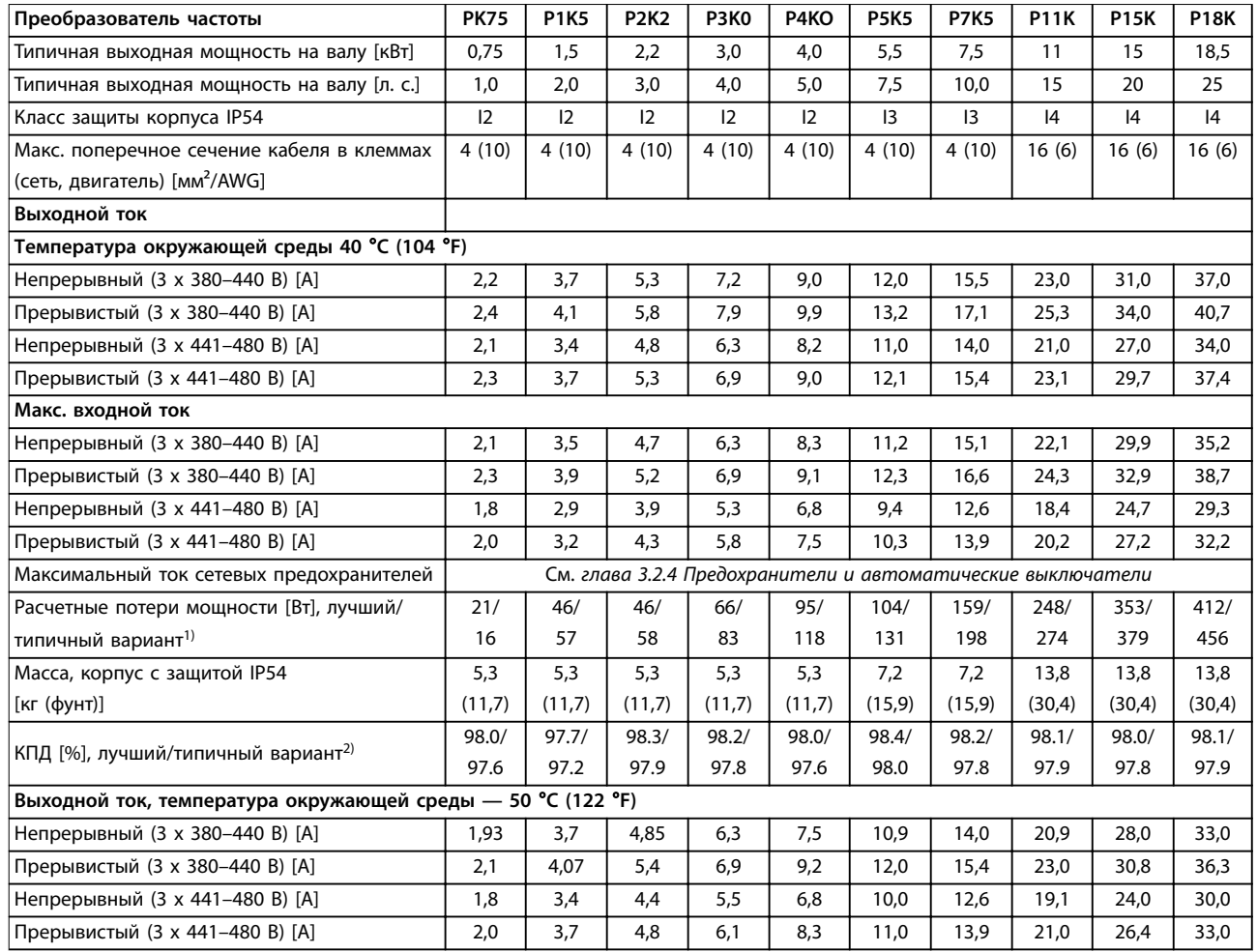

#### **Таблица 6.4 3 x 380–480 В перем. тока, 0,75–18,5 кВт (1–25 л. с.), корпуса размера I2–I4**

*1) Относится к мощности охлаждения преобразователя частоты. Если частота коммутации превышает установленную по умолчанию, возможен существенный рост потерь. Приведенные данные учитывают мощность, потребляемую LCP и типовыми платами управления. Данные о потерях мощности в соответствии с EN 50598-2 см. [www.danfoss.com/vltenergyeÛciency.](http://www.danfoss.com/vltenergyefficiency) 2) КПД, измеренный при номинальном токе. Класс энергоэффективности см. в [глава 6.4.13 Условия окружающей среды.](#page-60-0) Потери при* частичной нагрузке см. на сайте www.danfoss.com/vltenergyefficiency.

<span id="page-54-0"></span>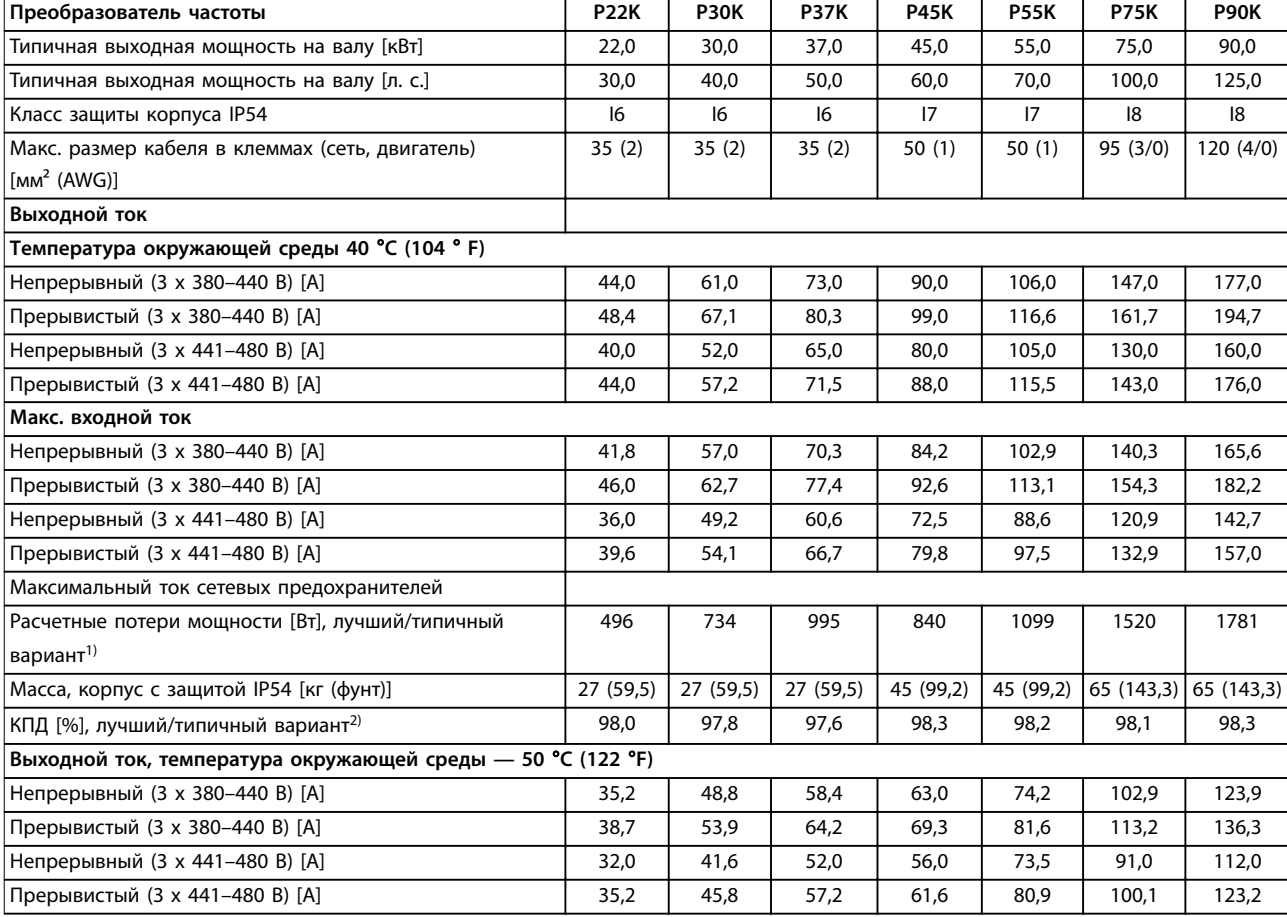

**Таблица 6.5 3 x 380–480 В перем. тока, 22–90 кВт (30–125 л. с.), корпуса размера I6–I8**

*1) Относится к мощности охлаждения преобразователя частоты. Если частота коммутации превышает установленную по умолчанию, возможен существенный рост потерь. Приведенные данные учитывают мощность, потребляемую LCP и типовыми платами управления. Данные о потерях мощности в соответствии с EN 50598-2 см. [www.danfoss.com/vltenergyeÛciency.](http://www.danfoss.com/vltenergyefficiency) 2) КПД, измеренный при номинальном токе. Класс энергоэффективности см. в [глава 6.4.13 Условия окружающей среды.](#page-60-0) Потери при* частичной нагрузке см. на сайте www.danfoss.com/vltenergyefficiency.

#### <span id="page-55-0"></span>6.1.3 3 x 525–600 В пер. тока

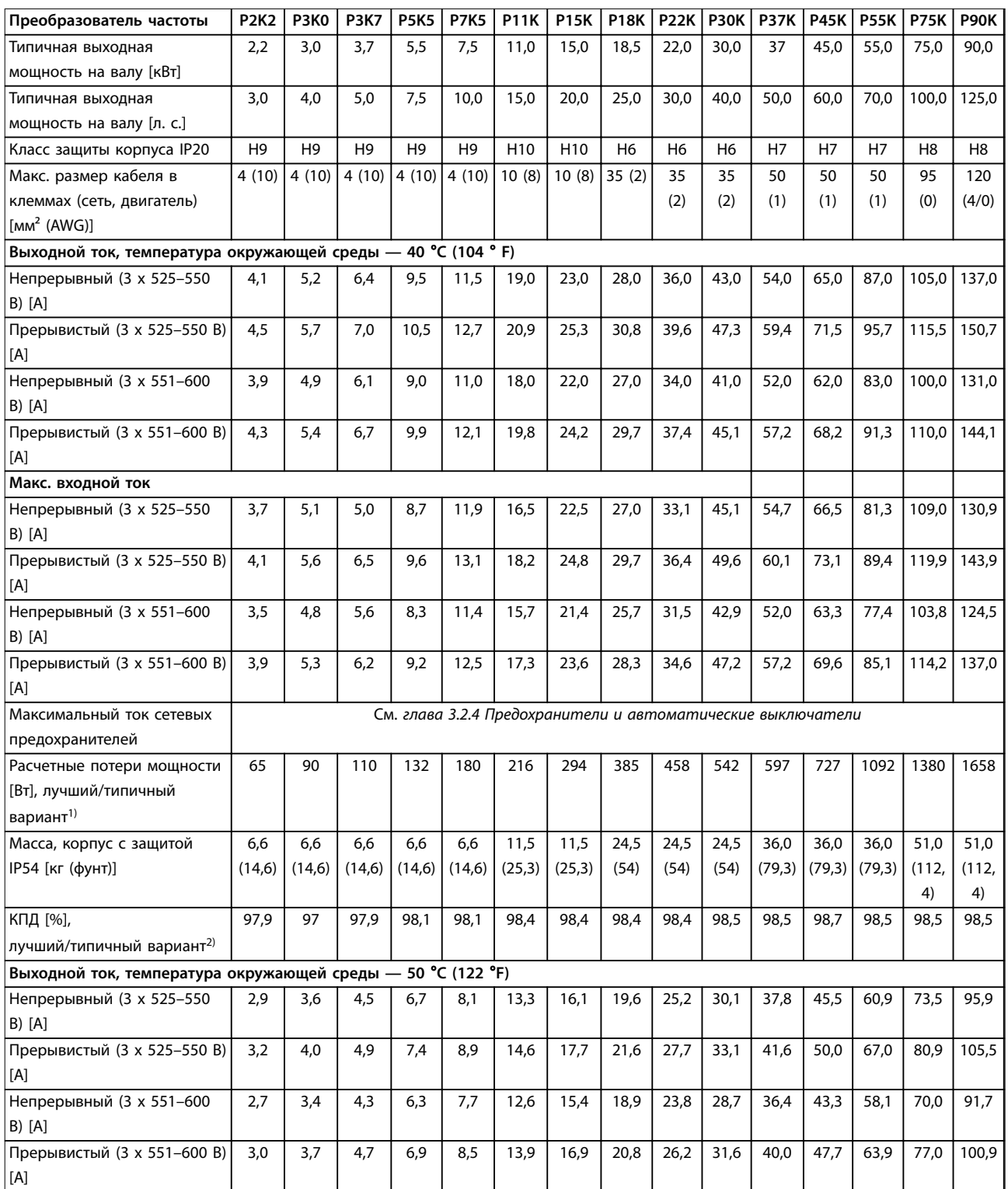

#### **Таблица 6.6 3 x 525–600 В перем. тока, 2,2–90 кВт (3–125 л. с.), корпуса размера H6–H10**

*1) Относится к мощности охлаждения преобразователя частоты. Если частота коммутации превышает установленную по умолчанию, возможен существенный рост потерь. Приведенные данные учитывают мощность, потребляемую LCP и типовыми платами управления. Данные о потерях мощности в соответствии с EN 50598-2 см. [www.danfoss.com/vltenergyeÛciency.](http://www.danfoss.com/vltenergyefficiency) 2) КПД, измеренный при номинальном токе. Класс энергоэффективности см. в [глава 6.4.13 Условия окружающей среды.](#page-60-0) Потери при* частичной нагрузке см. на сайте www.danfoss.com/vltenergyefficiency.

#### <span id="page-56-0"></span>6.2 Результаты испытаний на соответствие требованиям ЭМС по излучению

Следующие результаты испытаний были получены на системе, в которую входили преобразователь частоты, экранированный кабель управления, блок управления с потенциометром и экранированный кабель двигателя.

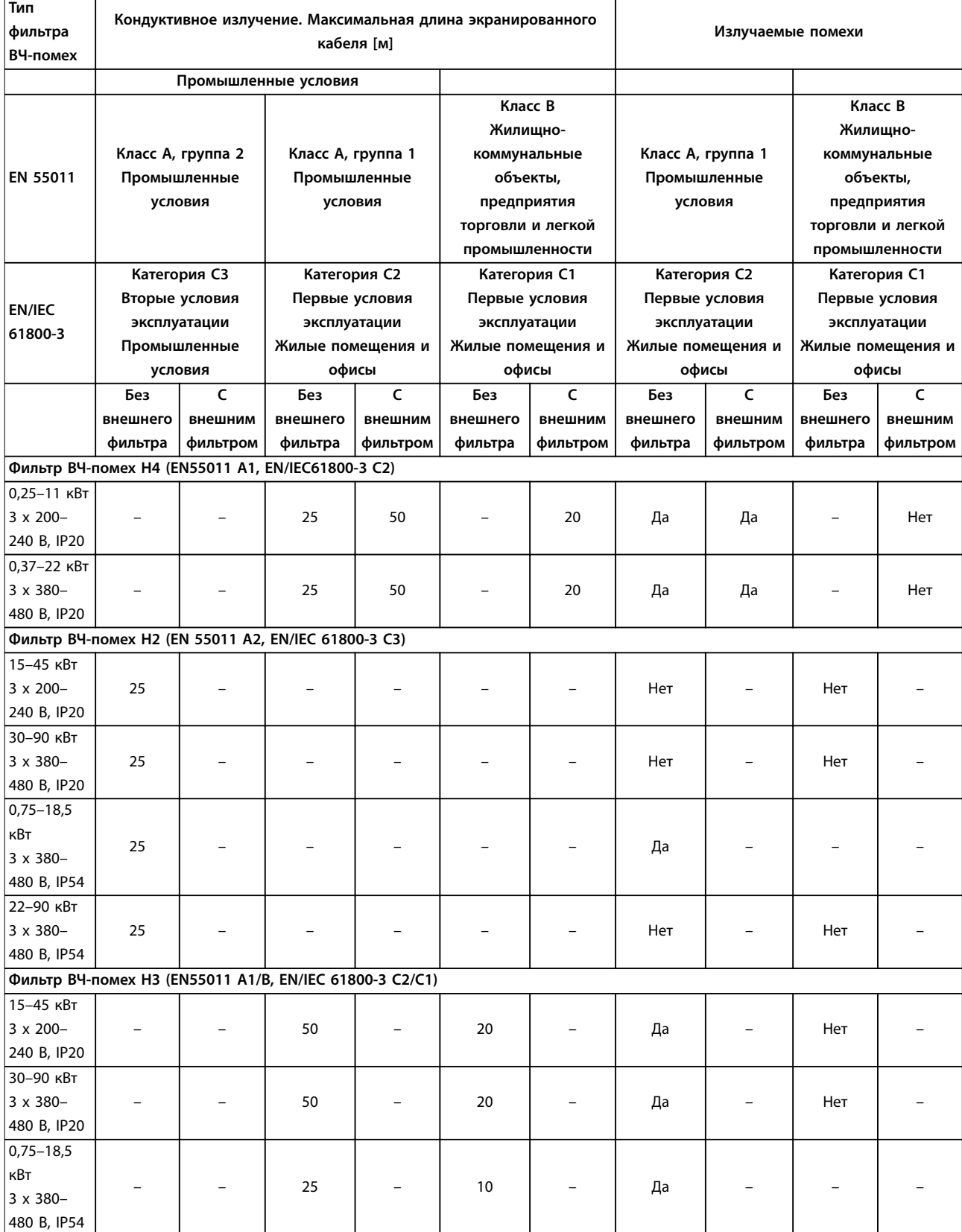

Danfoss

<span id="page-57-0"></span>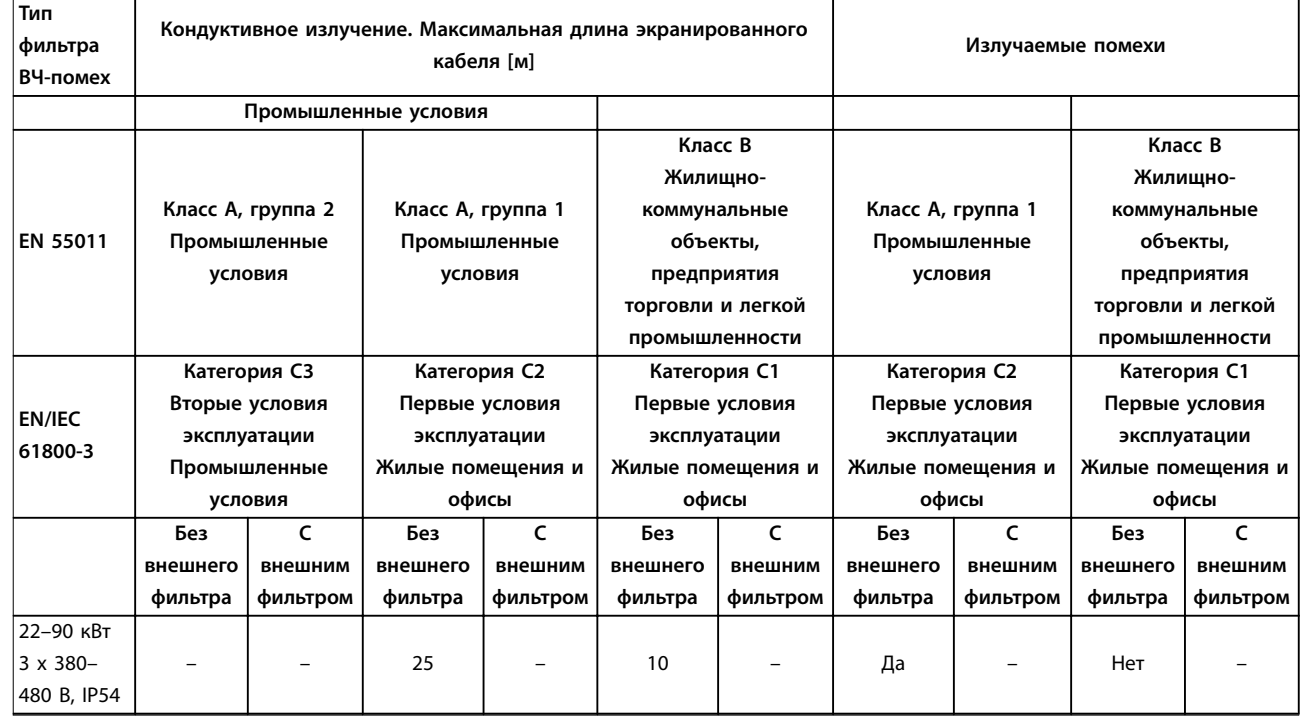

**Таблица 6.7 Результаты испытаний на соответствие требованиям ЭМС по излучению**

#### 6.3 Особые условия

#### 6.3.1 Снижение номинальных характеристик для температуры окружающего воздуха и частоты коммутации.

Убедитесь, что суточная температура окружающей среды (измеренная в течение 24 часов) по меньшей мере на 5 °C (41 °F) меньше максимально допустимой для преобразователя частоты температуры окружающей среды. Если преобразователь частоты работает при высокой температуре окружающей среды, уменьшите длительный выходной ток. Кривую снижения номинальных характеристик см. в *Руководстве по проектированию VLT*® *HVAC Basic Drive FC 101*.

#### 6.3.2 Снижение номинальных характеристик в случае низкого атмосферного давления и больших высот

С понижением атмосферного давления охлаждающая способность воздуха уменьшается. При высоте над уровнем моря свыше 2000 м (6562 футов), свяжитесь с Danfoss по вопросу о защитном сверхнизком напряжении (PELV). При высоте над уровнем моря менее 1000 м (3281 фута) снижение номинальных параметров не требуется. На высотах более 1000 м (3281 фута) понизьте температуру окружающей среды или максимальный выходной ток. При высоте, превышающей 1000 м (3281 фут), понизьте выходной ток на 1 % на каждые 100 м (328 фут) высоты или понизьте максимальную температуру воздуха на 1 °C (33.8 °F) на каждые 200 м (656 фут).

#### 6.4 Общие технические данные

#### 6.4.1 Средства и функции защиты

- **•** Электронная тепловая защита электродвигателя от перегрузки.
- **•** Контроль температуры радиатора обеспечивает отключение преобразователя частоты в случае перегрева.
- **•** Преобразователь частоты защищен от короткого замыкания клемм электродвигателя U, V, W.
- **•** При потере фазы электродвигателя преобразователь частоты отключается и выдает аварийный сигнал.
- <span id="page-58-0"></span>**•** При потере фазы сети питания преобразователь частоты отключается или выдает предупреждение (в зависимости от нагрузки).
- **•** Контроль напряжения в звене постоянного тока обеспечивает отключение преобразователя частоты при значительном понижении или повышении напряжения в звене постоянного тока.
- **•** Преобразователь частоты защищен от короткого замыкания на землю клемм двигателя U, V, W.

#### 6.4.2 Питание от сети (L1, L2, L3)

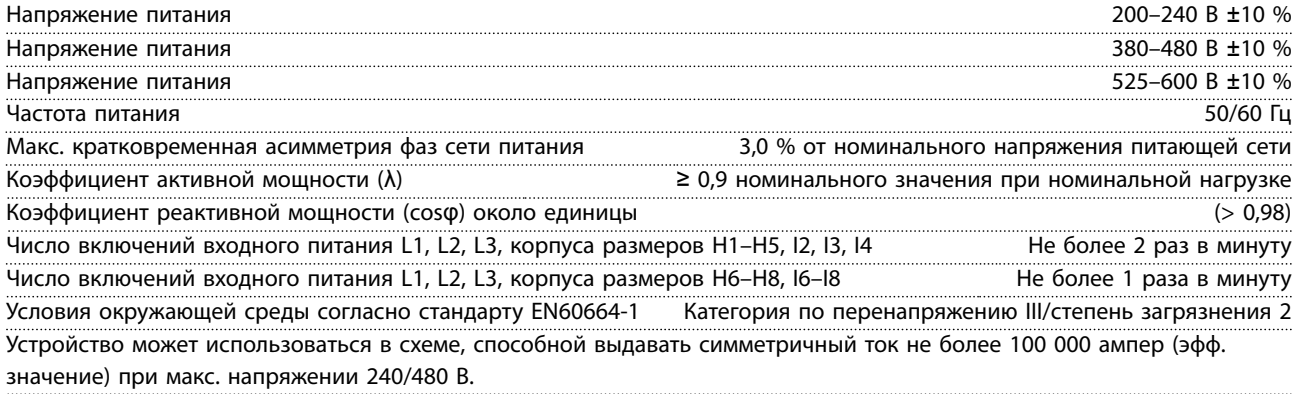

#### 6.4.3 Мощность двигателя (U, V, W)

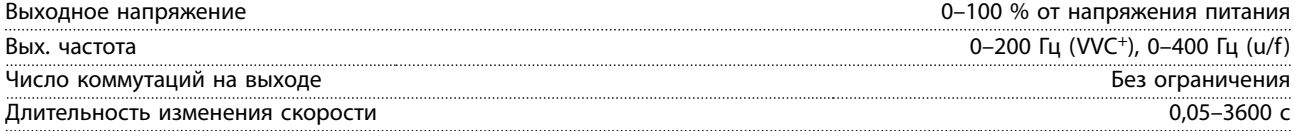

#### 6.4.4 Длина и сечение кабелей

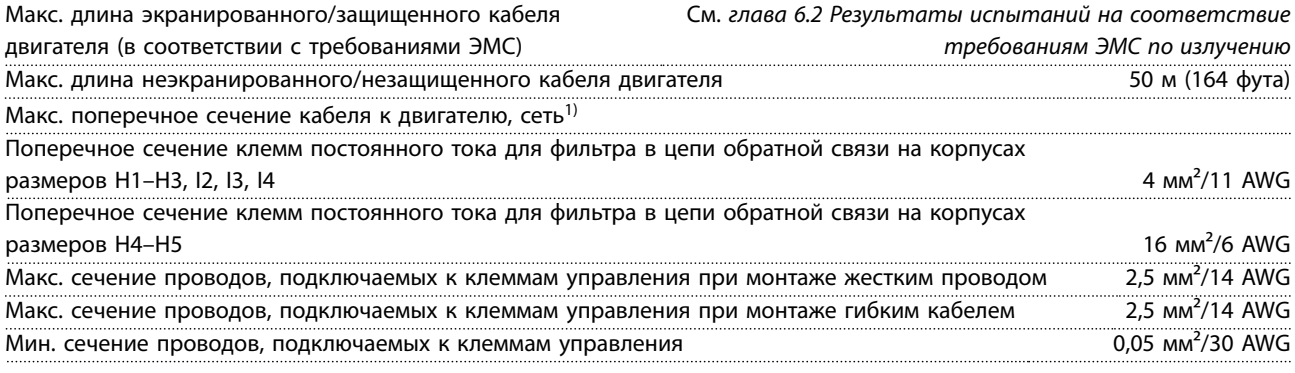

1) Дополнительные сведения см. в *[глава 6.1.2 3 x 380–480 В пер. тока](#page-51-0)*.

#### 6.4.5 Цифровые входы

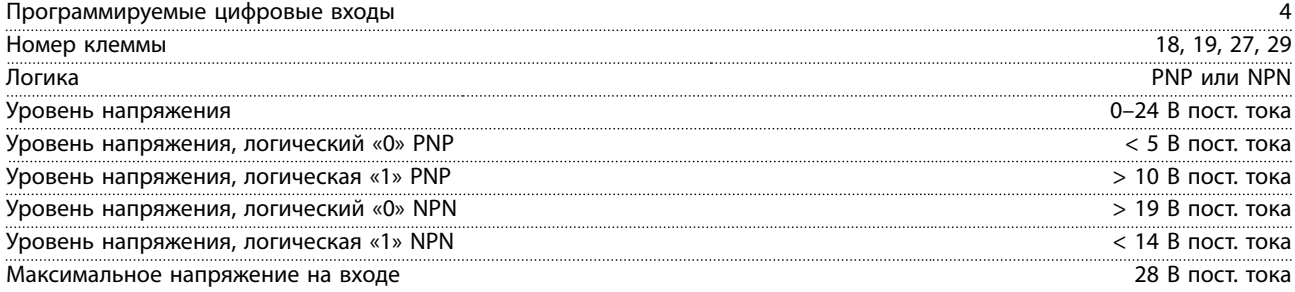

Danfoss

<span id="page-59-0"></span>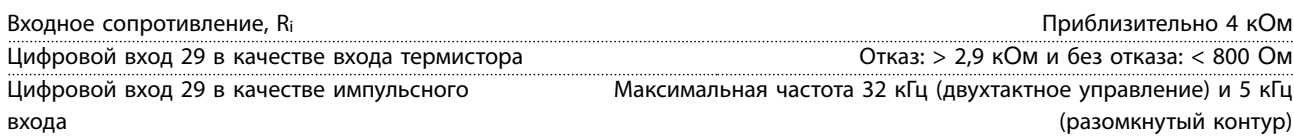

#### 6.4.6 Аналоговые входы

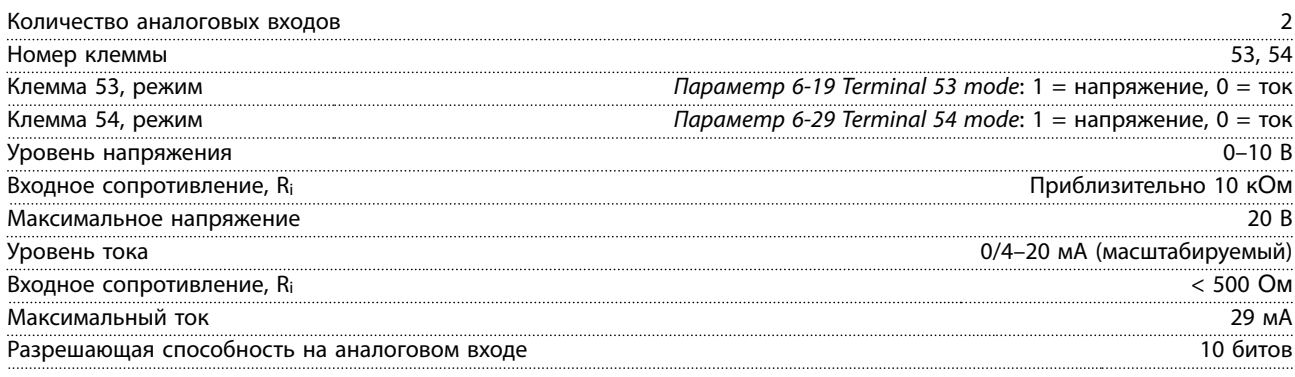

#### 6.4.7 Аналоговый выход

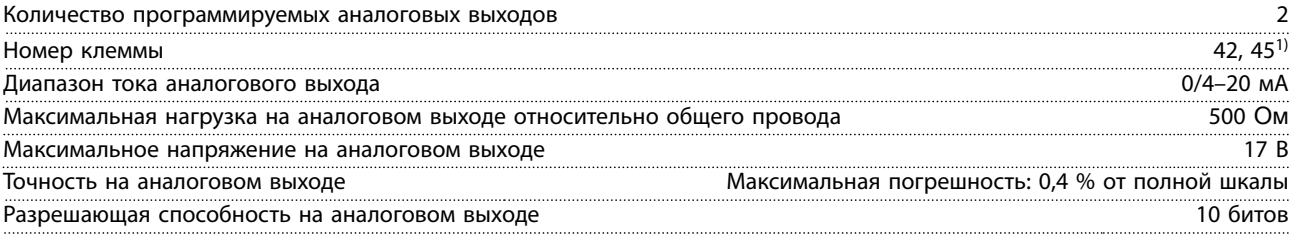

*1) Клеммы 42 и 45 можно также запрограммировать в качестве цифровых выходов.*

#### 6.4.8 Цифровой выход [двоичный]

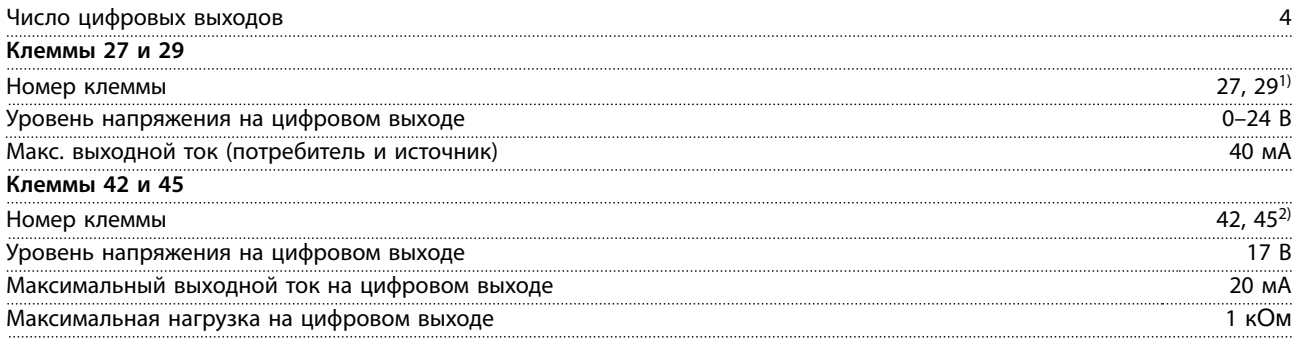

*1) Клеммы 27 и 29 можно запрограммировать как вход.*

*2) Клеммы 42 и 45 можно также запрограммировать как аналоговый выход.*

*цифровые выходы гальванически изолированы от напряжения питания (PELV) и других высоковольтных клемм.*

#### 6.4.9 Плата управления, последовательная связь через интерфейс RS485

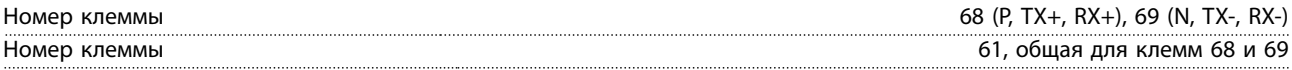

<span id="page-60-0"></span>**Технические характеристики Краткое руководство**

#### 6.4.10 Плата управления, выход 24 В пост. тока

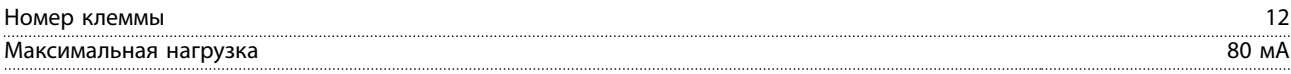

#### 6.4.11 Релейный выход [двоичный]

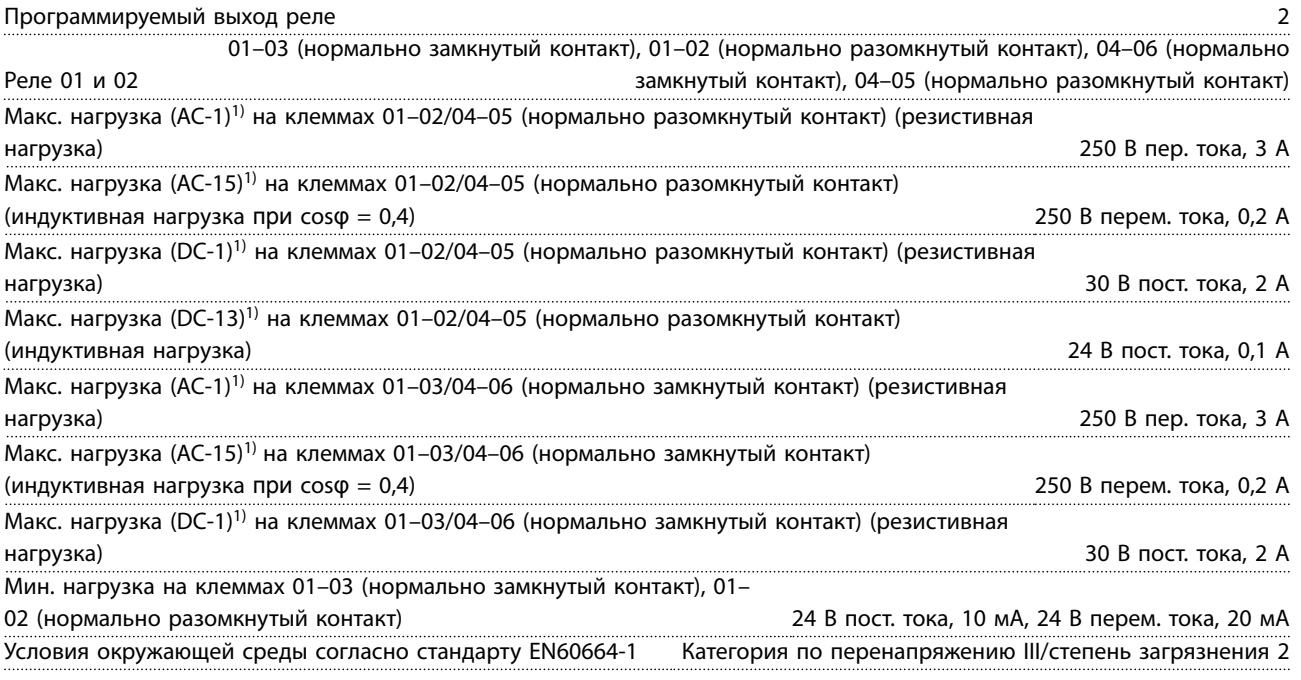

*1) IEC 60947 части 4 и 5.*

#### 6.4.12 Плата управления, выход 10 В пост. тока

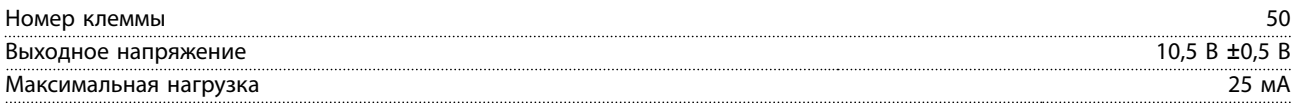

#### 6.4.13 Условия окружающей среды

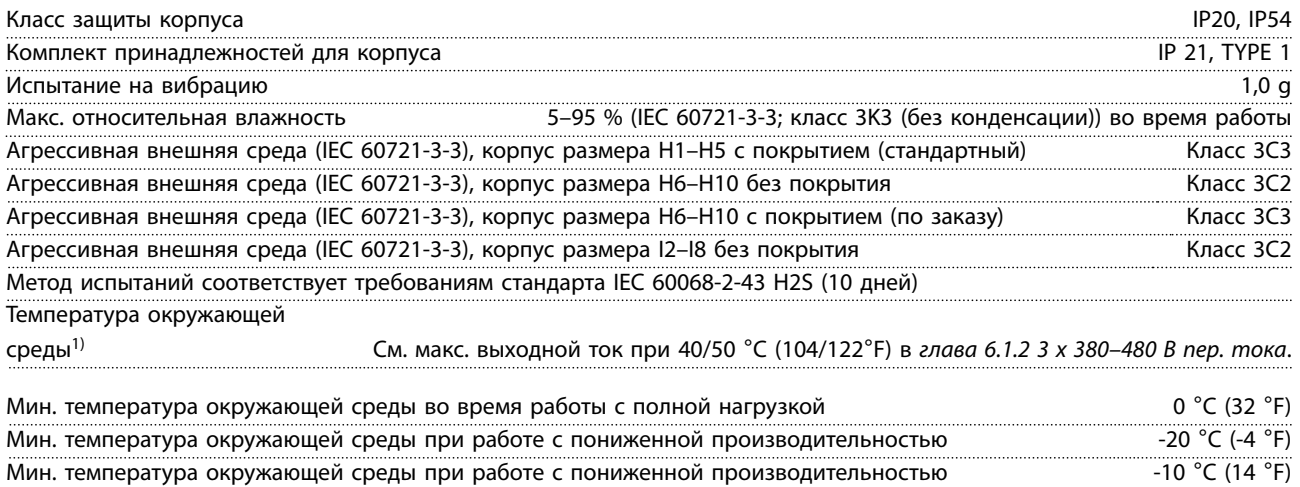

Температура при хранении/транспортировке от -30 до +65/70 °C (от -22 до +149/158°F) Макс. высота над уровнем моря без снижения номинальных характеристик 1000 министративного интересна 1000 м (3281 фут)

Danfoss

<span id="page-61-0"></span>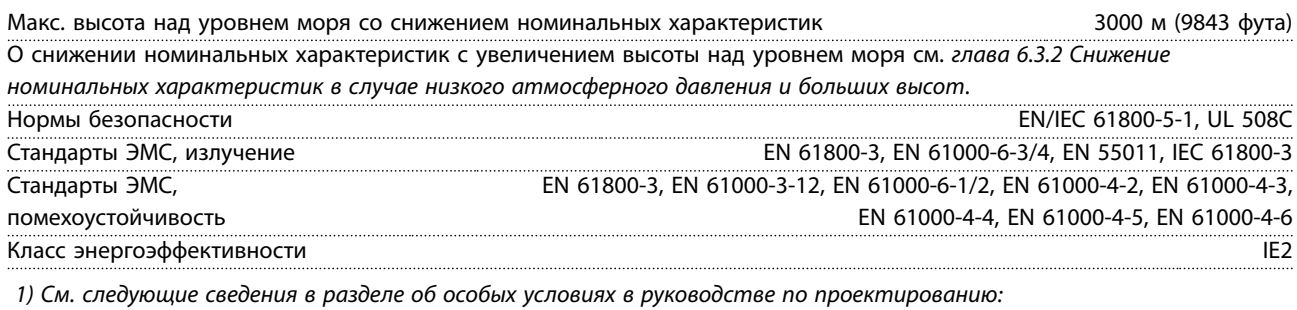

- *• снижение номинальных параметров при высокой температуре окружающей среды.*
- *• Снижении номинальных характеристик с увеличением высоты над уровнем моря.*

*2) Определяется в соответствии с требованием стандарта EN 50598-2 при следующих условиях:*

- *• Номинальная нагрузка.*
- *• Частота 90 % от номинальной.*
- *• Заводская настройка частоты коммутации.*
- *• Заводская настройка метода коммутации.*

# <span id="page-62-0"></span>Алфавитный указатель

### $\bar{L}$

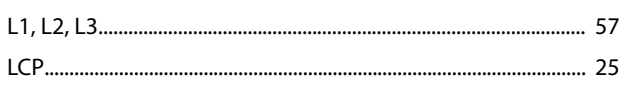

### $\boldsymbol{\mathsf{A}}$

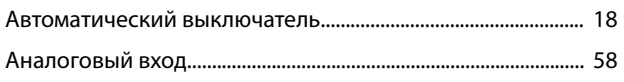

### $\overline{B}$

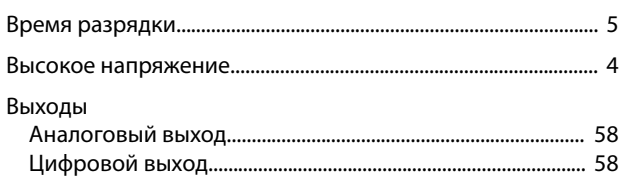

## Д

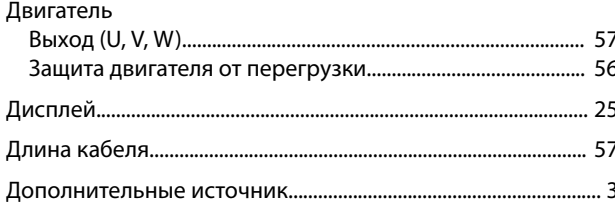

# $\overline{3}$

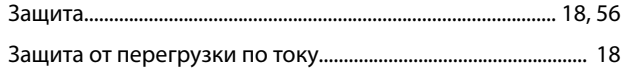

# $\sf K$

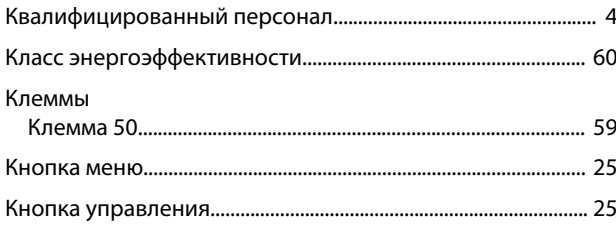

### $\overline{M}$

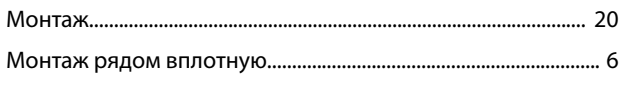

### $\overline{H}$

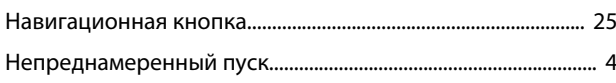

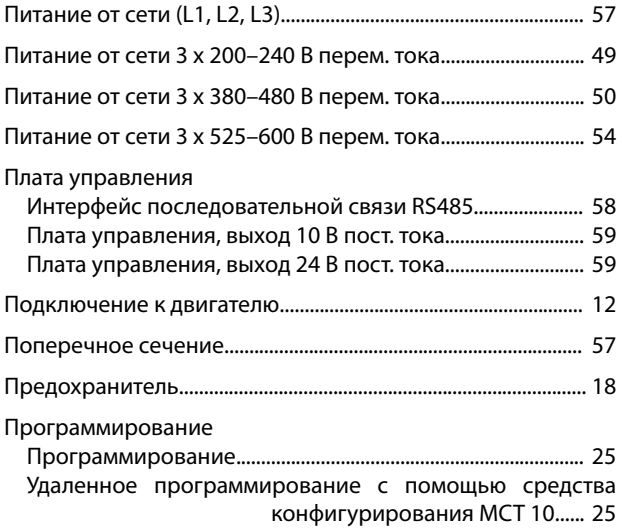

#### $\overline{P}$

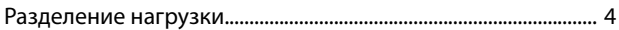

#### $\mathsf{C}$

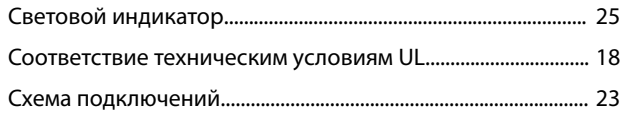

#### $\mathsf{T}$

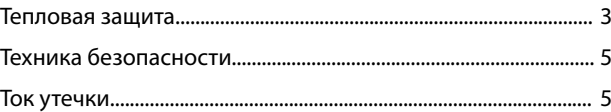

#### $\mathsf{y}$

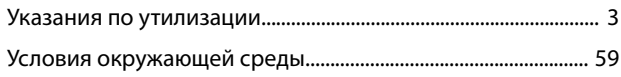

## Ц

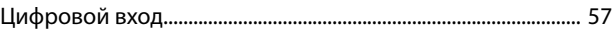

#### $\overline{\mathcal{L}}$

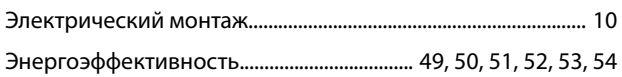

### $\boldsymbol{\Pi}$

Перечень кодов предупреждений и аварийных сигналов ...... 46

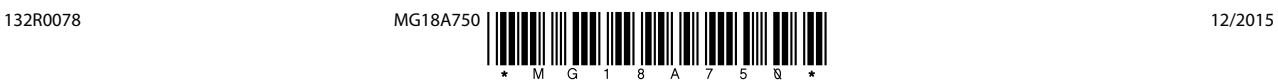

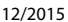

Danfoss A/S Ulsnaes 1 DK-6300 Graasten [vlt-drives.danfoss.com](http://vlt-drives.danfoss.com)

Компания «Данфосс» не несет ответственности за возможные опечатки в каталогах, брошюрах и других видах печатных материалов. Компания «Данфосс» оставляет за собой право на<br>изменение своих продуктов без предварительного из корректировок уже согласованных спецификаций. Все товарные знаки в этом материале являются собственностью соответствующих компаний. «Данфосс» и логотип «Данфосс» являются

товарными знаками компании «Данфосс А/О». Все права защищены.